# **Руководство по эксплуатации Nokia 5800 XpressMusic**

Выпуск 6

## ДЕКЛАРАЦИЯ СООТВЕТСТВИЯ  $C$   $C$   $O$   $A$   $34$   $O$

КОРПОРАЦИЯ NOKIA заявляет, что изделие RM-356 соответствует основным требованиям <sup>и</sup> другим соответствующим положениям Директивы Совета Европы 1999/5/EC. Копию Декларации соответствия можно загрузить <sup>с</sup> Webстраницы [http://www.nokia.com/phones/declaration\\_of\\_conformity/](http://www.nokia.com/phones/declaration_of_conformity/).

5800d-1 (RM-356)

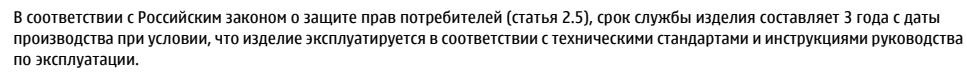

**ME 96** © 2009 Nokia. Все права защищены.

Nokia, Nokia Connecting People, Nokia Care и XpressMusic являются торговыми марками или зарегистрированными торговыми марками корпорации Nokia. Nokia tune является звуковым логотипом корпорации Nokia. Названия других изделий или компаний, указанные здесь, могут быть торговыми марками или торговыми наименованиями соответствующих владельцев.

Воспроизведение, передача, распространение или хранение <sup>в</sup> любой форме данного документа или любой его части без предварительного письменного разрешения корпорации Nokia запрещено. Корпорация Nokia придерживается политики непрерывного развития. Корпорация Nokia оставляет за собой право вносить любые изменения <sup>и</sup> улучшения <sup>в</sup> любое изделие, описанное <sup>в</sup> этом документе, без предварительного уведомления.

**Symbian**<sub>This product includes software licensed from Symbian Software Ltd © 1998-2009. Symbian and Symbian OS are trademarks of Symbian Ltd.</sub> This software is based in part of the work of the FreeType Team. This product is covered by one or more of the following patents: United States Patent 5,155,805, United States Patent 5,325,479, United States Patent 5,159,668, United States Patent 2232861 and France Patent 9005712.

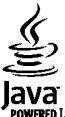

POWERED Java and all Java-based marks are trademarks or registered trademarks of Sun Microsystems, Inc.

Portions of the Nokia Maps software are ©1996-2009 The FreeType Project. All rights reserved.

Данное изделие лицензировано по лицензии на пакет патентов MPEG-4 Visual (i) <sup>в</sup> личных <sup>и</sup> некоммерческих целях <sup>в</sup> связи <sup>с</sup> информацией, закодированной <sup>в</sup> соответствии со стандартом MPEG-4 Visual потребителем, занятым индивидуальной <sup>и</sup> некоммерческой деятельностью, <sup>и</sup> (ii) <sup>в</sup> связи с видеоинформацией <sup>в</sup> формате MPEG-4, предоставленной поставщиком видеопродукции, действующим на основании лицензии. На применение <sup>в</sup> иных целях никакие лицензии не предоставляются <sup>и</sup> не распространяются. Дополнительные сведения, <sup>в</sup> том числе сведения об использовании <sup>в</sup> рекламных, служебных <sup>и</sup> коммерческих целях, можно получить <sup>в</sup> компании MPEG LA, LLC. См. http://www.mpegla.com.

В МАКСИМАЛЬНО ДОПУСТИМОЙ ДЕЙСТВУЮЩИМ ЗАКОНОДАТЕЛЬСТВОМ СТЕПЕНИ КОРПОРАЦИЯ NOKIA <sup>И</sup> ЕЕ ДЕРЖАТЕЛИ ЛИЦЕНЗИЙ НИ ПРИ КАКИХ ОБСТОЯТЕЛЬСТВАХ НЕ ПРИНИМАЮТ НА СЕБЯ НИКАКОЙ ОТВЕТСТВЕННОСТИ ЗА ПОТЕРЮ ДАННЫХ ИЛИ ПРИБЫЛИ, <sup>А</sup> ТАКЖЕ НИ ЗА КАКОЙ СПЕЦИАЛЬНЫЙ, СЛУЧАЙНЫЙ, ВОСПОСЛЕДОВАВШИЙ ИЛИ КОСВЕННЫЙ УШЕРБ, КАКИМИ БЫ ПРИЧИНАМИ ЭТО НИ БЫЛО ВЫЗВАНО.

СОДЕРЖАНИЕ ЭТОГО ДОКУМЕНТА ПРЕДСТАВЛЕНО НА УСЛОВИЯХ "КАК ЕСТЬ". КРОМЕ ТРЕБОВАНИЙ ДЕЙСТВУЮЩЕГО ЗАКОНОДАТЕЛЬСТВА, НИКАКИЕ ИНЫЕ ГАРАНТИИ, КАК ЯВНЫЕ, ТАК <sup>И</sup> ПОДРАЗУМЕВАЕМЫЕ, ВКЛЮЧАЯ (НО НЕ ОГРАНИЧИВАЯСЬ) НЕЯВНЫЕ ГАРАНТИИ КОММЕРЧЕСКОЙ ЦЕННОСТИ <sup>И</sup> ПРИГОДНОСТИ ДЛЯ ОПРЕДЕЛЕННОЙ ЦЕЛИ, НЕ КАСАЮТСЯ ТОЧНОСТИ, НАДЕЖНОСТИ ИЛИ СОДЕРЖАНИЯ ЭТОГО ДОКУМЕНТА. КОРПОРАЦИЯ NOKIA ОСТАВЛЯЕТ ЗА СОБОЙ ПРАВО ПЕРЕСМАТРИВАТЬ ИЛИ ИЗМЕНЯТЬ СОДЕРЖИМОЕ ДАННОГО ДОКУМЕНТА В ЛЮБОЕ ВРЕМЯ БЕЗ ПРЕДВАРИТЕЛЬНОГО УВЕДОМЛЕНИЯ.

Анализ программного обеспечения <sup>в</sup> устройствах запрещен <sup>в</sup> допустимой действующим законодательством степени. Содержащиеся <sup>в</sup> этом руководстве по эксплуатации ограничения, относящиеся <sup>к</sup> заявлениям, гарантиям, убыткам <sup>и</sup> ответственности Nokia, также означают ограничения заявлений, гарантий, убытков <sup>и</sup> ответственности держателей лицензий Nokia.

Приложения сторонних разработчиков, предоставляемые <sup>с</sup> устройством, могут быть созданы <sup>и</sup> принадлежать физическим или юридическим лицам, не аффилированным <sup>с</sup> корпорацией Nokia. Компания Nokia не обладает авторскими правами или правами на объекты интеллектуальной собственности <sup>в</sup> отношении приложений сторонних разработчиков. В силу этого корпорация Nokia не несет никакой ответственности за поддержку конечных пользователей <sup>и</sup> функционирование приложений, <sup>а</sup> также за информацию, содержащуюся <sup>в</sup> этих приложениях <sup>и</sup> материалах. Корпорация Nokia не предоставляет никаких гарантий <sup>в</sup> отношении приложений сторонних разработчиков. ИСПОЛЬЗУЯ ПРИЛОЖЕНИЯ, ВЫ ПРИЗНАЕТЕ, ЧТО ПРИЛОЖЕНИЯ ПРЕДОСТАВЛЯЮТСЯ НА УСЛОВИЯХ "КАК ЕСТЬ" БЕЗ КАКИХ-ЛИБО, <sup>В</sup> МАКСИМАЛЬНО ДОПУСТИМОЙ ПРИМЕНИМЫМ ЗАКОНОДАТЕЛЬСТВОМ СТЕПЕНИ, ЯВНО ВЫРАЖЕННЫХ ИЛИ ПОДРАЗУМЕВАЕМЫХ ГАРАНТИЙ. КРОМЕ ТОГО, ВЫ СОГЛАШАЕТЕСЬ, ЧТО КОРПОРАЦИЯ NOKIA <sup>И</sup> АФФИЛИРОВАННЫЕ С НЕЙ ЛИЦА НЕ ДЕЛАЮТ НИКАКИХ ЗАЯВЛЕНИЙ <sup>И</sup> НЕ ПРЕДОСТАВЛЯЮТ ГАРАНТИЙ, КАК ЯВНО ВЫРАЖЕННЫХ, ТАК <sup>И</sup> ПОДРАЗУМЕВАЕМЫХ, ВКЛЮЧАЯ, <sup>В</sup> ЧАСТНОСТИ, ГАРАНТИЮ ПРАВА СОБСТВЕННОСТИ, СООТВЕТСТВИЯ НОРМАЛЬНЫМ РЫНОЧНЫМ ТРЕБОВАНИЯМ, ПРИГОДНОСТИ ДЛЯ ИСПОЛЬЗОВАНИЯ В ОПРЕДЕЛЕННЫХ ЦЕЛЯХ, А ТАКЖЕ ГАРАНТИЙ ТОГО, ЧТО ПРИЛОЖЕНИЯ НЕ НАРУШАЮТ ПАТЕНТНЫХ ИЛИ АВТОРСКИХ ПРАВ, ПРАВ ВЛАДЕЛЬЦА ТОРГОВОЙ МАРКИ, ДРУГИХ ПРАВ ТРЕТЬИХ ЛИЦ.

Наличие в продаже конкретных изделий, приложений <sup>и</sup> услуг зависит от региона. Дополнительные сведения <sup>и</sup> наличие версий для различных языков можно уточнить у дилера Nokia. Данное устройство может содержать компоненты, технологии <sup>и</sup>/или программное обеспечение, подпадающие под действие экспортного законодательства США <sup>и</sup> других стран. Любое использование <sup>в</sup> нарушение законодательства запрещено.

#### ТРЕБОВАНИЯ FCC/ПРОМЫШЛЕННЫХ СТАНДАРТОВ КАНАДЫ

Данное устройство может создавать помехи <sup>в</sup> работе радио- <sup>и</sup> телевизионного оборудования (например, при пользовании телефоном <sup>в</sup> непосредственной близости от приемного оборудования). Если такие помехи не могут быть устранены, правила FCC/Industry Canada требуют выключения телефона. Дополнительную информацию можно получить <sup>в</sup> местном сервисном центре. Данное устройство соответствует требованиям раздела 15 правил FCC. Эксплуатация устройства зависит от следующих двух условий: 1. Данное устройство может не являться причиной вредных помех. 2. Данное устройство должно допускать любые принимаемые помехи, включая помехи, которые могут вызвать нежелательное нарушение работы устройства. Изменения, не являющиеся специально рекомендованными Nokia, могут привести <sup>к</sup> аннулированию полномочий пользователя на работу <sup>с</sup> оборудованием.

Телефон горячей линии Nokia: 8 800 700 2222 Факс: +7 (495) 795-05-03 125009, Москва, Тверская ул., 7, а/я 25 Nokia.

[www.nokia.ru](http://www.nokia.ru)

Номер модели: 5800d-1

/Выпуск 6 RU

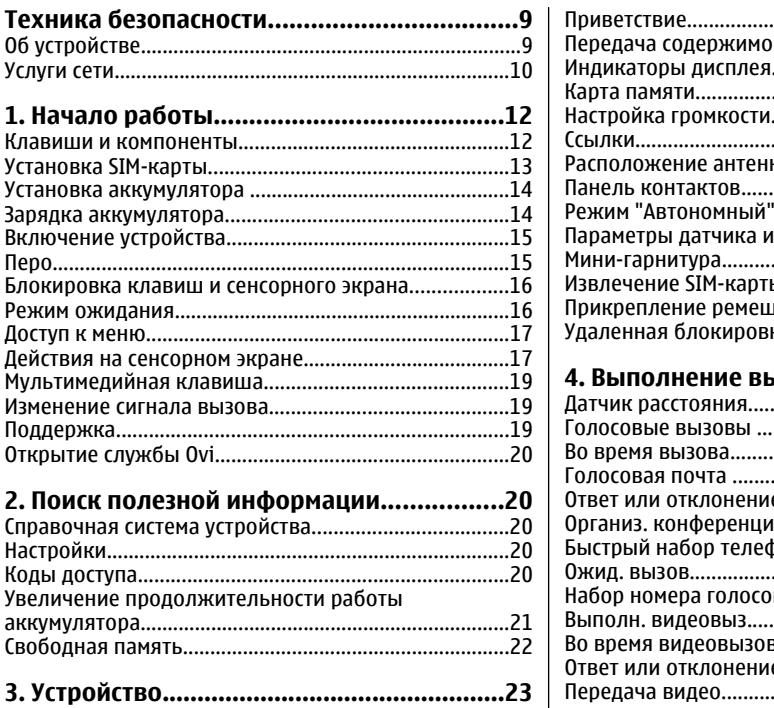

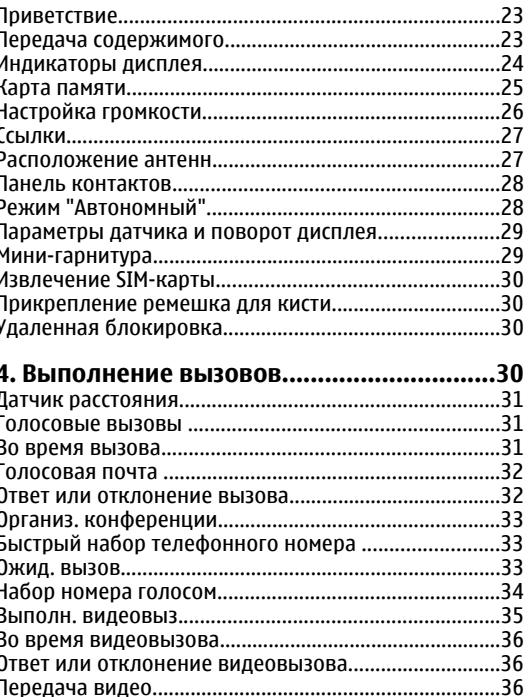

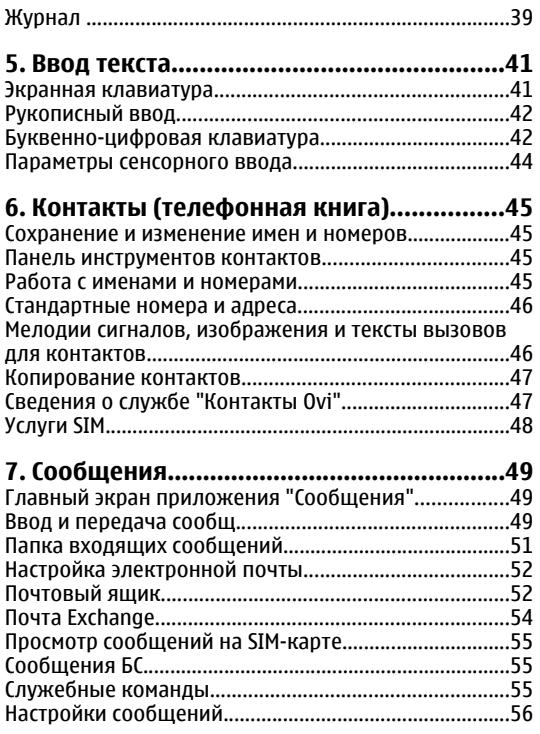

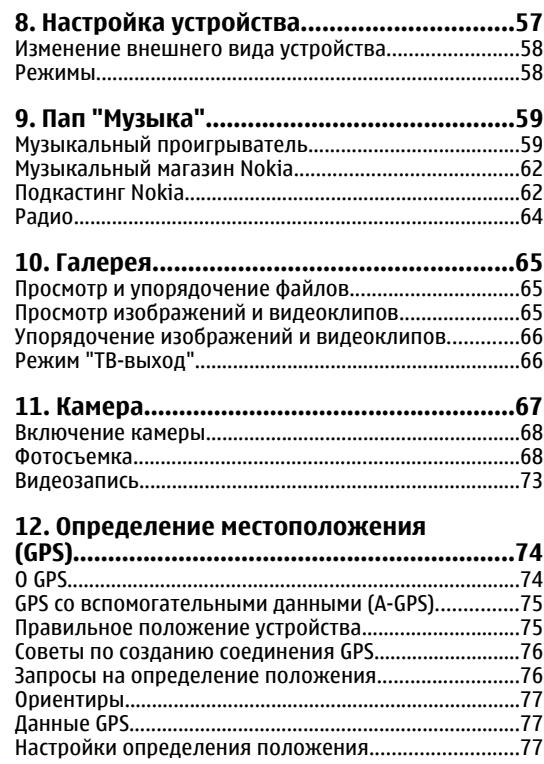

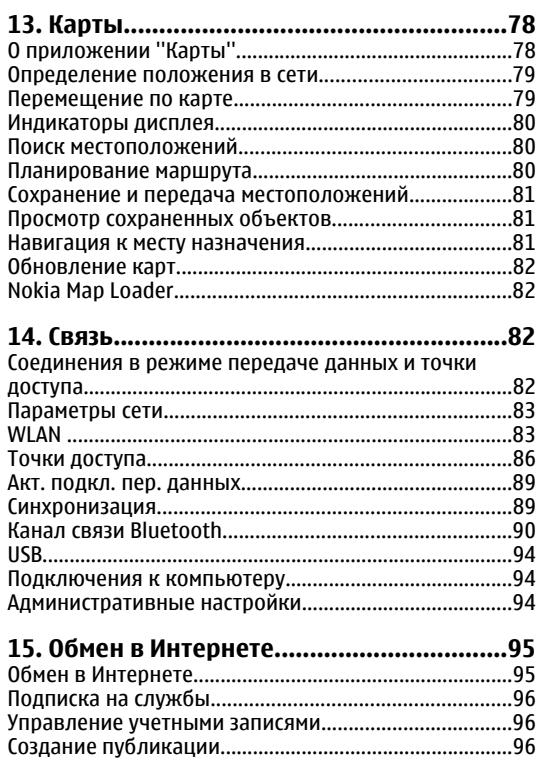

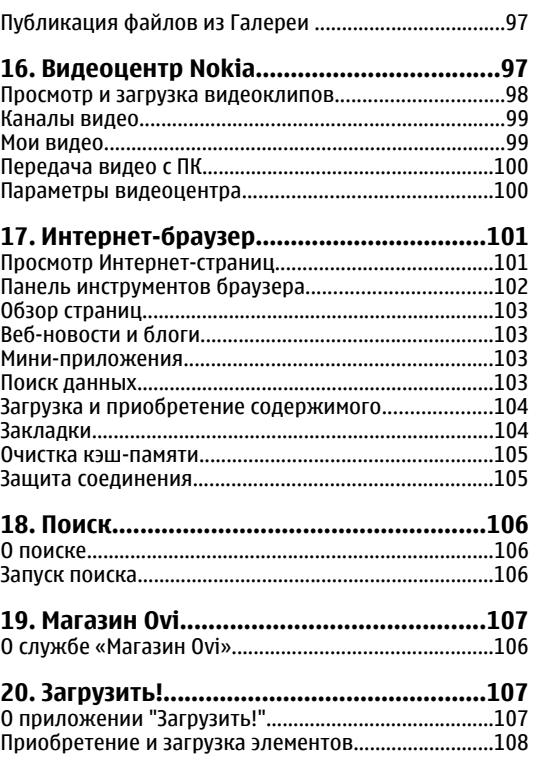

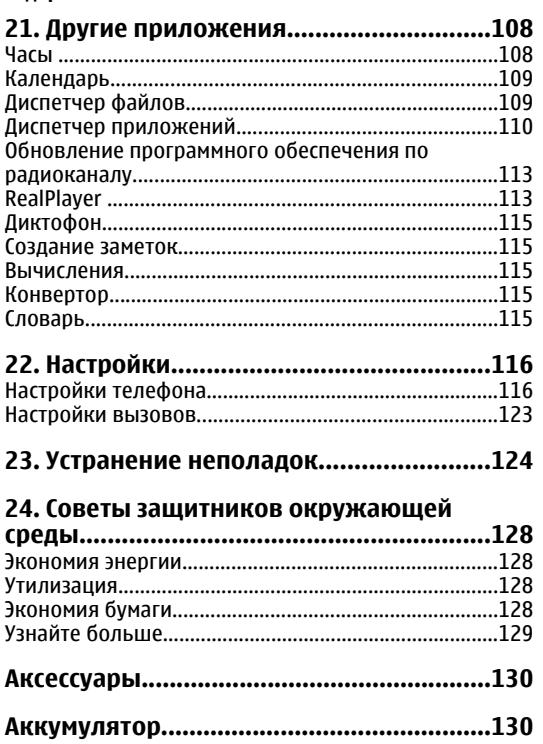

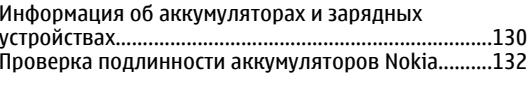

#### 

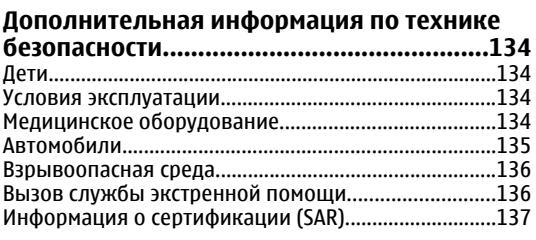

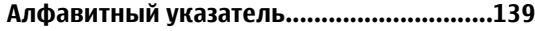

# <span id="page-8-0"></span>**Техника безопасности**

Ознакомьтесь с перечисленными ниже правилами техники безопасности. Нарушение этих правил может быть опасным или незаконным. Дополнительная информация приведена <sup>в</sup> полном руководстве по эксплуатации.

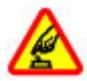

#### **БЕЗОПАСНОЕ ВКЛЮЧЕНИЕ**

Не включайте устройство, если его использование запрещено, может вызвать помехи или быть опасным.

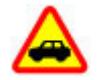

#### **БЕЗОПАСНОСТЬ ДОРОЖНОГО ДВИЖЕНИЯ - ПРЕЖДЕ ВСЕГО**

Строго соблюдайте местное законодательство. Не держите <sup>в</sup> руке мобильное устройство за рулем движущегося автомобиля. Помните <sup>о</sup> том, что безопасность дорожного движения имеет первостепенное значение!

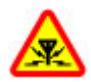

#### **РАДИОПОМЕХИ**

Любые мобильные устройства подвержены воздействию радиопомех, которые могут ухудшить качество связи.

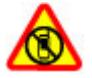

#### **ВЫКЛЮЧАЙТЕ В МЕСТАХ, ГДЕ ИСПОЛЬЗОВАНИЕ ЗАПРЕЩЕНО**

Соблюдайте все установленные ограничения. Выключайте устройство <sup>в</sup> самолете, рядом с медицинским

оборудованием, <sup>в</sup> местах хранения топлива, химикатов или взрывоопасных материалов.

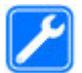

#### **ОБРАЩАЙТЕСЬ ТОЛЬКО <sup>К</sup> КВАЛИФИЦИРОВАННЫМ СПЕЦИАЛИСТАМ**

Работы по настройке <sup>и</sup> ремонту изделия должны проводить только квалифицированные специалисты.

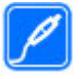

#### **АКСЕССУАРЫ И АККУМУЛЯТОРЫ**

Применяйте только рекомендованные для данного телефона аксессуары <sup>и</sup> аккумуляторы. Не подключайте несовместимые устройства.

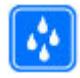

#### **ВОДОСТОЙКОСТЬ**

Данное устройство не является водонепроницаемым. Оберегайте его от попадания влаги.

# **Об устройстве**

Радиочастотное устройство, описание которого приведено в данном руководстве, предназначено для использования <sup>в</sup> GSM 850, 900, 1800, 1900, <sup>а</sup> также сети UMTS 900, 2100. Дополнительную информацию <sup>о</sup> сотовых сетях можно получить у поставщика услуг.

Пользуясь данным устройством, строго соблюдайте законодательство, местные обычаи, уважайте право

#### <span id="page-9-0"></span>**Техника безопасности**

на частную жизнь <sup>и</sup> не нарушайте законных прав других лиц, в том числе авторских прав.

Закон об охране авторских прав накладывает ограничения на копирование, модификацию <sup>и</sup> передачу некоторых изображений, мелодий (включая сигналы вызова) <sup>и</sup> другого содержимого.

Устройство поддерживает несколько методов обмена данными. Как <sup>и</sup> компьютеры, устройство может подвергаться воздействию вирусов <sup>и</sup> другого вредоносного содержимого. Соблюдайте осторожность при работе <sup>с</sup> сообщениями <sup>и</sup> запросами связи, просмотре сетевых страниц и загрузке данных. Устанавливайте и используйте услуги <sup>и</sup> другое программное обеспечение только из источников <sup>с</sup> надежной защитой от вредоносного программного обеспечения, например, приложения, отмеченные знаком Symbian Signed или прошедшие тестирование Java Verified™. Следует устанавливать антивирусное <sup>и</sup> другое защитное программное обеспечение как <sup>в</sup> устройстве, так <sup>и</sup> на любой подключенный компьютер.

В устройстве могут быть запрограммированы закладки и ссылки на узлы сторонних организаций. Можно также настроить доступ <sup>к</sup> ним через устройство. Узлы сторонних организаций не относятся <sup>к</sup> Nokia, <sup>и</sup> корпорация Nokia не делает никаких заявлений <sup>и</sup> не принимает на себя никаких обязательств относительно этих узлов. Просматривая эти узлы, необходимо принимать меры предосторожности (<sup>в</sup> плане защиты <sup>и</sup> <sup>в</sup> плане содержимого).

**Внимание!** Для работы любых функций устройства (за исключением будильника) требуется, чтобы устройство было включено. Не включайте устройство, если его использование может вызвать помехи или быть опасным.

Регулярно создавайте резервные копии (электронные или бумажные) всех важных данных, сохраненных <sup>в</sup> устройстве.

При подключении другого устройства ознакомьтесь <sup>с</sup> правилами техники безопасности, приведенными <sup>в</sup> руководстве по эксплуатации соответствующего устройства. Не подключайте несовместимые устройства.

Изображения <sup>в</sup> этом руководстве могут отличаться от отображения на дисплее.

Другую важную информацию об устройстве см. <sup>в</sup> руководстве по эксплуатации.

# **Услуги сети**

Работа устройства возможна только при наличии обслуживания, предоставляемого поставщиком услуг сотовой связи. Для работы многих функций требуются специальные функции сотовой сети. В некоторых сотовых сетях реализованы не все функции, кроме того, для использования некоторых услуг сети требуется оформление специального соглашения <sup>с</sup> поставщиком услуг. Использование сетевых услуг предполагает передачу данных. Уточните сведения <sup>о</sup>

стоимости услуг <sup>в</sup> домашней сети <sup>и</sup> при роуминге через другие сети у поставщика услуг. Инструкции <sup>и</sup> информацию <sup>о</sup> тарифах предоставляет поставщик услуг. В некоторых сотовых сетях имеются ограничения на пользование услугами сети. Например, не поддерживаются услуги на определенных языках и не отображаются некоторые символы национальных алфавитов.

Поставщик услуг может заблокировать работу некоторых функций устройства. В этом случае эти функции будут отсутствовать <sup>в</sup> меню. Устройство также может быть специально настроено: изменены названия меню, порядок пунктов меню и значки. Дополнительную информацию можно получить у поставщика услуг.

Данное устройство поддерживает протоколы WAP 2.0 (HTTP и SSL), которые выполняются на основе протоколов TCP/IP. Некоторые функции устройства, например, MMS, просмотр <sup>и</sup> электронная почта, требуют поддержки этих технологий сотовой сетью.

# <span id="page-11-0"></span>**1. Начало работы**

### **Клавиши и компоненты**

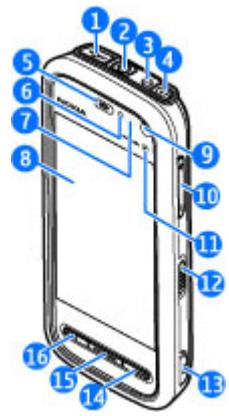

1 — Разъем Micro USB для подключения <sup>к</sup> совместимому компьютеру

2 — Разъем Nokia AV (3,5 мм) для подключения совместимых мини-гарнитур, наушников и телевизионных разъемов

- 3 Разъем для подключения зарядного устройства
- 4 Клавиша включения
- 5 Динамик
- 6 Датчик освещенности
- 7 Датчик расстояния
- 8 Сенсорный экран
- 9 Дополнительная камера
- 10 Клавиша регулировки громкости и увеличения
- 11 Мультимедийная клавиша

12 — Переключатель блокировки экрана <sup>и</sup> клавиатуры

- 13 Клавиша съемки
- 14 Клавиша разъединения
- 15 Клавиша меню
- 16 Клавиша вызова

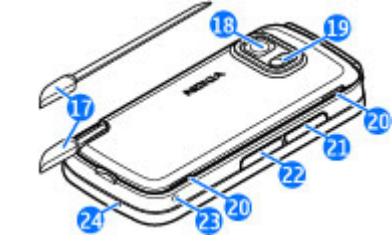

17 — Перо

- 18 Объектив камеры
- 19 Вспышка камеры
- <span id="page-12-0"></span>20 — Громкоговорители
- 21 Крышка разъема SIM-карты
- 22 Крышка разъема карты памяти
- 23 Отверстие ремешка для кисти
- 24 Микрофон

Во время работы например, во время активного видеовызова или <sup>в</sup> режиме высокоскоростной передачи данныхустройство может нагреваться. В большинстве случаев это не является признаком неисправности. При появлении признаков нарушения нормальной работы устройства обратитесь <sup>в</sup> ближайший специализированный сервисный центр.

Не закрывайте область над сенсорным экраном, например, защитной пленкой или лентой.

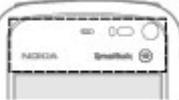

### **Установка SIM-карты**

**Важное замечание.** Во избежание повреждения SIM-карты всегда извлекайте аккумулятор перед установкой или извлечением карты.

SIM-карта памяти может быть уже установлена <sup>в</sup> устройстве. Если нет, выполните следующие действия:

- 1. Откройте крышку гнезда SIM-карты.
- 2. Установите SIMкарту в гнездо. Убедитесь <sup>в</sup> том, что карта расположена контактамивверх и скошенным углом вперед.

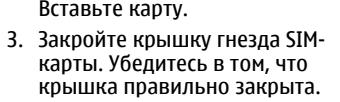

Если SIM-карта установлена неправильно, устройство можно использовать только в режиме "Автономный".

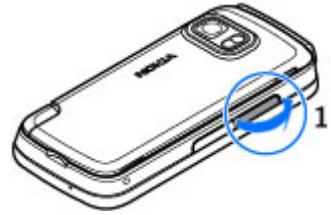

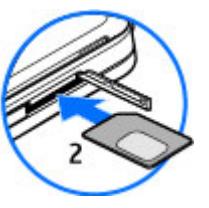

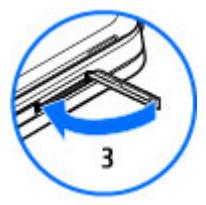

## <span id="page-13-0"></span>**Установка аккумулятора**

Перед отсоединением аккумулятора обязательно выключите устройство <sup>и</sup> отсоедините его от зарядного устройства.

- 1. Снимите заднюю панель, подняв ее за нижний край.
- 2. Установите аккумулятор.

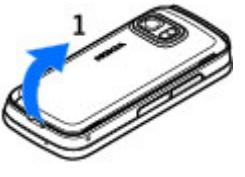

3. Чтобы снова установить панель, сначала направьте верхние стопорные защелки в соответствующие гнезда, а затем нажимайте, пока панель не встанет место.

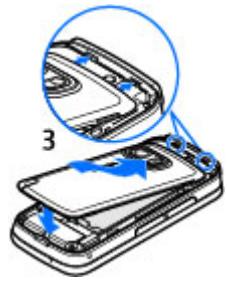

# **Зарядка аккумулятора**

Устройство поставляется <sup>с</sup> частично заряженным аккумулятором. Если уровень заряда устройства слишком низкий, выполните следующие действия:

- 1. Подсоедините зарядное устройство <sup>к</sup> сетевой розетке.
- 2. Подсоедините зарядное устройство <sup>к</sup> телефону.

<span id="page-14-0"></span>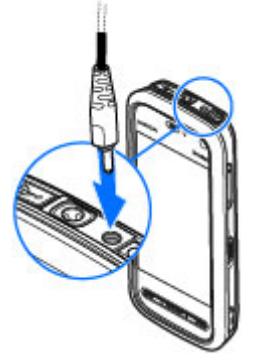

3. Когда аккумулятор устройства полностью зарядится, отсоедините зарядное устройство от устройства, <sup>а</sup> затем от розетки.

Не требуется заряжать аккумулятор <sup>в</sup> течение строго определенного времени; можно использовать устройство во время зарядки. Если аккумулятор полностью разряжен, пройдет несколько минут до появления на дисплее индикатора уровня заряда аккумулятора или до того, как телефон можно будет использовать для посылки вызовов.

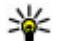

**Совет.** Неиспользуемое зарядное устройство следует отключить от сетевой розетки. Зарядное устройство, подключенное <sup>к</sup> розетке, потребляет электроэнергию, даже когда оно не подключено <sup>к</sup> устройству.

# **Включение устройства**

- 1. Нажмите и удерживайте нажатой клавишу включения.
- 2. В ответ на запрос ввода PINкода или кода блокировки, введите его <sup>и</sup> выберите **OK**. Чтобы удалить неправильно введенную цифру, выберите . Изготовителемустанавливается код блокировки **12345**.
- 3. Выберите расположение. Если по ошибке выбрано другое расположение, выберите **Назад**.
- 4. Введите дату <sup>и</sup> время. При использовании 12-ти часового формата времени для переключения между режимами "a.m." <sup>и</sup> "p.m." выберите любое число.

# **Перо**

Некоторые функции, такие как режим распознавания рукописного ввода, предназначены для использования с пером. Перо

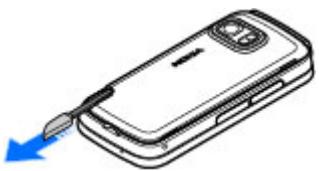

#### <span id="page-15-0"></span>**Начало работы**

расположено на задней панели устройства.

**Важное замечание.** Пользуйтесь только пером, рекомендованным корпорацией Nokia для данного устройства. Применение пера любого другого типа приводит <sup>к</sup> аннулированию гарантий на устройство <sup>и</sup> может повредить сенсорный экран. Оберегайте сенсорный экран от царапин. Запрещается использовать карандаши, ручки и другие острые предметы для работы <sup>с</sup> сенсорным экраном.

### **Блокировка клавиш <sup>и</sup> сенсорного экрана**

Чтобы заблокировать или разблокировать сенсорный экран и клавиши, передвиньте переключатель блокировки на боковой панели устройства.

Если сенсорный экран <sup>и</sup> клавиши заблокированы, сенсорный экран отключается, <sup>а</sup> нажатие клавиш не оказывает никакого эффекта.

Экран <sup>и</sup> клавиши могут быть заблокированы автоматически после периода бездействия. Чтобы изменить настройки автоматической блокировки, выберите **Меню** <sup>&</sup>gt;**Параметры** <sup>и</sup> **Телефон** <sup>&</sup>gt;**Упр. телефоном** <sup>&</sup>gt;**Автоблок. клав.** <sup>&</sup>gt;**Задержка автоблокир.**.

### **Режим ожидания**

Главный экран является исходным, на нем можно собрать все важные контакты или ссылки на приложения.

#### <span id="page-16-0"></span>**Интерактивные элементы дисплея**

Чтобы открыть приложение часов, коснитесь часов (1).

Чтобы открыть календарь или изменить режимы на главном экране, коснитесь даты или имени режима (2).

Чтобы просмотреть или изменить настройки канала связи (<del>근)</del>, просмотреть доступные беспроводные локальные сети (WLAN) при включенной функции сканирования сетей WLAN илипросмотреть пропущенные события, коснитесь правого верхнего угла (3).

Чтобы выполнить вызов, выберите  $\mathbf{\boxplus}$  (4).

Чтобы открыть приложение "Контакты", выберите  $\Box$  (5).

Чтобы открыть главное меню, нажмите клавишу меню (6).

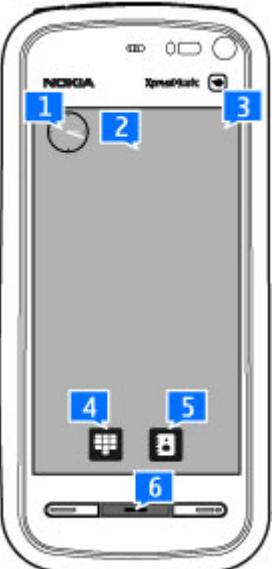

#### **Использование панели контактов**

Для начала использования панели контактов <sup>и</sup> добавления контактов на главный экран выберите на главном экране <sup>&</sup>gt;**Добавить контакт на главный экран** <sup>и</sup> следуйте инструкциям.

#### **Смена темы главного экрана**

Чтобы изменить тему главного экрана или расположенные на нем ссылки, выберите **Меню** <sup>&</sup>gt; **Параметры** <sup>и</sup> **Персональные** <sup>&</sup>gt;**Главный экран**.

# **Доступ к меню**

Для входа <sup>в</sup> меню нажмите клавишу меню.

Чтобы открыть приложение или папку в меню, выберите нужный элемент.

### **Действия на сенсорном экране Касание и двойное касание**

Чтобы открыть приложение или какой-либо элемент, на сенсорном экране коснитесь его пальцем или пером. Однако для открытия следующих элементов необходимо коснуться их дважды.

● Элементы списка в приложении, например папка "Черновики" <sup>в</sup> списке папок приложения "Сообщения".

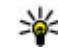

**Совет.** После открытия экрана списка первый элемент уже выделен. Для открытия

#### **Начало работы**

выделенного элемента коснитесь его один раз.

- ● Приложения <sup>и</sup> папки <sup>в</sup> меню при использовании вида отображения "Список".
- ● Файлы <sup>в</sup> списке файлов, например изображения на экране изображений <sup>и</sup> видеоизображений <sup>в</sup> приложении "Галерея".

Если коснуться файла или другого подобного элемента один раз, он будет не открыт, <sup>а</sup> только выделен. Для просмотра функций, доступных для элемента, выберите **Функции** или значок на панели инструментов, если он доступен.

#### **Выбор**

В этом документе открытие приложений или элементов путем однократного или двойного касания называется выбором. При необходимости выбора нескольких элементов последовательно элементы экрана для выбора разделяются стрелками.

**Пример:** Для выбора **Функции** <sup>&</sup>gt;**Справка** коснитесь элемента **Функции**, <sup>а</sup> затем элемента **Справка**.

#### **Перетаскивание**

Для перетаскивания элемента поместите палец или перо на экран и проведите им по экрану.

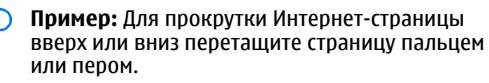

#### **Проведение**

Для выполнения этого действия быстро проведите пальцем влево или вправо по экрану.

**Пример:** Для перехода к следующему или предыдущему изображению при их просмотре проведите по изображению влево или вправо, соответственно.

#### **Прокрутка**

Для прокрутки списков, имеющих полосу прокрутки, перетащите ползунок полосы прокрутки вверх или вниз.

На некоторых экранах списков можно выполнить прокрутку, поместив палец или перо на элемент списка и перетащив его вверх или вниз.

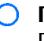

**Пример:** Для прокрутки списка контактов поместите палец или перо на контакт и перетащите его вверх или вниз.

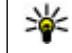

**Совет.** Для просмотра краткого описания значков и кнопок поместите палец или перо на необходимый значок или кнопку. Описание доступно не для всех значков и кнопок.

#### <span id="page-18-0"></span>**Подсветка сенсорного экрана**

Подсветка сенсорного экрана отключается через определенное время бездействия. Для включения подсветки экрана коснитесь его.

Если сенсорный экран <sup>и</sup> клавиши заблокированы, при прикосновении к экрану подсветка не включается. Для разблокировки экрана <sup>и</sup> клавиш сдвиньте переключатель блокировки.

### **Мультимедийная клавиша**

Для доступа <sup>к</sup> приложению, например, музыкальному проигрывателю или браузеру, коснитесь мультимедийной клавиши  $(\mathbf{a})$ , чтобы открыть мультимедийную панель, <sup>и</sup> выберите приложение.

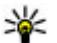

**Совет.** Коснитесь пальцем или пером значка для просмотра имени приложения.

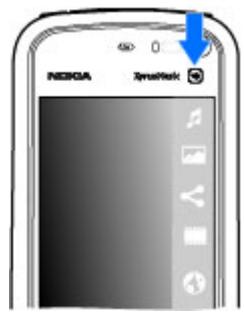

### **Изменение сигнала вызова**

Выберите **Меню** <sup>&</sup>gt;**Параметры** <sup>и</sup> **Персональные** <sup>&</sup>gt; **Режимы**.

Режимы можно использовать для установки и настройки мелодий, сигналов <sup>о</sup> приеме сообщений <sup>и</sup> других сигналов для различных событий, условий или групп абонентов. Для настройки режима выделите его и выберите **Функции** <sup>&</sup>gt;**Настроить**.

# **Поддержка**

Если требуется дополнительная информация об изделии или Вы не уверены, что устройство работает правильно, см. страницы службы поддержки по адресу [www.nokia.com/support](http://www.nokia.com/support) или региональный веб-узел Nokia, [www.nokia.mobi/support](http://www.nokia.mobi/support) (для мобильного устройства), приложение справки на устройстве или руководство пользователя.

Если это не помогает решить проблему, выполните следующие действия:

- Перезапустите устройство: выключите устройство <sup>и</sup> извлеките аккумулятор. Примерно через минуту установите аккумулятор на место и включите устройство.
- Восстановите исходные настройки, установленные изготовителем (см. инструкции <sup>в</sup> руководстве по эксплуатации). При сбросе устройства документы <sup>и</sup> файлы будут удалены, поэтому сначала создайте резервные копии данных.
- Регулярно обновляйте программное обеспечение устройства для получения оптимальной производительности <sup>и</sup> новых функций, как описано в руководстве по эксплуатации.

Если решить проблему не удалось, обратитесь <sup>в</sup> компанию Nokia за информацией <sup>о</sup> возможности

#### <span id="page-19-0"></span>**Поиск полезной информации**

ремонта. См. [www.nokia.com/repair](http://www.nokia.com/repair). Прежде чем отправлять устройство <sup>в</sup> ремонт, всегда выполняйте резервное копирование данных устройства.

# **Открытие службы Ovi**

Ovi – это доступ <sup>к</sup> различным услугам Nokia.

# **2. Поиск полезной информации**

#### **Справочная система устройства** -7

В устройстве содержатся инструкции по использованию имеющихся <sup>в</sup> нем приложений.

Для открытия справки из главного меню выберите **Меню** <sup>&</sup>gt;**Справка** <sup>и</sup> требуемое приложение.

Когда приложение открыто, для получения справки выберите **Функции** <sup>&</sup>gt;**Справка**.

Во время чтения инструкций для изменения размера текста справки выберите **Функции** <sup>&</sup>gt;**Уменьш. разм. шрифта** или **Увелич. размер шрифта**.

В конце раздела справки находятся ссылки на связанные с ним разделы. При выборе подчеркнутого слова отображается краткое объяснение. В справке используются следующие значки:  $\overline{\mathbf{P}}$  — ссылка на раздел справки, связанный с темой.  $\Box$  — ссылка на описываемое приложение.

Для получения инструкций <sup>и</sup> дополнительной информации см. [www.ovi.com](http://www.ovi.com).

Во время просмотра инструкций для перехода <sup>с</sup> экрана справки на экран приложения, открытого <sup>в</sup> фоновом режиме, нажмите <sup>и</sup> удерживайте нажатой клавишу меню <sup>и</sup> выберите приложение из списка открытых приложений.

# **Настройки**

В обычном режиме все настройки MMS, GPRS, потоковой передачи <sup>и</sup> мобильного Интернета устанавливаются на устройстве автоматически на основании информации, полученной от поставщика услуг сотовой связи. Необходимые настройки поставщика услуг могут быть уже установлены на устройстве, или их можно получить или запросить у поставщика услуг <sup>в</sup> специальном сообщении.

## **Коды доступа**

В случае утраты какого-либо из кодов доступа обратитесь <sup>к</sup> поставщику услуг.

- <span id="page-20-0"></span>● PIN-код (персональный идентификационный код) — защищает SIM-карту от несанкционированного использования. PIN-код (от 4 до 8 цифр) обычно предоставляется вместе <sup>с</sup> SIMкартой. При вводе ошибочного PIN-кода три раза подряд этот код блокируется, <sup>и</sup> для его разблокировки требуется PUK-код.
- UPIN-код обычно предоставляется вместе <sup>с</sup> USIMкартой. USIM-карта – это расширенная версия SIMкарты, которая поддерживается мобильными телефонами UMTS.
- PIN2-код (от 4 до 8 цифр) предоставляется <sup>с</sup> некоторыми SIM-картами <sup>и</sup> требуется для доступа <sup>к</sup> определенным функциям устройства.
- Код блокировки (5 цифр), называемый также защитным кодом, — Код блокировки используется для защиты устройства от несанкционированного использования. Изготовителем установлен код 12345. Можно создать и изменить код, а также включить функцию запроса кода. Храните новый код <sup>в</sup> надежном <sup>и</sup> безопасном месте отдельно от устройства. Если Вы забудете код <sup>и</sup> заблокируете устройство, потребуется техническое обслуживание, за которое может взиматься плата. Дополнительную информацию можно получить <sup>в</sup> информационном центре Nokia Care или у дилера, продавшего устройство.
- PUK-код (персональный деблокировочный ключ) <sup>и</sup> PUK2-код — (8 цифр) требуются для изменения заблокированного PIN-кода <sup>и</sup> PIN2-кода соответственно. Если эти коды не предоставлены вместе <sup>с</sup> SIM-картой, их можно получить у

поставщика SIM-карты, установленной <sup>в</sup> устройстве.

● UPUK-код — (8 цифр) требуется для изменения заблокированного UPIN-кода. Если этот код не предоставлен вместе <sup>с</sup> USIM-картой, его можно получить у поставщика USIM-карты, установленной в устройстве.

### **Увеличение продолжительности работы аккумулятора**

При использовании многих функций устройства расходуется дополнительная энергия аккумулятора, поэтому время работы устройства сокращается. Для обеспечения экономии энергии следует иметь в виду следующее:

- При работе функций Bluetooth (<sup>в</sup> том числе <sup>и</sup> <sup>в</sup> фоновом режиме во время использования других функций) расходуется дополнительная энергия аккумулятора. Выключайте функцию Bluetooth, когда она не требуется.
- При работе функций беспроводной локальной сети (WLAN) (<sup>в</sup> том числе <sup>и</sup> <sup>в</sup> фоновом режиме во время использования других функций) расходуется дополнительная энергия аккумулятора. Сеть WLAN на устройстве Nokia отключается, когда не предпринимаются попытки установки соединения, отсутствует соединение <sup>с</sup> точкой доступа или не выполняется поиск доступных сетей. Для снижения энергопотребления можно отключить <sup>в</sup> устройстве

#### <span id="page-21-0"></span>**Поиск полезной информации**

поиск доступных сетей <sup>в</sup> фоновом режиме или увеличить интервал такого поиска.

- Если для настройки **Пакетное подключ.** <sup>в</sup> настройках подключения установлено значение **Когда доступно**, <sup>а</sup> сеть пакетной передачи данных (GPRS) недоступна, устройство периодически пытается установить соединение в режиме пакетной передачи данных. Для увеличения времени работы устройства выберите **Пакетное подключ.** <sup>&</sup>gt;**По требованию**.
- ● При переходе <sup>к</sup> новым областям на карте приложение "Карты" загружает данные новых карт, в результате чего расходуется дополнительная энергия аккумулятора. Можно запретить автоматическую загрузку новых карт.
- Значительное изменение уровня радиосигнала сотовой сети <sup>в</sup> Вашей зоне может вызвать необходимость многократного поиска доступных сетей. В результате этого расходуется дополнительная энергия аккумулятора.

Если для режима сети установлено значение "Двойной режим", устройство выполняет поиск сети UMTS. Можно выбрать использование устройством только сети GSM. Чтобы использовать только сеть GSM, выберите **Меню** <sup>&</sup>gt;**Параметры** <sup>и</sup> **Связь** > **Сеть** > **Режим сети** <sup>&</sup>gt;**GSM**.

● При использовании подсветки дисплея также расходуется дополнительная энергия аккумулятора. В настройках дисплея можно изменить период времени, по истечении которого

выключается подсветка, а также настроить датчик освещенности, отслеживающий условия освещенности <sup>и</sup> регулирующий яркость дисплея. Выберите **Меню** <sup>&</sup>gt;**Параметры** <sup>и</sup> **Телефон** <sup>&</sup>gt; **Дисплей** <sup>&</sup>gt;**Тайм-аут подсветки** или **Датчик света**.

● При работе приложений <sup>в</sup> фоновом режиме расходуется дополнительная энергия аккумулятора. Чтобы закрыть неиспользуемые приложения, нажмите <sup>и</sup> удерживайте нажатой клавишу меню, затем выберите **Функции** <sup>&</sup>gt; **Открытые прилож.** <sup>и</sup> перейдите <sup>к</sup> приложению <sup>с</sup> помощью клавиши меню. Нажмите <sup>и</sup> удерживайте нажатой клавишу меню, затем выберите **Выйти**.

## **Свободная память**

Чтобы посмотреть доступное пространство для разных типов данных, выберите **Меню** <sup>&</sup>gt;**Приложен.** <sup>&</sup>gt; **Дисп. файл.**.

Чтобы удалить ненужные данные, используйте приложение "Диспетчер файлов" или откройте соответствующее приложение. Можно удалить следующие данные:

- сообщения из папок <sup>в</sup> приложении "Сообщения" <sup>и</sup> загруженные сообщения электронной почты из почтового ящика;
- ●сохраненные Интернет-страницы;
- ●информацию <sup>о</sup> контактах;
- ●заметки календаря;
- <span id="page-22-0"></span>● ненужные приложения из диспетчера приложений;
- Файлы установки (.sis или .sisx) установленных приложений. Передайте файлы установки на совместимый компьютер.

# **3. Устройство**

**Приветствие**

При первом включении устройства отображается приложение "Приветствие".

Чтобы получить доступ <sup>к</sup> приложению "Приветствие" позже, выберите **Меню** <sup>&</sup>gt;**Приложен.** <sup>&</sup>gt; **Приветствие**.

Выберите следующие параметры:

- **Мастер настр.** установка различных настроек устройства.
- **Перенос данн.** перенос содержимого, например контактов и записей календаря, <sup>с</sup> совместимого устройства Nokia.
- **Настройка эл/<sup>п</sup>** настройка электронной почты.

# **Передача содержимого**

С помощью приложения "Перенос" можно копировать содержимое, например номера телефонов, адреса, элементы календаря <sup>и</sup> изображения, <sup>с</sup> предыдущего устройства Nokia на Ваше устройство.

● изображения <sup>и</sup> видеоклипы <sup>в</sup> приложении "Галерея". Для резервного копирования файлов на совместимый компьютер используйте пакет Nokia PC Suite.

Доступный для передачи тип содержимого зависит от модели устройства, <sup>с</sup> которого выполняется передача. Если это устройство поддерживает синхронизацию, можно также синхронизировать данные между устройствами. Если другое устройство не является совместимым, отображается соответствующее уведомление.

Если другое устройство нельзя включить без SIMкарты, Вы можете вставить <sup>в</sup> него свою SIM-карту. При включении устройства без SIM-карты автоматически включается автономный режим, и может осуществляться передача.

#### **Перенос содержимого впервые**

- 1. Для загрузки данных <sup>с</sup> другого устройства <sup>в</sup> первый раз выберите **Перенос данн.** <sup>в</sup> приложении "Приветствие" на Вашем устройстве или выберите **Меню** <sup>&</sup>gt;**Приложен.** <sup>&</sup>gt;**Перенос**.
- 2. Выберите тип соединения для передачи данных. Оба устройства должны поддерживать выбранный тип соединения.

#### <span id="page-23-0"></span>**Устройство**

3. При выборе Bluetooth <sup>в</sup> качестве типа подключения подключите два устройства. Для поиска в Вашем устройстве устройств <sup>с</sup> поддержкой канала связи Bluetooth выберите **Продолж.**. Выберите устройство, <sup>с</sup> которого требуется передать содержимое. На дисплее отображается запрос на ввод кода. Введите код (от 1 до 16 цифр) <sup>и</sup> выберите **OK**. Введите тот же самый код на другом устройстве <sup>и</sup> выберите **OK**. Сопряжение устройств выполнено.

В некоторых более ранних устройствах Nokia нет приложения "Перенос". В этом случае приложение "Перенос" передается <sup>в</sup> другое устройство <sup>в</sup> виде сообщения. Для установки приложения "Перенос" на другом устройстве откройте сообщение <sup>и</sup> следуйте выводимым на экран инструкциям.

4. На устройстве выберите содержимое, которое требуется передать <sup>с</sup> другого устройства.

После начала передачи ее можно отменить и продолжить позднее.

Содержимое передается из памяти другого устройства в соответствующее место <sup>в</sup> памяти устройства. Продолжительность передачи определяется объемом передаваемых данных.

## **Индикаторы дисплея**

 $\Psi$  устройство работает в сети GSM (услуга сети).

устройство работает <sup>в</sup> сети UMTS (услуга сети).

В папке "Входящие" приложения "Сообщения" находится одно или несколько непрочитанных сообщений.

в удаленный почтовый ящик поступило новое сообщение электронной почты.

В папке "Исходящие" есть сообщения, ожидающие передачи.

непринятые вызовы.

Установлен тип сигнала вызова "Без звука", <sup>а</sup> сигналы <sup>о</sup> приеме сообщений или сообщений электронной почты отключены.

включен режим с учетом времени.

Сенсорный экран <sup>и</sup> клавиши заблокированы.

включен будильник.

используется вторая телефонная линия (услуга сети).

включена переадресация всех входящих вызовов на другой номер (услуга сети). При использовании двух телефонных линий номер указывает на активную линию.

к устройству подсоединено совместимая минигарнитура.

к устройству подсоединен совместимый кабель ТВвывода.

к устройству подсоединено устройство TTY.

<span id="page-24-0"></span>активен вызов <sup>в</sup> режиме передачи данных (услуга сети).

Активно соединение GPRS <sup>в</sup> режиме пакетной передачи данных (услуга сети).  $\frac{P}{Z}$  – соединение находится на удержании, – соединение доступно.

Соединение <sup>в</sup> режиме пакетной передачи данных активно <sup>в</sup> сегменте сети, поддерживающем EGPRS (услуга сети).  $\frac{E}{r^2}$  – соединение находится на удержании, – соединение доступно. Значки указывают, что сеть поддерживает технологию EGPRS, но это не означает, что соединение EGPRS используется устройством для передачи данных.

Активно соединение UMTS <sup>в</sup> режиме пакетной передачи данных (услуга сети).  $\frac{36}{56}$  - соединение находится на удержании,  $\frac{36}{525}$  – соединение доступно.

356 Поддерживается и активно соединение высокоскоростного пакетного доступа по входящему каналу (HSDPA) (услуга сети).  $\frac{356}{56}$  – соединение находится на удержании,  $\frac{356}{800}$  – соединение доступно.

в устройстве включен поиск беспроводных локальных сетей, <sup>и</sup> беспроводная локальная сеть доступна (услуга сети).

Активно соединение <sup>с</sup> беспроводной локальной сетью <sup>с</sup> шифрованием.

Активно соединение <sup>с</sup> беспроводной локальной сетью без шифрования.

выполняется передача данных по каналу связи Bluetooth. Если индикатор мигает, это означает, что устройство пытается установить соединение <sup>с</sup> другим устройством.

активно USB-соединение.

выполняется синхронизация.

### **Карта памяти**

Используйте только совместимые карты памяти карты microSD и microSDHC, рекомендованные корпорацией Nokia для данного устройства. Корпорация Nokia придерживается принятых стандартов для карт памяти, однако карты некоторых изготовителей могут быть не полностью совместимы <sup>с</sup> данным устройством. При использовании несовместимых карт возможно повреждение карты и устройства, <sup>а</sup> также уничтожение информации, записанной на карте памяти.

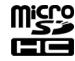

#### **Установка карты памяти**

Карта памяти может быть уже установлена <sup>в</sup> устройстве. Если нет, выполните следующие действия:

включена связь Bluetooth.

#### <span id="page-25-0"></span>**Устройство**

- 1. Откройте крышку гнезда карты памяти.
- 2. Установитесовместимую карту памяти в гнездо. Убедитесь <sup>в</sup> том, что карта повернута контактами вверх. Вставьте карту. Карта устанавливается на место до щелчка.
- 3. Закройте крышку гнезда карты памяти. Убедитесь <sup>в</sup> том, что крышка правильно закрыта.

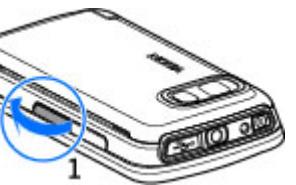

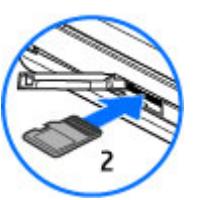

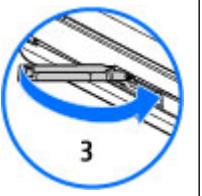

#### **Извлечение карты памяти**

**Важное замечание.** Не извлекайте карту памяти во время выполнения каких-либо функций, связанных <sup>с</sup> обращением <sup>к</sup> карте. Это может привести

к повреждению карты памяти <sup>и</sup> устройства, <sup>а</sup> также уничтожению информации, записанной на карте памяти.

- 1. Если устройство включено, перед извлечением карты нажмите клавишу питания <sup>и</sup> выберите **Извлечь карту ""**.
- 2. При отображении сообщения **Извлечь карту памяти ""? Некоторые приложения будут закрыты.** выберите **Да**.
- 3. При отображении сообщения **Извлеките карту памяти "" и нажмите "OK"** откройте панель гнезда карты памяти.
- 4. Нажмите на карту памяти <sup>и</sup> освободите ее из гнезда.
- 5. Извлеките карту памяти. Если устройство включено, выберите **OK**.

## **Настройка громкости**

**Настройка громкости сигнала телефонного вызова или аудиоклипа** — Используйте клавиши громкости.

Встроенный громкоговоритель позволяет говорить <sup>и</sup> слушать на небольшом расстоянии, при этом необязательно держать устройство около уха.

**Использование громкоговорителя во время вызова** — Выберите **Громкоговорит.**.

<span id="page-26-0"></span>**Выключение громкоговорителя** — Выберите **Выкл. гр-говор.**.

**Внимание!** Продолжительное прослушивание при большой громкости может привести <sup>к</sup> повреждению слуха. Слушайте музыку при умеренной громкости <sup>и</sup> не подносите устройство <sup>к</sup> уху при включенном громкоговорителе.

# **Ссылки**

Для переключения между работающими приложениями нажмите <sup>и</sup> удерживайте клавишу меню. При работе приложений <sup>в</sup> фоновом режиме расходуется дополнительная энергия аккумулятора, поэтому время работы устройства сокращается.

Для установления соединения <sup>с</sup> Интернетом (услуга сети) <sup>в</sup> режиме набора коснитесь <sup>и</sup> удерживайте клавишу **0**.

Для доступа <sup>к</sup> приложениям, доступным на мультимедийной панели (музыкальный проигрыватель, веб-обозреватель), <sup>в</sup> любом окне нажмите мультимедийную клавишу.

Для смены режима нажмите клавишу включения <sup>и</sup> выберите режим.

Для вызова голосовой почты (услуга сети) <sup>в</sup> режиме набора коснитесь <sup>и</sup> удерживайте клавишу **1**.

Чтобы открыть список последних набранных номеров, на главном экране нажмите клавишу вызова.

Для использования голосовых команд на главном экране нажмите <sup>и</sup> удерживайте нажатой клавишу вызова.

### **Расположение антенн**

Устройство может быть оснащено внутренними <sup>и</sup> внешними антеннами. Не следует без необходимости прикасаться к антенне во время передачи или приема. Прикосновение <sup>к</sup> антеннам ухудшает качество связи, может привести <sup>к</sup> нецелесообразному увеличению мощности излучаемого сигнала и сокращению времени работы аккумулятора.

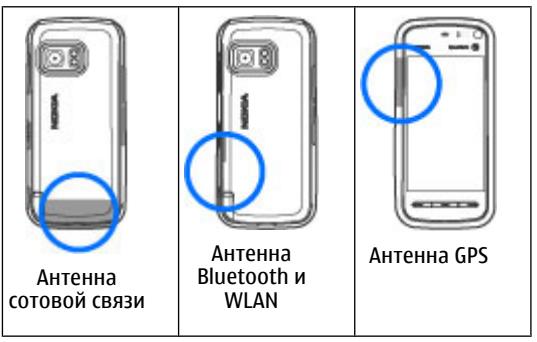

<span id="page-27-0"></span>**Устройство**

### **Панель контактов**

#### **Использование панели контактов**

Для начала использования панели контактов <sup>и</sup> добавления контактов на главный экран выберите <sup>&</sup>gt;**Функции** <sup>&</sup>gt;**Новый контакт** <sup>и</sup> следуйте инструкциям.

Для связи <sup>с</sup> контактом выберите контакт <sup>и</sup> одну из следующих функций:

- ●— Выполнение вызова.
- $\bullet \searrow {\blacktriangledown}$  Передача сообщения.
- $\bullet\equiv$  Изменение информации о контакте.
- $\bullet$   $\mathbf{S\!^{\bullet}}$  Обновление веб-новостей контакта.

Для просмотра последних событий, связанных <sup>с</sup> контактом, выберите контакт. Выберите событие для просмотра сведений <sup>о</sup> нем.

Чтобы закрыть просмотр, выберите  $\blacktriangleright$ .

# **Режим "Автономный"**

Для включения режима "Автономный" нажмите клавишу включения <sup>и</sup> выберите **Автономный**.

Режим "Автономный" позволяет использоватьустройство без подключения <sup>к</sup> сотовой сети. При включении режима "Автономный" телефон отключается от сотовой сети, на что указывает значок на шкале индикатора уровня радиосигнала. После этого устройство прекращает прием <sup>и</sup> передачу радиосигналов. При попытке передачи сообщений

они помещаются <sup>в</sup> папку "Исходящие" для последующей передачи.

При включенном режиме "Автономный" телефон может использоваться без SIM-карты.

Если SIM-карта установлена неправильно, устройство запускается <sup>в</sup> режиме "Автономный".

**Важное замечание.** В режиме "Автономный" устройство невозможно использовать для посылки <sup>и</sup> приема вызовов, <sup>а</sup> также для работы <sup>с</sup> другими функциями, требующими подключения <sup>к</sup> сотовой сети. Сохраняется возможность вызова службы экстренной помощи, номер которой запрограммирован <sup>в</sup> памяти устройства. Для посылки и приема вызовов устройство необходимо переключить <sup>в</sup> режим подключения <sup>к</sup> сети (путем выбора другого режима). Если активна функция блокировки устройства, введите код блокировки.

При включенном режиме "Автономный" можно попрежнему пользоваться беспроводной локальной сетью (если она есть), например, для чтения сообщений электронной почты или просмотра Интернет-страниц. При установлении <sup>и</sup> использовании соединения беспроводной локальной сети строго соблюдайте все установленные требования техники безопасности. При включенном режиме "Автономный" можно также использовать функции связи Bluetooth.

Для перехода <sup>к</sup> другому режиму нажмите клавишу включения и выберите другой режим. Для устройства повторно включается режим сотовой связи (при

#### **Устройство**

<span id="page-28-0"></span>условии, что оно находится <sup>в</sup> зоне обслуживания сети с достаточным уровнем радиосигнала).

#### **Параметры датчика и поворот дисплея**

При активации датчиков <sup>в</sup> устройстве некоторыми функциями можно управлять <sup>с</sup> помощью поворота устройства.

Выберите **Меню** > **Параметры** <sup>и</sup> **Телефон** <sup>&</sup>gt;**Парам. сенсора**.

Выберите следующие параметры:

- **Сенсоры** Активация датчиков.
- **Управление поворотом** Чтобы отключить сигналы вызовов <sup>и</sup> перенести сигналы будильника путем переворота устройства экраном вниз, выберите **Откл. сигн. вызова** <sup>и</sup> **Перенос сигнала**. Выберите **Автоповорот диспл.** для автоматического поворота содержимого на экране при повороте устройства относительно левой стороны или при возвращении устройства <sup>в</sup> вертикальное положение. Некоторые функции <sup>и</sup> приложения могут не поддерживать поворот содержимого на экране.

### **Мини-гарнитура**

К устройству можно подключить совместимую минигарнитуру или совместимые наушники. Возможно, при этом потребуется переключиться <sup>в</sup> режим кабеля.

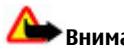

#### **Внимание!**

Использование минигарнитуры может снизить чувствительность слуха <sup>к</sup> внешним звукам. Не пользуйтесь минигарнитурой <sup>в</sup> ситуациях, создающих угрозу безопасности.

Не подключайте аппаратуру, которая формирует выходной сигнал, так как это может повредить устройство. Не подключайте источники напряжения <sup>к</sup> разъему AV Nokia.

При подключении <sup>к</sup> разъему AV Nokia внешнего устройства или минигарнитуры, отличных от рекомендованных корпорацией Nokia для данного устройства, уделите особое внимание уровню громкости.

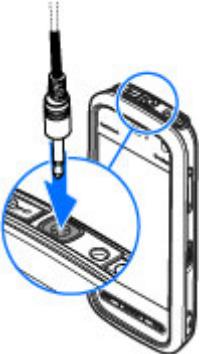

1.

### <span id="page-29-0"></span>**Извлечение SIM-карты**

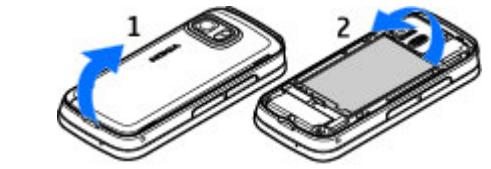

Снимите заднюю панель, подняв ее за нижний край.

- 2. Извлеките аккумулятор.
- 3. Откройте крышку разъема SIM-карты. Поместите кончик пера в отверстие под аккумулятором и нажмите на SIM-карту, чтобы она вышла из разъема. Извлеките SIMкарту.
- 4. Установитеаккумулятор и заднюю панель на место.

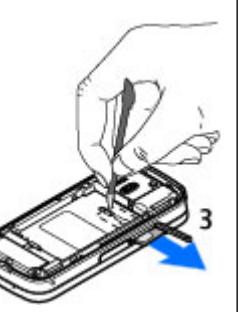

#### **Прикрепление ремешка для кисти**

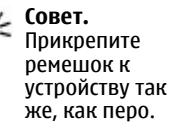

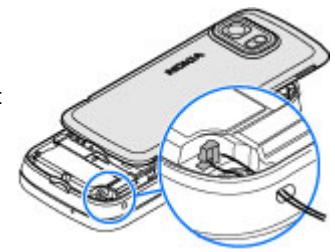

# **Удаленная блокировка**

Чтобы предотвратить несанкционированное использование устройства, можно удаленно заблокировать устройство <sup>и</sup> карту памяти <sup>с</sup> помощью текстового сообщения. Необходимо определить текстовое сообщение <sup>и</sup> отправить его на устройство для блокировки. Для разблокирования устройства необходим код блокировки.

Для включения удаленной блокировки <sup>и</sup> определения содержимого текстового сообщения выберите **Меню** <sup>&</sup>gt;**Параметры**<sup>и</sup> **Телефон** <sup>&</sup>gt;**Упр. телефоном** <sup>&</sup>gt;**Парам. защиты** <sup>&</sup>gt;**Телефон <sup>и</sup> SIMкарта** <sup>&</sup>gt;**Удалённая блок. тлф** <sup>&</sup>gt;**Включено**. Коснитесь поля ввода, чтобы ввести содержимое текстового сообщения (5–20 символов), выберите и проверьте сообщение. Введите код блокировки.

# <span id="page-30-0"></span>**4. Выполнение вызовов**

### **Датчик расстояния**

Устройство оборудовано датчиком расстояния. Для предотвращения случайного выбора сенсорный экран отключается во время вызовов, когда устройство подносится к уху.

Не закрывайте датчик расстояния, например, защитной пленкой или лентой.

### **Голосовые вызовы**

1. На главном экране выберите II, чтобы открыть режим набора, затем введите номер телефона, включая код города. Для удаления неправильно цифры выберите **C**.

Для выполнения международного вызова дважды выберите **\*** (для ввода символа "+" (плюс)), затем введите код страны, код зоны (как правило, без начального "0)" <sup>и</sup> номер телефона.

- 2. Для выполнения вызова нажмите клавишу вызова.
- 3. Для завершения вызова (или для отмены попытки вызова) нажмите клавишу разъединения.

Клавиша разъединения всегда завершает вызов, в том числе и тогда, когда открыто другое приложение.

Для выполнения вызова из списка контактов выберите **Меню** <sup>&</sup>gt;**Контакты**. Выделите необходимое имя. Коснитесь поля поиска, чтобы ввести первые буквы или символы имени, <sup>и</sup> выделите имя. Чтобы выполнить вызов контакта, нажмите клавишу вызова. Если для контакта сохранено несколько номеров, выберите требуемый номер <sup>в</sup> списке и нажмите клавишу вызова.

### **Во время вызова**

Для включения <sup>и</sup> выключения микрофона выберите или  $\mathbf{\mathbb{X}}.$ 

Для переключения вызова <sup>в</sup> режим удержания <sup>и</sup> обратно выберите  $\Box$  или  $\mathscr{P}$ .

Не подносите устройство <sup>к</sup> уху при включенном громкоговорителе, так как громкость может быть очень велика. Для включения громкоговорителя выберите •• 1). Если подключена совместимая минигарнитура Bluetooth, для передачи звука на нее выберите **Функции** <sup>&</sup>gt;**Включить гр. связь BT**.

Чтобы снова переключиться на телефон, выберите .

Для завершения вызова выберите  $\rightarrow$ 

#### <span id="page-31-0"></span>**Выполнение вызовов**

Для переключения между активным <sup>и</sup> удерживаемым вызовом выберите ? .

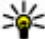

**Совет.** Если <sup>в</sup> настоящий момент имеется всего один активный голосовой вызов, для удержания его на линии нажмите клавишу вызова. Для активации удерживаемого вызова повторно нажмите клавишу вызова.

Для отправки строк тональных сигналов DTMF (например пароля) выберите **Функции** <sup>&</sup>gt;**Передать DTMF**. Введите строку DTMF или найдите ее <sup>в</sup> списке контактов. Для ввода символа ожидания (w) или символа паузы (p) несколько раз нажимайте клавишу

**\*** . Для отправки сигнала выберите **OK**. Сигналы DTMF можно добавить <sup>в</sup> поле телефонного номера или DTMF в данных контакта.

Для завершения активного вызова <sup>и</sup> ответа на ожидающий вызов выберите **Функции** <sup>&</sup>gt;**Заменить**.

Для завершения всех вызовов выберите  $\blacksquare$ .

Большинство функций, которые можно использовать во время разговора, являются услугами сети.

# **Голосовая почта**

Для вызова голосовой почты (услуга сети) на главном ...<br>экране выберите **!!!**, чтобы открыть режим набора, коснитесь клавиши **1** <sup>и</sup> удерживайте ее.

1. Для изменения телефонного номера голосовой почты выберите **Меню** <sup>&</sup>gt;**Параметры** <sup>и</sup> **Вызов** <sup>&</sup>gt;

#### **Автоответчик**, почту, <sup>а</sup> затем **Функции** <sup>&</sup>gt; **Изменить номер**.

2. Введите номер, предоставленный поставщиком услуг, <sup>и</sup> выберите **OK**.

### **Ответ или отклонение вызова**

Для ответа на вызов нажмите клавишу вызова.

Для отключения сигнала вызова при поступлении входящего вызова выберите ...

Для ответа на вызов при заблокированном сенсорном экране проведите пером **Сдвиньте для ответа** слева направо.

Можно передать текстовое сообщение вызывающему абоненту без отклонения вызова <sup>с</sup> объяснением причины, по которой Вы не можете ответить на вызов. Для передачи ответного сообщения выберите **Перед. сбщ**, измените текст сообщения <sup>и</sup> нажмите клавишу вызова.

Нажмите клавишу разъединения, если не требуется отвечать на вызов. Если <sup>в</sup> настройках телефона включена функция **Переадресация** <sup>&</sup>gt;**Голосовые вызовы** > **Если занят**, отклоненный вызов будет переадресован.

Для блокирования сенсорного экрана проведите пером **Сдвиг для откл. блк** справа налево <sup>и</sup> ответьте или отклоните вызов.

<span id="page-32-0"></span>Для включения функции текстового сообщения <sup>и</sup> ввода стандартного ответного сообщения выберите **Меню** <sup>&</sup>gt;**Параметры** <sup>и</sup> **Вызов** <sup>&</sup>gt;**Вызов** <sup>&</sup>gt;**Отклон. <sup>и</sup> передать сбщ** <sup>и</sup> **Текст сообщения**.

# **Организ. конференции**

Устройство позволяет подключить <sup>к</sup> конференции до шести участников (включая организатора конференции).

- 1. Вызовите первого участника конференции.
- 2. Для вызова нового участника выберите **Функции** <sup>&</sup>gt;**Новый вызов**. Первый вызов будет переведен в режим удержания на линии.
- 3. После ответа абонента выберите 35 для подключения первого участника <sup>к</sup> конференции.

Для подключения <sup>к</sup> конференции еще одного участника выполните вызов нового участника и добавьте новый вызов <sup>к</sup> конференции.

Для конфиденциального разговора <sup>с</sup> одним из участников конференции выберите ...

Выделите участника и выберите 2, Конференция переводится <sup>в</sup> режим удержания на линии. В это время остальные участники могут продолжать разговаривать друг с другом.

Чтобы вернуться к конференции, выберите  $\ddot{\bullet}$  . Для отключения одного из участников выберите  $\mathbf{E}$ , выделите участника и выберите  $\mathbf{S}_z$ .

4. Для завершения активной конференции нажмите клавишу разъединения.

### **Быстрый набор телефонного номера**

Выберите **Меню** <sup>&</sup>gt;**Параметры** <sup>и</sup> **Вызов**.

Для активации функции выберите **Вызов** > **Быстрый набор**.

- 1. Для назначения телефонного номера одной из цифровых клавиш выберите **Быстрый набор**.
- 2. Выделите клавишу, которой требуется назначить телефонный номер, <sup>и</sup> выберите **Функции** <sup>&</sup>gt; **Задать**.

Клавиша "1" зарезервирована для вызова голосовой почты.

Для выполнения вызова на главном экране выберите , чтобы открыть режим набора, выберите номер назначенной клавиши и нажмите кнопку вызова.

Для выполнения вызова при активном режиме быстрого набора на главном экране выберите  $\blacksquare\blacksquare\blacksquare$ чтобы открыть режим набора, затем коснитесь номера назначенной клавиши <sup>и</sup> удерживайте его.

# **Ожид. вызов**

Можно ответить на вызов во время другого вызова.

#### <span id="page-33-0"></span>**Выполнение вызовов**

Чтобы включить функцию ожидающего вызова (услуга сети), выберите **Меню** <sup>&</sup>gt;**Параметры** <sup>и</sup> **Вызов** <sup>&</sup>gt;**Вызов** <sup>&</sup>gt;**Ожидающий вызов**.

- 1. Для ответа на ожидающий вызов нажмите клавишу вызова. Первый вызов будет переведен <sup>в</sup> режим удержания на линии.
- 2. Для переключения между двумя вызовами выберите **Функции** <sup>&</sup>gt;**Обмен**.
- 3. Чтобы подключить входящий вызов или вызов на удержании к активному вызову и отключиться от этих вызовов, выберите **Функции** <sup>&</sup>gt;**Перевести**.
- 4. Для завершения активного вызова нажмите клавишу разъединения.
- 5. Для завершения обоих вызовов выберите **Функции** <sup>&</sup>gt;**Завершить все**.

# **Набор номера голосом**

Устройство поддерживает расширенный набор голосовых команд. Расширенный набор голосовых команд не зависит от индивидуальных особенностей голоса, поэтому не нужно записывать голосовые метки заранее. Устройство создает голосовую метку для элементов контактов и сравнивает произносимую голосовую метку <sup>с</sup> ней. Система распознавания речи <sup>в</sup> устройстве адаптируется <sup>к</sup> голосу основного пользователя для более точной идентификации голосовых команд.

Голосовая метка контакта представляет собой имя, сохраненное для контакта. Чтобы прослушать

синтезированную голосовую метку, выберите контакт и **Функции** <sup>&</sup>gt;**Инф. <sup>о</sup> голосовой метке**. Выделите данные контакта <sup>и</sup> выберите **Функции** <sup>&</sup>gt;**Воспр. голосовую метку**.

#### **Выполнение вызова <sup>с</sup> помощью голосовой метки**

**Примечание:** Использование голосовых меток может быть затруднено, например, в шумном помещении или в момент опасности, поэтому не стоит полностью полагаться на функцию набора голосом.

При использовании функции набора голосом громкоговоритель включен. Не подносите устройство вплотную <sup>к</sup> губам, когда произносите голосовую метку.

- 1. Для выполнения голосового набора на главном экране нажмите <sup>и</sup> удерживайте клавишу вызова. При использовании совместимой мини-гарнитуры <sup>с</sup> кнопкой нажмите <sup>и</sup> удерживайте нажатой кнопку мини-гарнитуры, чтобы начать набор номера голосом.
- 2. На дисплее появится сообщение **Говорите**, сопровождаемое коротким тональным сигналом. Четко произнесите имя, сохраненное для контакта.
- 3. Устройство воспроизводит синтезированную голосовую метку для распознанного контакта на выбранном <sup>в</sup> устройстве языке <sup>и</sup> отображает на дисплее имя <sup>и</sup> номер. Для отмены голосового набора выберите **Выйти**.

<span id="page-34-0"></span>Если для имени сохранено несколько номеров телефона, можно произнести также <sup>и</sup> тип номера, например мобильный или стационарный.

### **Выполн. видеовыз.**

При выполнении видеовызова (услуга сети) можно просматривать двухстороннее видео в режиме реального времени между Вами <sup>и</sup> вызываемым абонентом. Видеоизображение, поступающее <sup>с</sup> камеры, или видеоизображение, снятое камерой Вашего устройства, отображается <sup>в</sup> устройстве адресата видеовызова.

Для выполнения видеовызова необходимо иметь карту USIM <sup>и</sup> находиться <sup>в</sup> зоне действия сети USIM. Информацию <sup>о</sup> возможности, цене <sup>и</sup> подписке на услуги видеовызовов можно получить у поставщика услуг сети.

Видеовызов может выполняться только между двумя абонентами. Видеовызов можно отправить на совместимое мобильное устройство или клиенту ISDN. Невозможно выполнить видеовызов, пока активен другой голосовой вызов, видеовызов или передача данных.

#### **Значки**

Видеовызов не принимается (получатель не отправляет видео или сеть не передает его).

Установлен запрет на отправку видео <sup>с</sup> устройства. Для отправки фотографии вместо видео выберите

#### **Меню** <sup>&</sup>gt;**Параметры** <sup>и</sup> **Вызов** <sup>&</sup>gt;**Вызов** <sup>&</sup>gt;**Фото для видеовыз.**.

Даже при запрете отправки видео во время видеовызова вызов все равно оплачивается как видеовызов. Информацию <sup>о</sup> ценах уточните у поставщика услуг.

- 1. На главном экране выберите II, чтобы открыть режим набора, <sup>и</sup> введите телефонный номер.
- 2. Выберите **Функции** <sup>&</sup>gt;**Вызвать** <sup>&</sup>gt;**Видеовызов**.

По умолчанию для видеовызова используется дополнительная камера, расположенная на передней стороне устройства. Подготовка <sup>к</sup> видеовызову занимает определенное время. В случае неудачного вызова (например, если сеть не поддерживает видеовызовы или принимающее вызов устройство несовместимо), выводится запрос на посылку обычного вызова или передачу сообщения.

Видеовызов считается активным, если отображаются два видеоизображения <sup>и</sup> воспроизводится звук через громкоговоритель. Адресат может запретить отправку видео (на это указывает значок (2). Тогда можно будет только слышать речь собеседника, <sup>и</sup> будет отображаться фотография или серый экран.

3. Для завершения видеовызова нажмите клавишу разъединения.

## <span id="page-35-0"></span>**Во время видеовызова**

Для переключения между режимами передачи видеосигнала или только прослушивания речи звоняшего выберите О или ...

Для включения <sup>и</sup> выключения микрофона выберите или **«**.

Не подносите устройство <sup>к</sup> уху при включенном громкоговорителе, так как громкость может быть очень велика. Для включения громкоговорителя выберите . ). Если подключена совместимая минигарнитура Bluetooth, для передачи звука на нее выберите **Функции** <sup>&</sup>gt;**Включить гр. связь BT**.

Чтобы снова переключиться на телефон, выберите .

Для использования камеры, расположенной на задней панели устройства, для отправки видео выберите **Функции** <sup>&</sup>gt;**Использ. доп. камеру**. Чтобы снова переключиться на камеру на передней панели устройства, выберите **Функции** <sup>&</sup>gt;**Исп. основную камеру**.

Для создания стоп-кадра отправляемого видеоклипа выберите **Функции** <sup>&</sup>gt;**Передать стоп-кадр**. Передача видеоклипа приостанавливается, <sup>и</sup> адресат видит стоп-кадр. Стоп-кадр не сохраняется

Для увеличения или уменьшения изображения выберите **Функции** <sup>&</sup>gt;**Масштаб**.

Чтобы изменить качество видеоизображения, выберите **Функции** <sup>&</sup>gt;**Качество видео** <sup>&</sup>gt;**Обычное качество**, **Четкость** или **Плавность**.

### **Ответ или отклонение видеовызова**

При поступлении видеовызова на экране появляется значок *к*о.

- 1. Для ответа на видеовызов нажмите клавишу вызова.
- 2. Для передачи прямого видеоизображения выберите **Да**.

Если видеовызов не активирован, то воспроизводится только речь звонящего. Вместо видеоизображения отображается серый экран. Чтобы отобразить вместо серого экрана изображение, снятое камерой данного устройства, выберите**Меню** > **Параметры** <sup>и</sup> **Вызов**<sup>&</sup>gt; **Вызов** > **Фото для видеовыз.**.

### **Передача видео**

Приложение "Передача видео" (услуга сети) служит для установления прямой видеосвязи или передачи видеоклипа с одного мобильного устройства на другое совместимое мобильное устройство во время голосового вызова.

При включении видеообмена включается громкоговоритель. Если нежелательно использовать громкоговоритель для голосового вызова при
видеообмене, можно использовать совместимую мини-гарнитуру.

**Внимание!** Продолжительное прослушивание при большой громкости может привести <sup>к</sup> повреждению слуха. Слушайте музыку при умеренной громкости <sup>и</sup> не подносите устройство <sup>к</sup> уху при включенном громкоговорителе.

# **Требования к видеообмену**

Для видеообмена необходимо подключение <sup>к</sup> сети UMTS. Способность использовать видеообмен зависит от доступности сети UMTS. Информацию об услуге, доступности сети UMTS <sup>и</sup> абонентской плате, связанной <sup>с</sup> данной услугой, можно узнать у поставщика услуг.

Для использования видеобмена убедитесь <sup>в</sup> следующем:

- Устройство настроено на поддержку подключений между абонентами.
- Существует активное UMTS-подключение, <sup>и</sup> Вы находитесь <sup>в</sup> зоне обслуживания сети UMTS. Если Вы покидаете зону обслуживания сети UMTS во время сеанса видеообмена, сеанс видеообмена прекращается, но голосовой вызов продолжается.
- Отправитель <sup>и</sup> получатель зарегистрированы <sup>в</sup> сети UMTS. Если Вы приглашаете кого-либо на сеанс видеообмена, <sup>а</sup> устройство получателя или находится вне зоны обслуживания сети UMTS, или

на устройстве не установлены средства для видеообмена, или на устройстве не настроена поддержка соединений между абонентами, получатель не получит приглашения. В этом случае Вы получите сообщение об ошибке, указывающее на то, что получатель не может принять приглашение.

## **Настройки**

Для настройки видеообмена необходимо настроить индивидуальное подключение и подключение к сети UMTS.

### **Настройки индивидуального соединения**

Индивидуальное подключение также называют подключением через протокол запуска сеанса (Session Initiation Protocol – SIP). Параметры профиля SIP необходимо настроить <sup>в</sup> устройстве перед использованием видеообмена. Полученные от поставщика услуг настройки режима SIP необходимо сохранить <sup>в</sup> устройстве. Поставщик услуг может передать эти настройки или предоставить список необходимых параметров.

Чтобы добавить SIP-адрес для контакта, выполните следующие действия:

- 1. Выберите **Меню** <sup>&</sup>gt;**Контакты**.
- 2. Откройте контакт или создайте новый контакт.
- 3. Выберите **Функции** <sup>&</sup>gt;**Изменить**.
- 4. Выберите **Функции** <sup>&</sup>gt;**Добавить данные** <sup>&</sup>gt; **Видеообмен**.

#### **Выполнение вызовов**

5. Введите SIP-адрес <sup>в</sup> следующем формате: имя\_пользователя @имя\_домена (вместо имени домена можно использовать IP-адрес).

Если SIP-адрес контакта неизвестен, для передачи видео можно использовать телефонный номер абонента, включая код страны (если данная услуга поддерживается поставщиком услуг сети).

## **Настройки соединения UMTS**

Чтобы настроить подключение <sup>к</sup> сети UMTS, выполните следующие действия:

- Обратитесь <sup>к</sup> поставщику услуг <sup>и</sup> оформите подписку на работу <sup>с</sup> сетью UMTS.
- Проверьте правильность настроек подключения точки доступа UMTS <sup>в</sup> устройстве. Дополнительную информацию <sup>о</sup> настройках можно получить у поставщика услуг.

### **Совместное участие в сеансах видеосвязи и использование видеоклипов**

Во время активного голосового вызова выберите **Функции** <sup>&</sup>gt;**Включить видеообмен**.

1. Для передачи <sup>с</sup> камеры во время вызова выберите **Живая съёмка**.

Для передачи видеоклипа выберите **Видеоклип** <sup>и</sup> передаваемый клип.

Для передачи видеоклипа через Интернет, возможно, потребуется преобразовать его <sup>в</sup> подходящий формат. Если на экране устройства появляется сообщение <sup>о</sup> том, что видеоклип необходимо преобразовать, выберите **OK**. Для преобразования на устройстве должен быть редактор видеоклипов.

2. Если у получателя несколько SIP-адресов или телефонных номеров, включая код страны, сохраненный <sup>в</sup> приложении "Контакты", выберите необходимый адрес или номер. Если SIP-адрес или телефонный номер адресата недоступен, введите адрес или номер адресата, включая код страны, и выберите **OK** для передачи приглашения. Устройство отправляет приглашение на SIP-адрес.

Видеосвязь начнется автоматически после того, как адресат примет приглашение.

## **Функции при передаче видео**

или **«** включение и выключение микрофона.

или включение и выключение громкоговорителя.

или  $\boldsymbol{\Theta}$  остановка и продолжение видеообмена.

переключение <sup>в</sup> режим отображения во весь экран (доступно только для получателя).

3. Для завершения сеанса видеосвязи выберите **Стоп**. Для завершения голосового вызова нажмите клавишу разъединения. При завершении вызова передача видео также завершается.

Для сохранения видео, передаваемого <sup>с</sup> камеры, выберите **Да** при отображении соответствующего запроса. На экране устройства отображается информация <sup>о</sup> местоположении сохраненного видео.

Если во время передачи видеоклипа осуществляется доступ к другим приложениям, передача приостанавливается. Для возврата <sup>к</sup> экрану видеообмена <sup>и</sup> продолжения обмена на главном экране выберите **Функции** <sup>&</sup>gt;**Продолж.**.

## **Принятие приглашения**

При получении приглашения на участие <sup>в</sup> видеосвязи на дисплее появляется сообщение, <sup>в</sup> котором указано имя или SIP-адрес отправителя. Если <sup>в</sup> устройстве не установлен режим "Без звука", при получении приглашения подается сигнал вызова.

Если кто-то отправляет приглашение <sup>к</sup> видеообмену <sup>и</sup> Вы находитесь вне зоны обслуживания сети UMTS, Вы не узнаете, что получили приглашение

После получения приглашения можно выбрать следующие настройки:

- **Да** принятие приглашения <sup>и</sup> начало сеанса видеообмена.
- **Нет** отклонение приглашения. Отправитель получает сообщение <sup>о</sup> том, что Вы отклонили приглашение. Кроме того, можно нажать клавишу разъединения для отклонения приглашения и завершения голосового вызова.

Выберите **Функции** <sup>и</sup> одну из следующих функций:

● **Пауза** — остановка воспроизведения видеоклипа.

- ● **Продолж.** — продолжение воспроизведения видеоклипа.
- **Отключить звук** выключение звука видеоклипа.

Для завершения сеанса видеосвязи выберите **Стоп**. Для завершения голосового вызова нажмите клавишу разъединения. При завершении вызова видеообмен также завершается.

# **Журнал**

Приложение "Журнал" сохраняет информацию <sup>о</sup> событиях связи устройства. Устройство регистрирует пропущенные и принятые вызовы только в том случае, если сеть поддерживает эти функции, устройство включено <sup>и</sup> находится <sup>в</sup> зоне действия сети.

## **Списки вызовов**

Выберите **Меню** <sup>&</sup>gt;**Журнал** <sup>и</sup> **Вызовы**.

Для просмотра непринятых, принятых <sup>и</sup> исходящих вызовов выберите **Непринятые**, **Принятые** или **Набранные**.

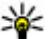

**Совет.** Для открытия списка набранных номеров на главном экране нажмите клавишу вызова.

На панели инструментов выберите одну из следующих функций:

● **Вызвать** — вызов необходимого контакта.

#### **Выполнение вызовов**

- ● **Новое сообщение** — передача сообщения необходимому контакту.
- ● **Открыть "Контакты"** — открытие списка контактов.

Выберите **Функции** <sup>и</sup> одну из следующих функций:

- **Сохранить <sup>в</sup> Контактах** сохранение выделенного номера телефона из списка последних вызовов <sup>в</sup> приложение "Контакты".
- **Очистить список** очистка выбранного списка последних вызовов.
- **Удалить** очистка выделенного события <sup>в</sup> выбранном списке.
- **Период регистрации** выбор длительности сохранения информации <sup>о</sup> соединении <sup>в</sup> журнале. При выборе варианта **Без регистрации** информация <sup>в</sup> журнале не сохраняется.

## **Пакетная передача данных**

За подключение <sup>в</sup> режиме пакетной передачи данных может взиматься плата по объему отправленных <sup>и</sup> полученных данных. Для просмотра объема данных, переданных <sup>и</sup> принятых <sup>в</sup> режиме пакетной передачи данных, выберите **Пакетн. данные**.

## **Длительность вызова**

Выберите **Меню** <sup>&</sup>gt;**Журнал**.

Для просмотра приблизительной длительности последнего вызова, а также выполненных и принятых вызовов выберите **Длит. вызовов**.

## **Контроль всех событий**

Чтобы открыть общий журнал, <sup>в</sup> котором можно отслеживать все зарегистрированные устройством голосовые вызовы, текстовые сообщения, подключения для передачи данных или подключения беспроводной локальной сети, откройте вкладку общего журнала . Составные события, например, текстовые сообщения, передаваемые <sup>в</sup> нескольких частях, а также соединения в режиме пакетной передачи данных регистрируются в журнале как одно событие. Соединения <sup>с</sup> почтовым ящиком, центром мультимедийных сообщений или Интернетстраницами отображаются как соединения <sup>в</sup> режиме пакетной передачи данных.

Чтобы добавить телефонный номер из журнала <sup>в</sup> контакты, выберите **Функции** <sup>&</sup>gt;**Сохранить <sup>в</sup> Контактах**.

Чтобы скопировать телефонный номер из журнала <sup>в</sup> буфер обмена <sup>и</sup> вставить, например, <sup>в</sup> текстовое сообщение, выберите **Функции** <sup>&</sup>gt;**Использовать номер** <sup>&</sup>gt;**Скопировать**.

Для просмотра сведений об объеме переданных данных и длительности определенного подключения в режиме пакетной передачи выделите входящее или исходящее событие, обозначенное как **GPRS**, <sup>и</sup> выберите **Функции** <sup>&</sup>gt;**Показать**.

Чтобы отфильтровать журнал, выберите **Функции** <sup>&</sup>gt; **Фильтр** <sup>и</sup> фильтр.

Чтобы открыть список контактов, выберите **Функции** <sup>&</sup>gt;**Открыть "Контакты"**.

Для установки размеражурнала выберите **Функции**<sup>&</sup>gt; **Параметры** > **Период регистрации**. При выборе **Без**

# **5. Ввод текста**

Существует несколько способов ввода букв, цифр <sup>и</sup> специальных символов. Экранные клавиатуры позволяют вводить символы пальцами или пером. Режим распознавания рукописного ввода позволяет писать символы прямо на экране, используя перо как ручку.

Коснитесь любого поля ввода текста для ввода букв, цифр <sup>и</sup> специальных символов.

Устройство может дополнять слова, используя встроенный словарь для выбранного языка ввода. Устройство также запоминает введенные слова.

# **Экранная клавиатура**

Экранную клавиатуру можно использовать <sup>в</sup> режиме альбомной ориентации.

Для включения экранной клавиатуры выберите НН и **Полноэкранная клав.**.

Когда используется альбомная ориентация экранной клавиатуры в полноэкранном режиме, клавиши можно выбирать пальцами.

**регистрации** информация <sup>о</sup> соединении <sup>в</sup> журнале не сохраняется.

Описания клавиш <sup>и</sup> их функции показаны на следующем рисунке.

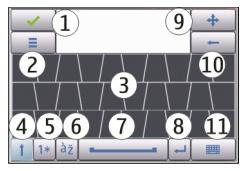

1 — Клавиша "Закрыть" — скрытие экранной клавиатуры.

2 — Меню ввода — открытие меню функций сенсорного ввода для доступа к таким командам, как **Язык ввода**.

3 — Экранная клавиатура.

4 — Клавиши "Shift" <sup>и</sup> "Caps Lock" — чтобы ввести символ верхнего регистра в режиме нижнего регистра и наоборот, выберите эту клавишу перед вводом символа. Для включения режима "Caps Lock" выберите клавишу дважды. Черта под клавишей означает, что режим "Caps Lock" включен.

5 — Буквы — ввод букв.

#### **Ввод текста**

6 — Цифры <sup>и</sup> символы — ввод цифр <sup>и</sup> обычно используемых специальных символов.

7 — Символы <sup>с</sup> надстрочными знаками — выбор надстрочных знаков языка.

8 — Клавиша пробела — вставка пробела.

9 — Стрелки — перемещение курсора назад <sup>и</sup> вперед

10 — Клавиша "Backspace" — удаление последнего введенного символа.

11 — Клавиша "Enter" — перемещение курсора на следующую строку или <sup>в</sup> следующее поле ввода. В зависимости от ситуации клавиша может выполнять дополнительные функции (например, <sup>в</sup> поле адреса Интернет-обозревателя она работает как кнопка перехода).

12 — Режим ввода — выбор способа ввода по умолчанию. При выборе элемента текущий метод ввода закрывается <sup>и</sup> открывается выбранный.

# **Рукописный ввод**

Чтобы активировать режим рукописного ввода, коснитесь **##** и **Рукописный ввод**.

Вводите разборчивые вертикальные символы <sup>в</sup> области ввода текста <sup>и</sup> оставляйте пробел между символами.

Чтобы обучить устройство узнавать Ваш рукописный стиль, коснитесь <sup>и</sup> **Обучен. рукопис. вводу**.

Чтобы ввести буквы <sup>и</sup> цифры (режим по умолчанию), введите слова, как Вы это обычно делаете. Для выбора цифрового режима коснитесь на правой панели <sup>в</sup> области ввода. Для ввода символов, отличающихся от латинских, коснитесь соответствующего значка (при наличии).

Для ввода специальных символов, введите их, как Вы это обычно делаете. Также можно коснуться \*# на правой панели <sup>в</sup> области ввода <sup>и</sup> выбрать необходимый символ из всплывающей таблицы.

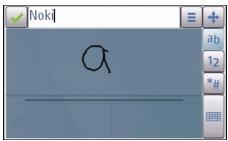

Чтобы удалить символы или переместить курсор назад, проведите по экрану назад (см. рис. 1). Чтобы вставить пробел, проведите по экрану вперед (см. рис. 2).

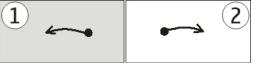

# **Буквенно-цифровая клавиатура**

### **Виртуальная клавиатура**

С помощью виртуальной клавиатуры (**Алфав. цифровая клав.**) можно вводить те же символы, что и вводимые <sup>с</sup> помощью обычной клавиатуры телефона <sup>с</sup> цифрами на клавишах.

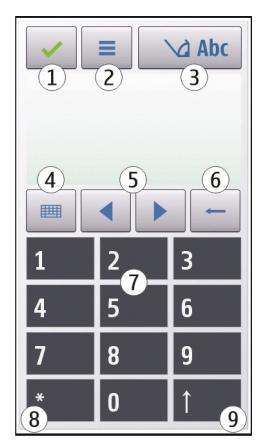

1 — Клавиша "Закрыть" – закрытие виртуальной клавиатуры (**Алфав.-цифровая клав.**).

2 — Меню ввода — открытие меню сенсорного ввода, содержащего такие команды, как **Включить словарь** <sup>и</sup> **Язык ввода**.

3 — Индикатор ввода текста – открытие всплывающего окна, в котором можно включить или отключить режим интеллектуального ввода текста, изменить регистр символов и переключиться между режимами ввода букв или цифр.

4 — Режим ввода – отображение всплывающего окна, в котором можно выбрать режим ввода. При касании

элемента текущий метод ввода закрывается <sup>и</sup> открывается выбранный. Доступность режимов ввода может меняться в зависимости от того, включен автоматический режимввода (настройки датчика) или нет.

5 — Клавиши со стрелками – прокрутка влево или вправо.

6 — Клавиша "Backspace"

7 — Цифровые клавиши

8 — Клавиша со звездочкой — открытие таблицы специальных символов.

9 — Клавиша "Shift" – изменение регистра символов, включение и отключение режима интеллектуального ввода текста и переключение между режимами ввода букв или цифр.

# **Обычный ввод текста**

Касайтесь клавиш <sup>с</sup> цифрами (1–9) столько раз, сколько необходимо для отображения нужного символа. Цифровые клавиши позволяют вводить большее количество символов, чем видно на клавишах.

Если следующая буква находится на той же клавише, что и предыдущая, дождитесь появления курсора (или переместите курсор вперед для завершения времени ожидания) <sup>и</sup> введите следующую букву.

#### **Ввод текста**

Для вставки пробела коснитесь клавиши **0**. Для перемещения курсора на следующую строку коснитесь клавиши **0** три раза.

## **Режим интеллектуального ввода текста**

В режиме интеллектуального ввода текста можно вводить буквы однократными нажатиями клавиш. Метод интеллектуального ввода текста основан на использовании встроенного словаря, <sup>в</sup> который можно добавлять новые слова.

- 1. Для включения режима интеллектуального ввода текста для всех редакторов устройства коснитесь значка и выберите **Включить словарь** или быстро коснитесь символа **#**дважды. Можно также коснуться значка <sup>и</sup> выбрать **Включить словарь**.
- 2. Для ввода нужного слова коснитесь клавиши 2–9. Для каждой буквы нужно коснуться клавиши только один раз. Например, для ввода слова "Nokia" при включенном английском словаре коснитесь клавиш **6** (N), **6** (o), **5** (k), **4** (i) <sup>и</sup> **2** (a).

Предлагаемое слово изменяется по мере касания клавиш.

3. По завершении ввода переместите курсор вправо, чтобы подтвердить ввод слова, или коснитесь клавиши **0** для вставки пробела.

Если слово на дисплее отличается от требуемого, коснитесь клавиши **\*** для последовательного

просмотра списка найденных <sup>в</sup> словаре подходящих слов.

Если после слова появился символ "?", это означает, что введенное слово отсутствует в словаре. Для добавления слова <sup>в</sup> словарь выберите **Ввести**, введите требуемое слово <sup>в</sup> режиме обычного ввода <sup>и</sup> выберите **OK**. Слово добавляется <sup>в</sup> словарь. Если словарь заполнен, добавляемое слово замещает самое старое из добавленных слов.

4. Начните ввод следующего слова.

### **Переключение режимов ввода текста**

Для выключения режима интеллектуального ввода текста для всех редакторов устройства выберите > **Отключить словарь** или быстро дважды коснитесь значка #. Можно также выбрать **==** > **Словарь** <sup>&</sup>gt;**Откл.**.

# **Параметры сенсорного ввода**

Выберите **Меню** <sup>&</sup>gt;**Параметры** <sup>и</sup> **Телефон** <sup>&</sup>gt; **Сенсорный ввод**.

Для настройки ввода текста на сенсорном экране выберите одну из следующих функций:

● **Обучен. рукописн. вводу** — Открытие приложения обучения рукописному вводу. Обучите устройство распознавать Ваш почерк. Эта функция доступна не для всех языков.

- **Язык ввода** Определение специфических символов языка, распознаваемых при рукописном вводе, <sup>и</sup> раскладки экранной клавиатуры.
- **Скорость ввода** Настройка скорости распознавания рукописного ввода.
- **Направляющая линия** отображение или скрытие направляющей линии <sup>в</sup> области

рукописного ввода. Направляющая линия помогает писать ровно, что обеспечивает лучшее распознавание рукописного ввода устройством. Эта функция может быть доступна не для всех языков.

- **Ширина пера** изменение толщины текстовых символов.
- **Цвет пера** изменение цвета текста.

# **6. Контакты (телефонная книга)**

Можно сохранить <sup>и</sup> обновить контактную информацию, например номера телефонов, домашние адреса или адреса электронной почты контактов. Можно добавить персональную мелодию сигнала или мини-картинку для контакта. Можно также создать группы контактов, позволяющие передавать текстовые сообщения или сообщения электронной почты нескольким адресатам одновременно.

Чтобы открыть список контактов на главном экране, выберите $\blacksquare$ .

# **Сохранение <sup>и</sup> изменение имен <sup>и</sup> номеров**

- 1. Для добавления нового контакта <sup>в</sup> список контактов коснитесь **:Ч**.
- 2. Коснитесь поля для ввода <sup>в</sup> нем информации. Чтобы закрыть поле ввода текста, выберите  $\blacktriangledown$ . Заполните необходимые поля <sup>и</sup> выберите **Готово**.

Чтобы изменить контакты, выберите контакт, <sup>а</sup> затем выберите **Функции** <sup>&</sup>gt;**Изменить**.

# **Панель инструментов контактов**

На панели инструментов списка контактов выберите одну из следующих функций:

- ●**Вызвать** — вызов необходимого контакта.
- ● **Новое сообщение** — передача сообщения необходимому контакту.
- ●**Новый контакт** — создание нового контакта.

# **Работа с именами и номерами**

Чтобы скопировать или удалить контакт, а также передать сообщение как визитную карточку на другое устройство, коснитесь <sup>и</sup>, удерживая контакт, выберите **Скопировать**, **Удалить** или **Передать карточку**.

#### **Контакты (телефонная книга)**

Чтобы удалить несколько контактов одновременно, отметьте требуемые контакты, выбрав **Функции** <sup>&</sup>gt; **Отметить/Снять**, затем выберите **Функции** <sup>&</sup>gt; **Удалить** для удаления.

Чтобы прослушать назначенную контакту голосовую метку, выберите контакт <sup>и</sup> **Функции** <sup>&</sup>gt;**Инф. <sup>о</sup> голосовой метке** <sup>&</sup>gt;**Функции** <sup>&</sup>gt;**Воспр. голосовую метку**.

При использовании голосовых меток следует иметь <sup>в</sup> виду следующее:

- Голосовые метки не зависят от языка. Они определяются исключительно индивидуальными особенностями голоса.
- Имя следует произносить <sup>в</sup> точности так же, как оно было произнесено при записи.
- Посторонние шумы мешают нормальной работе системы распознавания голоса. Записывайте <sup>и</sup> используйте голосовые метки <sup>в</sup> тихом помещении.
- ● Очень короткие имена не распознаются. Используйте длинные имена <sup>и</sup> избегайте записывать схожие имена для разных номеров.

**Примечание:** Использование голосовых меток может быть затруднено, например, в шумном помещении или в момент опасности, поэтому не стоит полностью полагаться на функцию набора голосом.

# **Стандартные номера и адреса**

Контакту можно назначить стандартные номера или адреса. Если у контакта есть несколько номеров или адресов, можно легко выполнять вызов или передавать сообщение на определенный номер или адрес. Стандартный номер используется также при наборе номера голосом.

- 1. Выберите контакт <sup>в</sup> списке контактов.
- 2. Выберите **Функции** <sup>&</sup>gt;**Стандартные**.
- 3. Выберите стандартное значение, для которого требуется добавить номер или адрес, <sup>и</sup> выберите **Задать**.
- 4. Выберите номер или адрес, который требуется установить в качестве стандартного номера или адреса.

Стандартный номер или адрес подчеркнут на экране контактов.

# **Мелодии сигналов, изображения и тексты вызовов для контактов**

Можно определить мелодию сигнала для контакта или группы, <sup>а</sup> также изображение <sup>и</sup> текст вызова для контакта. При получении вызова контакта устройство воспроизводит выбранную мелодию сигнала <sup>и</sup> отображает текст вызова или изображение (если номер телефона абонента передается во время вызова и устройство распознает его).

Чтобы задать мелодию сигнала для контакта, выберите **Функции** <sup>&</sup>gt;**Мелодия сигнала** <sup>и</sup> мелодию сигнала.

Чтобы задать мелодию сигнала для группы контактов, выделите группу контактов, выберите **Функции** <sup>&</sup>gt; **Мелодия сигнала** <sup>и</sup> мелодию сигнала.

Чтобы задать текст вызова для контакта, выберите контакт, затем выберите **Функции** <sup>&</sup>gt;**Добав. текст уведомл.**. Коснитесь текстового поля, чтобы ввести текст вызова, и выберите  $\blacktriangledown$  .

Чтобы добавить изображение для контакта, сохраненного <sup>в</sup> памяти устройства, выберите контакт, **Функции** <sup>&</sup>gt;**Добавить изображение** <sup>и</sup> изображение в приложении "Галерея".

Для удаления мелодии выберите **Стандартная мелодия** <sup>в</sup> списке мелодий.

Для просмотра, изменения или удаления изображения для контакта выберите контакт <sup>и</sup> **Функции** <sup>&</sup>gt; **Изображение** <sup>&</sup>gt;**Показать**, **Изменить** или **Удалить**.

# **Копирование контактов**

При первом открытии списка контактов предлагается скопировать имена <sup>и</sup> номера <sup>с</sup> SIM-карты на устройство.

Чтобы начать копирование, выберите **OK**.

Если не нужно копировать контакты <sup>с</sup> SIM-карты на устройство, выберите **Отмена**. Устройство предлагает просмотреть контакты SIM-карты <sup>в</sup> папке "Контакты". Для просмотра контактов выберите **OK**. Открывается список контактов, <sup>а</sup> имена, хранящиеся на SIM-карте, отмечаются значком **. ...**.

## **Сведения о службе "Контакты Ovi"**

С помощью услуги "Контакты Ovi" можно оставаться на связи <sup>с</sup> наиболее важными людьми. Просмотрите контакты <sup>и</sup> найдите друзей <sup>в</sup> сообществе Ovi. Поддерживайте связь со своими друзьями: обменивайтесь сообщениями, сообщайте <sup>о</sup> своем местоположении <sup>и</sup> готовности <sup>к</sup> общению <sup>и</sup> без труда следите за тем, чем занимаются Ваши друзья <sup>и</sup> где они находятся. Вы можете даже обмениваться сообщениями <sup>с</sup> друзьями, использующими Google Talk™.

Кроме того, можно синхронизировать контакты, элементы календаря и другое содержимое на устройстве Nokia <sup>и</sup> портале Ovi.com. Вы сможете хранить <sup>и</sup> обновлять важную информацию как на устройстве, так <sup>и</sup> <sup>в</sup> Интернете. С помощью службы "Контакты Ovi" можно сделать свой список контактов динамическим. Вы будете уверены <sup>в</sup> том, что все контакты будут сохраняться на портале Ovi.com.

Для пользования услугой необходима учетная запись Nokia. Создайте учетную запись на мобильном устройстве или перейдите по адресу [www.ovi.com](http://www.ovi.com) на компьютере.

#### **Контакты (телефонная книга)**

Использование службы "Контакты Ovi" может привести <sup>к</sup> существенному увеличению объема данных, передаваемых через сеть поставщика услуг. Сведения <sup>о</sup> тарифах за передачу данных можно получить у поставщика услуг сотовой сети.

# **Услуги SIM**

Информацию об использовании услуг SIM-карты можно получить у поставщика SIM-карты. Им может быть поставщик услуг сети или другой поставщик.

## **Контакты SIM**

Для настройки отображения <sup>в</sup> списке контактов имен и номеров, сохраненных на SIM-карте, выберите **Функции** <sup>&</sup>gt;**Параметры** <sup>&</sup>gt;**Показать контакты** <sup>&</sup>gt; **Память SIM-карты**. Можно добавить или изменить контакты на SIM-карте или позвонить им.

Номера, сохраненные <sup>в</sup> списке контактов, могут не сохраняться автоматически на SIM-карте. Для сохранения номеров на SIM-карте выберите контакт <sup>и</sup> **Функции** <sup>&</sup>gt;**Скопировать** <sup>&</sup>gt;**Память SIM**.

Для переключения между устройством <sup>и</sup> SIM-картой при сохранении новых контактов выберите **Функции** <sup>&</sup>gt;**Параметры** <sup>&</sup>gt;**Память по умолчанию** <sup>&</sup>gt;**Память телефона** или **Память SIMкарты**.

## **Разрешенные номера**

Выберите **Меню** <sup>&</sup>gt;**Контакты** <sup>и</sup> **Функции** <sup>&</sup>gt;**Номера на SIM-карте** <sup>&</sup>gt;**Разрешен. контакты**.

Функция разрешенных номеров позволяет ограничить исходящие вызовы устройства заданным набором номеров телефонов. Некоторые SIM-карты не поддерживают услугу "Разрешенные номера". Дополнительную информацию можно получить у поставщика услуг.

При использовании функций защиты, ограничивающих возможность посылки и приема вызовов (например, запрет вызовов, закрытая абонентская группа <sup>и</sup> разрешенные номера), сохраняется возможность вызова службы экстренной помощи, номер которой запрограммирован <sup>в</sup> памяти устройства. Функции запрета вызовов <sup>и</sup> переадресации вызовов нельзя включить одновременно.

Для включения <sup>и</sup> выключения запрета вызовов, <sup>а</sup> также для изменения списка разрешенных контактов необходимо ввести PIN2-код. PIN2-код можно получить у поставщика услуг.

Выберите **Функции** <sup>и</sup> одну из следующих функций:

- **Вкл. разрешен. номера** Включение функции "Разрешенные номера".
- **Откл. разреш. номера** Отключение функции "Разрешенные номера".
- **Нов. контакт на SIM** Введите имя <sup>и</sup> телефонный номер контакта, вызовы которого разрешены.

#### **Сообщения**

● **Добав. из "Контактов"** — Копирование контакта из списка контактов в список разрешенных номеров.

Для отправки текстовых сообщений контактам, сохраненным на SIM-карте, при включенной функции

# **7. Сообщения**

# **Главный экран приложения "Сообщения"**

Выберите **Меню** <sup>&</sup>gt;**Сообщения** (услуга сети).

Для создания нового сообщения выберите **Новое сообщен.**.

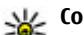

- **Совет.** Чтобы не создавать повторно часто
- отправляемые сообщения, используйте тексты из папки "Шаблоны" <sup>в</sup> "Мои папки". Можно также создавать <sup>и</sup> сохранять собственные шаблоны.

Приложение "Сообщения" содержит следующие папки:

- ● **Входящие** — служит для хранения всех принятых сообщений, за исключением сообщений электронной почты <sup>и</sup> сообщений базовой станции.
- **Мои папки** служит для упорядочения сообщений <sup>в</sup> папках.
- **Почтовый ящик** служит для подключения к удаленному почтовому ящику для загрузки новых

разрешенных номеров необходимо добавить <sup>в</sup> список разрешенных номеров номер центра текстовых сообщений.

сообщений электронной почты или просмотра <sup>в</sup> автономном режиме загруженной ранее почты.

- **Черновики** содержит черновики сообщений, которые не были переданы.
- ● **Переданные** — В этой папке сохраняются последние отправленные сообщения, кроме сообщений, переданных по каналу связи Bluetooth. Число сохраняемых <sup>в</sup> папке сообщений можно изменить.
- ● **Исходящие** — В папке исходящих сообщений временно сохраняются сообщения, ожидающие передачи, например, когда устройство находится вне зоны обслуживания сети.
- ● **Отчеты о дост.** — позволяет отправить запрос сети на предоставлении отчетов о доставке переданных текстовых <sup>и</sup> мультимедийных сообщений (услуга сети).

# **Ввод <sup>и</sup> передача сообщ.**

Выберите **Меню** <sup>&</sup>gt;**Сообщения**.

#### **Сообщения**

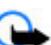

**Важное замечание.** Сообщения следует открывать <sup>с</sup> осторожностью. Сообщения могут содержать вредоносное программное обеспечение <sup>и</sup> другие программные компоненты, которые могут нарушить работу телефона <sup>и</sup> компьютера.

Чтобы передавать мультимедийные сообщения <sup>и</sup> сообщения электронной почты, <sup>в</sup> телефоне должны быть установлены правильные настройки подключения.

Размер сообщений MMS ограничен возможностями сотовой сети. Если вставленное изображение превышает заданное ограничение, устройство позволяет уменьшить его размер так, чтобыегоможно было передать <sup>в</sup> сообщении MMS.

Прием <sup>и</sup> отображение мультимедийных сообщений возможны только <sup>в</sup> том случае, если устройство поддерживает совместимые функции. Вид сообщения на дисплее зависит от типа принимающего устройства.

Ограничения, накладываемые на размер сообщений электронной почты, можно уточнить у поставщика услуг. При попытке передачи сообщения электронной почты, размер которого превышает ограничение, установленное для сервера электронной почты, сообщение сохраняется <sup>в</sup> папке "Исходящие", <sup>и</sup> устройство периодически пытается выполнить его повторную передачу. Для передачи сообщения электронной почты требуется соединение <sup>в</sup> режиме передачи данных. В связи <sup>с</sup> этим многократные попытки повторной передачи сообщения

электронной почты могут привести <sup>к</sup> необходимости оплаты передачи данных <sup>в</sup> сети. Такое сообщение можно удалить из папки "Исходящие" или переместить его <sup>в</sup> папку "Черновики".

Для обмена сообщениями используются услуги сети.

**Отправка текстового или мультимедийного сообщения** — Выберите **Новое сообщен.**.

**Отправка звукового сообщения или сообщения электронной почты** — Выберите **Функции** > **Новое сообщение** <sup>и</sup> соответствующую функцию.

**Выбор получателей или групп <sup>в</sup> списке контактов** — Выберите на панели инструментов.

**Ввод номера или адреса электронной почты вручную** — Коснитесь поля **Кому**.

**Ввод темы сообщения электронной почты или мультимедийного сообщения** — Введите тему <sup>в</sup> поле Тема. Если поле Тема не отображается, выберите **Функции** <sup>&</sup>gt;**Поля заголовка сбщ** для изменения списка отображаемых полей.

**Ввод сообщения** — Коснитесь поля сообщения.

**Добавление объекта <sup>в</sup> текстовое сообщение или сообщение электронной почты** — Выберите <sup>и</sup> соответствующий тип содержимого. В зависимости от вставленного содержимого тип сообщения может измениться на MMS.

**Отправка текстового сообщения или сообщения электронной почты** — Выберите Мили нажмите клавишу вызова.

Устройство поддерживает работу <sup>с</sup> текстовыми сообщениями длиной более предела, установленного для одинарных сообщений. Более длинные сообщения передаются <sup>в</sup> двух <sup>и</sup> более сообщениях. Поставщик услуг может начислять соответствующую оплату. Символы <sup>с</sup> надстрочными знаками <sup>и</sup> другими метками, а также символы некоторых языков занимают больше места, уменьшая количество символов, которое можно послать в одном сообщении.

# **Папка входящих сообщений Прием сообщений**

Выберите **Меню** <sup>&</sup>gt;**Сообщения** <sup>и</sup> **Входящие**.

В папке входящих сообщений значок **об**означает непрочитанное текстовое сообщение, значок – непрочитанное мультимедийное сообщение, значок  $\triangle$  непрочитанное звуковое сообщение, а значок  $\diamondsuit$  прием данных по каналу связи Bluetooth.

Во время приема сообщения на главном экране отображаются значки <sup>и</sup> **1 новое сообщение**. Чтобы открыть сообщение, выберите **Показать**. Выберите сообщение, чтобы открыть его <sup>в</sup> папке входящих сообщений. Чтобы ответить на принятое сообщение, выберите **Функции** <sup>&</sup>gt;**Ответить**.

## **Мультимедийные сообщения**

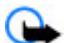

**Важное замечание.** Сообщения следует открывать <sup>с</sup> осторожностью. Сообщения могут содержать вредоносное программное обеспечение <sup>и</sup> другие программные компоненты, которые могут нарушить работу телефона <sup>и</sup> компьютера.

Можно получить уведомление о приеме мультимедийного сообщения, сохраненного <sup>в</sup> центре мультимедийных сообщений. Для загрузки сообщения на устройство запустите режим пакетной передачи данных, выбрав **Функции** <sup>&</sup>gt;**Загрузить**.

При открытии мультимедийного сообщения ( может отображаться изображение <sup>и</sup> сообщение. Если сообщение содержит звук, отображается значок . Если сообщение содержит видеоклип, отображается значок **. . .** . Для воспроизведения аудио- или видеоклипа выберите этот значок.

Для просмотра мультимедийных объектов, включенных в мультимедийное сообщение, выберите **Функции** <sup>&</sup>gt;**Объекты**.

Если <sup>в</sup> сообщении содержится мультимедийная презентация, отображается значок . Для воспроизведения презентации выберите этот значок. **Сообщения**

## **Сообщения, содержащие данные, настройки ислужебные сообщения сети Интернет**

Устройство поддерживает возможность приема большого числа различных сообщений <sup>с</sup> данными, такими как визитные карточки, сигналы вызовов, логотипы оператора, записи календаря и уведомления электронной почты. Кроме того, можно принимать сообщения <sup>с</sup> настройками конфигурации от поставщика услуг.

Для сохранения содержащихся <sup>в</sup> сообщении данных выберите **Функции** <sup>и</sup> соответствующую функцию.

Служебные сообщения сети Интернет представляют собой уведомления (например заголовки новостей) <sup>и</sup> могут содержать текстовое сообщение или ссылку. Информацию <sup>о</sup> предоставлении услуг <sup>и</sup> об условиях подписки можно получить у поставщика услуг.

# **Настройка электронной почты**

Для настройки электронной почты выберите **Меню** <sup>&</sup>gt; **Сообщения** или **Почтовый ящик**.

Вы можете настроить несколько учетных записей электронной почты, например личную учетную запись и рабочую учетную запись.

Чтобы настроить электронную почту с главного экрана, выберите соответствующий подключаемый модуль. В качестве альтернативного способа

настройки учетной записи электронной почты выберите **Меню** <sup>&</sup>gt;**Приложен.** <sup>&</sup>gt;**Маст. нстр.**.

## **Почтовый ящик Определение настроек электронной почты**

Выберите **Меню** <sup>&</sup>gt;**Сообщения** <sup>и</sup> **Почтовый ящик**.

Для работы <sup>с</sup> электронной почтой необходимо, чтобы на устройстве была правильно настроена точка доступа <sup>в</sup> Интернет <sup>и</sup> были правильно определены настройки электронной почты.

Требуется отдельная учетная запись электронной почты. Следуйте инструкциям по использованию удаленного почтового ящика, а также инструкциям поставщика Интернет-услуг (ISP).

Если выбрать **Сообщения** <sup>&</sup>gt;**Почтовый ящик**, будет предложено создать учетную запись электронной почты, если она еще не создана. Для настройки электронной почты <sup>с</sup> помощью руководства по почтовому ящику выберите **Начать**.

При создании нового почтового ящика присвоенное ему имя автоматически заменяет имя "Почтовый ящик" на главном экране приложения "Сообщения". Можно создать до шести почтовых ящиков.

### **Открытие почтового ящика**

Выберите **Меню** <sup>&</sup>gt;**Сообщения** <sup>и</sup> почтовый ящик.

При открытии почтового ящика предлагается подключиться к почтовому ящику.

Для подключения <sup>к</sup> почтовому ящику <sup>и</sup> загрузки новых заголовков сообщений электронной почты или сообщений выберите **Да**. При просмотре сообщений <sup>в</sup> Интернете осуществляется непрерывное подключение к удаленному ящику.

Для просмотра загруженных ранее сообщений электронной почты <sup>в</sup> автономном режиме выберите **Нет**.

Для создания нового сообщения электронной почты выберите **Функции** <sup>&</sup>gt;**Новое сообщение** <sup>&</sup>gt; **Электронная почта**.

Находясь <sup>в</sup> сети, для завершения соединения <sup>в</sup> режиме передачи данных с удаленным почтовым ящиком выберите **Функции** <sup>&</sup>gt;**Разъединить**

## **Загрузка сообщений электронной почты**

Выберите **Меню** <sup>&</sup>gt;**Сообщения** <sup>и</sup> почтовый ящик. В автономном режиме выберите **Функции** <sup>&</sup>gt; **Установить связь**, чтобы подключиться <sup>к</sup> удаленному почтовому ящику.

**Важное замечание.** Сообщения следует открывать <sup>с</sup> осторожностью. Сообщения могут содержать вредоносное программное обеспечение <sup>и</sup> другие программные компоненты, которые могут нарушить работу телефона <sup>и</sup> компьютера.

1. Если Вы подключены к удаленному почтовому ящику, выберите **Функции** <sup>&</sup>gt;**Получить почту** <sup>&</sup>gt; **Новую** для загрузки всех новых сообщений, **Выбранную** для загрузки только выбранных сообщений или **Всю** для загрузки всех сообщений из почтового ящика.

Для прекращения загрузки сообщений выберите **Отмена**.

- 2. Для отключения <sup>и</sup> просмотра сообщений электронной почты <sup>в</sup> автономном режиме выберите **Функции** <sup>&</sup>gt;**Разъединить**.
- 3. Чтобы открыть сообщение электронной почты, выберите сообщение. Если сообщение не было загружено <sup>и</sup> работа ведется <sup>в</sup> автономном режиме, будет предложено загрузить сообщение из почтового ящика.

Чтобы просмотреть вложения электронной почты, откройте сообщение <sup>и</sup> выберите поле вложения, обозначенное IJJ. Если вложение не было загружено на устройство, выберите **Функции** <sup>&</sup>gt;**Загрузить**.

Для автоматической загрузки сообщений электронной почты выберите **Функции** <sup>&</sup>gt;**Параметры эл. почты** <sup>&</sup>gt;**Автозагрузка**.

Настройка устройства для автоматической загрузки сообщений электронной почты может привести <sup>к</sup> передаче больших объемов данных через сеть

#### **Сообщения**

поставщика услуг. Сведения <sup>о</sup> тарифах за передачу данных можно получить у поставщика услуг.

## **Удаление сообщений электронной почты**

Выберите **Меню** <sup>&</sup>gt;**Сообщения** <sup>и</sup> почтовый ящик.

Для удаления содержимого сообщения электронной почты <sup>с</sup> устройства без удаления его из удаленного почтового ящика выберите **Функции** <sup>&</sup>gt;**Удалить** <sup>&</sup>gt; **Телефона**.

Устройство отображает заголовки сообщений электронной почты удаленного почтового ящика. Хотя содержимое сообщения удалено, его заголовок сохраняется на устройстве. Если необходимо удалить и заголовок, необходимо подключиться <sup>к</sup> серверу при удалении сообщения <sup>с</sup> устройства <sup>и</sup> из удаленного почтового ящика. Если подключение <sup>к</sup> серверу отсутствует, заголовок удаляется при повторном подключении устройства <sup>к</sup> удаленному почтовому ящику для обновления состояния.

Для удаления сообщения электронной почты <sup>с</sup> устройства <sup>и</sup> из удаленного почтового ящика выберите **Функции** <sup>&</sup>gt;**Удалить** <sup>&</sup>gt;**Телефона <sup>и</sup> сервера**.

Для отмены удаления сообщения электронной почты, которое отмечено для удаления <sup>с</sup> устройства <sup>и</sup> сервера при следующем подключении ( $\circ$ ). выберите **Функции** <sup>&</sup>gt;**Восстановить**.

## **Завершение соединения <sup>с</sup> почтовым ящиком**

Для завершения соединения <sup>в</sup> режиме передачи данных, установленного с удаленным почтовым ящиком, выберите **Функции** <sup>&</sup>gt;**Разъединить**.

# **Почта Exchange**

С помощью приложения Почта Exchange можно получать электронную почту из своего рабочего почтового ящика. Можно читать электронную почту <sup>и</sup> отвечать на письма, просматривать и редактировать совместимые вложения, просматривать информацию в календаре, получать и отвечать на приглашения, планировать мероприятия, а также просматривать, добавлять <sup>и</sup> изменять контактную информацию.

### **ActiveSync**

Использование Почта Exchange ограничено синхронизацией по радиоканалу информации приложений управления персональной информацией между устройством Nokia <sup>и</sup> специализированным сервером Microsoft Exchange.

ПриложениеПочта Exchange можно установить только в том случае, если <sup>в</sup> Вашей компании функционирует Microsoft Exchange Server. Кроме того, администратор ИТ-отдела должен активировать Почта Exchange для Вашей учетной записи.

Прежде чем приступить <sup>к</sup> настройке приложения Почта Exchange, убедитесь <sup>в</sup> наличии следующих данных:

- Идентификатор корпоративной электронной почты
- Имя пользователя <sup>в</sup> корпоративной сети
- Пароль <sup>в</sup> корпоративной сети
- Имя домена сети (обратитесь <sup>в</sup> отдел ИТ компании)
- Имя сервера Почты Exchange (обратитесь <sup>в</sup> отдел ИТ компании)

В зависимости от конфигурации сервера Почты Exchange <sup>в</sup> компании может потребоваться дополнительная информация. Если у вас нет правильной информации, обратитесь <sup>в</sup> отдел ИТ компании.

Возможно, что для функционирования Почта Exchange обязательно использование кода блокировки. По умолчанию для устройства установлен код 12345, однако администратор ИТ-отдела может его изменить.

Режим <sup>и</sup> настройки приложения Почта Exchange можно изменить <sup>с</sup> помощью функции "Сообщения".

# **Просмотр сообщений на SIMкарте**

Выберите**Меню** > **Сообщения** <sup>и</sup> **Функции** > **Сообщ. на SIM**.

Прежде чем можно будет просмотреть сообщения SIMкарты, необходимо скопировать их <sup>в</sup> папку на устройстве.

1. Чтобы отметить сообщения, выберите **Функции** <sup>&</sup>gt; **Отметить/Снять** <sup>&</sup>gt;**Отметить** или **Отметить все**.

- 2. Выберите **Функции** > **Скопировать**. Открывается список папок.
- 3. Чтобы начать копирование, выберите папку. Для просмотра сообщений откройте папку.

# **Сообщения БС**

Выберите**Меню** > **Сообщения** <sup>и</sup> **Функции** > **Сообщ. оператора**.

Сообщения БС — это услуга сети, позволяющая принимать от поставщика услуг сообщения на различные темы, например о погоде или ситуации на дорогах. Список доступных тем <sup>и</sup> их номера можно получить у поставщика услуг сотовой сети. Эта услуга доступна не во всех регионах.

В сетях UMTS прием сообщений БС невозможен. Пакетное подключение может помешать получению сообщений БС.

# **Служебные команды**

Выберите **Меню** <sup>&</sup>gt;**Сообщения** <sup>и</sup> **Функции** <sup>&</sup>gt; **Служебные команды**.

С помощью служебных команд (услуга сети) можно ввести <sup>и</sup> отправить поставщику услуг запросы (также известные как команды USSD), например, на команды включения услуг сети. Эта услуга доступна не во всех регионах.

# **Настройки сообщений**

Настройки могут быть заданы предварительно <sup>в</sup> устройстве, или их можно получить <sup>в</sup> сообщении. Для ввода настроек вручную заполните поля <sup>с</sup> пометкой **Необходимо задать** или звездочкой.

Некоторые или все настройки центров сообщений или точек доступа могут быть установлены <sup>в</sup> устройстве поставщиком услуг; в этом случае создание новых либо изменение или удаление уже существующих точек доступа может быть невозможно.

# **Настройки текстовых сообщений**

Выберите **Меню** <sup>&</sup>gt;**Сообщения** <sup>и</sup> **Функции** <sup>&</sup>gt; **Параметры** <sup>&</sup>gt;**Сообщение SMS**.

Выберите следующие параметры:

- **Центры сообщений** просмотр списка всех установленных центров текстовых сообщений.
- **Текущий центр сбщ** выбор центра сообщений, используемого для доставки текстовых сообщений.
- **Кодировка символов** использование преобразования символов <sup>в</sup> другую кодировку (если возможно): выберите **Сокр. поддержка**.
- **Отчет о приеме** разрешение или запрет сети на предоставление отчетов <sup>о</sup> доставке сообщений (услуга сети).
- **Период доставки** выбор срока, <sup>в</sup> течение которого центр сообщений пытается доставить сообщение <sup>в</sup> том случае, если первая попытка передачи оказалась неудачной (услуга сети). Если

сообщение не доставлено адресату <sup>в</sup> течение этого периода, сообщение удаляется из центра сообщений.

- **Передать <sup>в</sup> формате** Чтобы получить информацию <sup>о</sup> возможностях центра сообщений по преобразованию текстовых сообщений <sup>в</sup> сообщения других форматов, свяжитесь <sup>с</sup> поставщиком услуг.
- **Предпочтит. подключ.** выбор используемого типа соединения.
- **Отв. через тот же центр** разрешение получателю сообщения передавать ответное сообщение через тот же центр текстовых сообщений (услуга сети).

## **Настройки мультимедийных сообщений**

Выберите **Меню** <sup>&</sup>gt;**Сообщения** <sup>и</sup> **Функции** <sup>&</sup>gt; **Параметры** <sup>&</sup>gt;**Сообщение MMS**.

Выберите следующие параметры:

- **Размер изображения** определение размера изображения <sup>в</sup> мультимедийном сообщении.
- **Режим создания MMS** Если выбрать **С предупреждением**, при попытке отправить сообщение, которое может не поддерживаться адресатом, будет выводиться соответствующее уведомление. Если выбрать **Ограниченный**, устройство запретит отправку сообщений, которые могут не поддерживаться. Чтобы включать

содержимое <sup>в</sup> сообщения без уведомлений, выберите **Без ограничений**.

- **Текущая точка доступа** выбор точки доступа, использующейся <sup>в</sup> качестве предпочтительного подключения.
- **Прием MMS** выбор способа получения сообщений. Чтобы получать сообщения <sup>в</sup> домашней сети автоматически, выберите **Авт. <sup>в</sup> домаш. сети**. Если устройство находится вне зоны обслуживания домашней сети, будет получено уведомление <sup>о</sup> приеме мультимедийного сообщения, которое можно загрузить из центра мультимедийных сообщений. Если выбрать **Автоматич. всегда**, устройство автоматически установит пакетное подключение для загрузки сообщения как <sup>в</sup> домашней сети, так <sup>и</sup> вне зоны ее обслуживания.
- **Разреш. анонимн. сбщ** разрешение или запрет на загрузку сообщения от анонимного отправителя.
- **Прием объявлений** разрешение или запрет на получение мультимедийных рекламных сообщений.
- **Прием отчетов** разрешение или запрет на регистрацию состояния переданного сообщения <sup>в</sup> журнале (услуга сети).
- **Без отчета** разрешение или запрет на передачу отчетов о доставке принятых мультимедийных сообщений.
- **Период доставки** выбор срока, <sup>в</sup> течение которого центр сообщений пытается доставить сообщение <sup>в</sup> том случае, если первая попытка

передачи оказалась неудачной (услуга сети). Если сообщение не доставлено адресату <sup>в</sup> течение этого периода времени, сообщение удаляется из центра сообщений.

### **Настройки электронной почты Работа с почтовыми ящиками**

Выберите **Меню** <sup>&</sup>gt;**Сообщения** <sup>и</sup> **Функции** <sup>&</sup>gt; **Параметры** <sup>&</sup>gt;**Электрон. почта**.

Для выбора почтового ящика, который необходимо использовать для передачи <sup>и</sup> получения сообщений электронной почты, выберите **Текущий <sup>п</sup>/<sup>я</sup>** <sup>и</sup> почтовый ящик.

Для удаления <sup>с</sup> устройства почтового ящика <sup>и</sup> хранящихся <sup>в</sup> нем сообщений выберите **Почтовые ящики**, коснитесь почтового ящика, который необходимо удалить, если он еще не выделен, <sup>и</sup> выберите **Функции** <sup>&</sup>gt;**Удалить**.

Для создания нового почтового ящика выберите **Почтовые ящики** <sup>&</sup>gt;**Функции** <sup>&</sup>gt;**Новый почтовый ящик**. Имя, которое будет присвоено новому почтовому ящику, заменяет имя "Почтовый ящик" на главном экране приложения "Сообщения". Можно создать до шести почтовых ящиков.

Выберите **Почтовые ящики** <sup>и</sup> почтовый ящик, для которого необходимо изменить параметры подключения, загрузки, автоматической загрузки <sup>и</sup> пользовательские настройки.

# **8. Настройка устройства**

Устройство можно настроить, изменив настройки главного экрана, звуковых сигналов или тем.

# **Изменение внешнего вида устройства**

Выберите **Меню** <sup>&</sup>gt;**Параметры** <sup>и</sup> **Персональные** <sup>&</sup>gt; **Темы**.

Для изменения внешнего вида дисплея можно использовать темы, например фоновый рисунок <sup>и</sup> макет главного меню.

Для изменения темы, используемой во всех приложениях устройства, выберите **Обычные**. Для просмотра темы до активации выделите тему и подождите несколько секунд. Для активации темы выберите **Функции** <sup>&</sup>gt;**Установить**. Активная тема отмечается значком  $\ll'$ .

Для изменения расположения элементов главного меню выберите **Меню**.

Для изменения внешнего вида главного экрана выберите **Тема гл. экрана**.

Чтобы использовать <sup>в</sup> качестве фонового изображения главного экрана фоновый рисунок или показ слайдов из сменяющихся изображений, выберите **Фон. рисунок** > **Изображение** или **Слайдпрезентация**.

Для изменения изображения, отображаемого на главном экране при получении вызова, выберите **Изображ. выз.**.

# **Режимы**

Выберите **Меню** <sup>&</sup>gt;**Параметры** <sup>и</sup> **Персональные** <sup>&</sup>gt; **Режимы**.

Режимы можно использовать для установки и настройки мелодий, сигналов <sup>о</sup> приеме сообщений <sup>и</sup> других сигналов для различных событий, условий или групп абонентов. Название выбранного режима отображается вверху главного экрана. При использовании общего режима отображается только дата.

Чтобы изменить режим, выделите его <sup>и</sup> выберите **Функции** <sup>&</sup>gt;**Включить**.

Для настройки режима выделите его <sup>и</sup> выберите **Функции** <sup>&</sup>gt;**Настроить**. Выберите настройку, которую необходимо изменить.

Чтобы настроить время действия режима <sup>в</sup> течение следующих 24 часов, выделите режим, выберите **Функции** <sup>&</sup>gt;**На время** <sup>и</sup> установите время. По истечении времени будет включен предыдущий не ограниченный по времени режим. Когда установлено время действия режима, на главном экране

отображается значок (- Для режима "Автономный" нельзя установить время действия.

# **9. Пап "Музыка "**

# **Музыкальный проигрыватель** П.

Музыкальный проигрыватель поддерживает файлы <sup>в</sup> форматах AAC, eAAC, eAAC+, MP3 и WMA. Некоторые функции <sup>и</sup> разновидности этих форматов могут не поддерживаться.

Музыкальный проигрыватель можно также использовать для прослушивания подкастов. Подкастинг — это доставка аудио- <sup>и</sup> видеосодержимого через Интернет <sup>с</sup> использованием технологий RSS или Atom для воспроизведения <sup>в</sup> мобильных устройствах <sup>и</sup> на компьютерах.

### **Воспроизведение мелодии или подкаста**

Для открытиямузыкального проигрывателя выберите **Меню** <sup>&</sup>gt;**Музыка** <sup>&</sup>gt;**Муз. проигр.**.

После обновления выбранной мелодии или подкаста на устройстве можно обновить библиотеку музыки <sup>и</sup> подкастов. Для добавления всех доступных объектов в библиотеку выберите **Функции** <sup>&</sup>gt;**Обновить фонотеку**.

Порядок воспроизведения мелодии или подкаста:

Для создания нового режима выберите **Функции** <sup>&</sup>gt; **Создать новый**.

- 1. Выберите категории, чтобы перейти <sup>к</sup> мелодии или подкастам, которые необходимо прослушать.
- 2. Для воспроизведения объекта выберите его из списка.

Чтобы приостановить воспроизведение коснитесь |||¦; для возобновления воспроизведения коснитесь  $\triangleright$ .

Для перемотки вперед или назад коснитесь <sup>и</sup> удерживайте ДЭП или ГККІ.

Для перехода <sup>к</sup> следующему объекту коснитесь  $\triangleright$ Л. Для возврата <sup>к</sup> началу объекта коснитесь | ҚҚ1 Для перехода к предыдущему объекту коснитесь | ҚҚ] еще раз в течение 2 секунд после начала воспроизведения мелодии или подкаста.

Чтобы включить или выключить режим воспроизведения в случайном порядке (回), выберите **Функции** <sup>&</sup>gt;**В случайном порядке**.

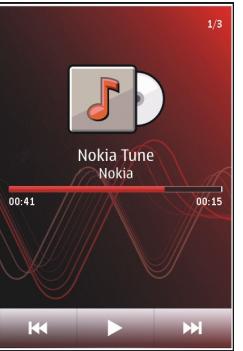

#### **Пап "Музыка"**

Для повторного воспроизведения текущего объекта  $($  ( 1), всех объектов (  $\bigcup$  ) или выключения режима повторного воспроизведения выберите **Функции** <sup>&</sup>gt; **Повтор**.

Во время воспроизведения подкаста режимы случайного <sup>и</sup> повторного воспроизведения отключаются.

Для регулировки громкости нажимайте клавиши громкости.

Чтобы изменить тембр воспроизведения музыки, выберите **Функции** <sup>&</sup>gt;**Эквалайзер**.

Для изменения настроек баланса <sup>и</sup> стереозвучания, <sup>а</sup> также для усиления низких частот выберите **Функции** <sup>&</sup>gt;**Параметры**.

Для возврата <sup>к</sup> экрану режима ожидания <sup>и</sup> воспроизведения музыки <sup>в</sup> фоновом режиме нажмите клавишу разъединения.

Для закрытия проигрывателя выберите **Функции** <sup>&</sup>gt; **Выйти**.

## **Списки воспроизведения**

Выберите **Меню** <sup>&</sup>gt;**Музыка** <sup>&</sup>gt;**Муз. проигр.** <sup>и</sup> **Списки воспр.**.

Для просмотра информации <sup>о</sup> списке воспроизведения выберите **Функции** <sup>&</sup>gt;**Инф. <sup>о</sup> списке воспр.**.

### **Создание списка воспроизведения**

- 1. Выберите **Функции** <sup>&</sup>gt;**Новый список воспр.**.
- 2. Введите имя списка воспроизведения <sup>и</sup> выберите **OK**.
- 3. Чтобы добавить мелодии, выберите **Да**; чтобы добавить мелодии позднее, выберите **Нет**.
- 4. Если выбран вариант **Да**, выберите исполнителей, мелодии которых необходимо включить <sup>в</sup> список воспроизведения. Выберите **Добавить** для добавления объектов.

Для просмотра списка композиций выбранного исполнителя выберите **Разверн.**. Чтобы скрыть список композиций, выберите **Свернуть**.

5. После завершения выбора композиций выберите **Готово**.

Если <sup>в</sup> устройстве установлена совместимая карта памяти, то список воспроизведения сохраняется на эту карту.

Чтобы добавить мелодии позднее (при просмотре списка воспроизведения), выберите **Функции** <sup>&</sup>gt; **Добав. композиции**.

Чтобы добавить <sup>в</sup> список воспроизведения мелодии, альбомы, исполнителей, жанры <sup>и</sup> композиторов из различных экранов музыкального меню, выберите необходимый объект, затем выберите **Функции** <sup>&</sup>gt; **Добав. <sup>в</sup> список воспр.** <sup>&</sup>gt;**Сохр. список воспр.** или **Новый список воспр.**.

Для удаления мелодии из списка воспроизведения выберите **Функции** <sup>&</sup>gt;**Удалить**. При этом мелодия удаляется только из списка воспроизведения, но сохраняется на устройстве.

Чтобы изменить порядок мелодий <sup>в</sup> списке воспроизведения, выберите мелодию, которую необходимо переместить, <sup>и</sup> выберите **Функции** <sup>&</sup>gt; **Изменить порядок**. Для "перетаскивания" мелодий <sup>в</sup> новое место выберите мелодию <sup>в</sup> нужном местоположении <sup>и</sup> выберите **Отпустить**. Чтобы завершить изменение порядка списка воспроизведения, выберите **Готово**.

## **Подкасты**

Выберите **Меню** <sup>&</sup>gt;**Музыка** <sup>&</sup>gt;**Муз. проигр.** <sup>и</sup> **Подкасты**.

В меню подкастов отображаются доступные на устройстве подкасты.

Существуют три состояния эпизодов подкастов: не воспроизводились, частично воспроизводились или полностью воспроизводились. Если эпизод был частично воспроизведен, при следующем воспроизведении он воспроизводится <sup>с</sup> последней воспроизводимой позиции. Если эпизод не воспроизводился или воспроизводился полностью, он воспроизводится сначала.

## **Передача музыки <sup>с</sup> компьютера**

Существуют следующие методы передачи музыки:

- ● Чтобы установить ПО Nokia Music для управления музыкальными файлами, загрузите компьютерное программное обеспечение <sup>с</sup> адреса <sup>в</sup> Интернете [www.music.nokia.com/download](http://www.music.nokia.com/download) <sup>и</sup> выполните инструкции.
- Для подключения устройства <sup>к</sup> компьютеру <sup>в</sup> качестве запоминающего устройства, на которое можно передавать любые файлы данных, выполните подключение посредством совместимого кабеля USB или с помощью канала связи Bluetooth. Если используется USB-кабель передачи данных, в качестве режима подключения выберите **Накопитель**. В устройстве должна быть установлена совместимая карта памяти.
- Для синхронизации музыки <sup>с</sup> проигрывателем Windows Media подключите совместимый USBкабель и выберите **Передача <sup>м</sup>-файлов** <sup>в</sup> качестве режима подключения. В устройстве должна быть установлена совместимая карта памяти.

Для перехода <sup>в</sup> стандартный режим подключения USB выберите **Меню** <sup>&</sup>gt;**Параметры** <sup>и</sup> **Связь** <sup>&</sup>gt;**USB** <sup>&</sup>gt; **Режим подключ. USB**.

## **Nokia Music**

С помощью компьютерного программного обеспечения Nokia Music пользователь может переносить музыку <sup>с</sup> компьютера на устройство, <sup>а</sup> также упорядочивать музыкальные файлы <sup>и</sup> управлять ими.

#### **Пап "Музыка"**

Для приобретения музыки требуется подключение <sup>к</sup> Интернету.

Для управления музыкальными файлами <sup>с</sup> помощью программы Nokia Music выполните следующие действия:

- 1. Откройте программное обеспечение на компьютере и выполните регистрацию или вход в музыкальный магазин Nokia.
- 2. Подключите устройство <sup>к</sup> компьютеру <sup>с</sup> помощью совместимого USB-кабеля для передачи данных. Не отключайте кабель до тех пор, пока установка программного обеспечения не будет завершена.
- 3. Чтобы выбрать режим подключения на устройстве, выберите **Передача <sup>м</sup>-файлов**.

# **Музыкальный магазин Nokia**

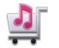

Выберите **Меню** <sup>&</sup>gt;**Музыка** <sup>&</sup>gt;**Муз. магаз.**.

В музыкальном магазине Nokia (услуга сети) можно найти, просмотреть <sup>и</sup> приобрести мелодии для загрузки на устройство. Для приобретения мелодии сначала необходимо оформить подписку на услугу.

Для доступа <sup>к</sup> музыкальному магазину Nokia необходимо наличие <sup>в</sup> устройстве правильно настроенной точки доступа <sup>в</sup> Интернет.

В некоторых странах <sup>и</sup> регионах музыкальный магазин Nokia недоступен.

## **Настройки музыкального магазина Nokia**

Настройки музыкального магазина Nokia могут быть различными. Кроме того, настройки могут быть предварительно заданными и не подлежащими изменению. Возможно, появится запрос на выбор точки доступа, которая будет использоваться при подключении <sup>к</sup> музыкальному магазину Nokia. Выберите **Точка доступа по умолч.**.

Выполнив вход <sup>в</sup> услугу музыкального магазина Nokia, можно изменить настройки, выбрав **Функции** <sup>&</sup>gt; **Параметры**.

# **Подкастинг Nokia**

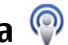

С помощью приложения "Подкастинг" Nokia (услуги сети) можно по сети осуществлять поиск <sup>и</sup> обнаружение подкастов, осуществлять подписку на них и их загрузку, а также воспроизводить и совместно использовать аудио- <sup>и</sup> видеоподкасты на устройстве <sup>и</sup> управлять ими.

# **Настройки подкастинга**

Чтобы открыть приложение "Подкастинг" Nokia, выберите **Меню** <sup>&</sup>gt;**Музыка** <sup>&</sup>gt;**Подкастинг**.

Перед началом работы <sup>с</sup> приложением "Подкастинг" Nokia необходимо выполнить подключение <sup>и</sup> загрузить настройки.

Рекомендуемый способ подключения – WLAN. Перед использованием других способов подключения

ознакомьтесь с условиями и стоимостью услуги у поставщика услуг. Например, при выборе тарифного плана <sup>с</sup> фиксированной платой можно передавать большие объемы данных, оплачивая услуги один раз в месяц.

### **Парам. подключения**

Для изменения настроек подключения выберите **Функции** <sup>&</sup>gt;**Настройки** <sup>&</sup>gt;**Соединение** <sup>и</sup> одну из следующих функций:

- **Станд. точка доступа** выбор точки доступа для определения подключения <sup>к</sup> Интернету.
- **URL службы поиска** определение URL-адреса службы поиска подкастов, используемого во время поиска.

### **Настройки загрузки**

Для изменения настроек загрузки выберите **Функции** <sup>&</sup>gt;**Настройки** <sup>&</sup>gt;**Загрузить** <sup>и</sup> одну из следующих функций:

- **Сохранить на** определение местоположения для сохранения подкастов.
- **Интервал обновления** определение периодичности обновления подкастов.
- **Сл. дата обновления** определение даты следующего автоматического обновления.
- **Сл. время обновления** определение времени следующего автоматического обновления.

Автоматическое обновление выполняется только в том случае, если выбрана определенная стандартная точка доступа и запущено

приложение Nokia Подкастинг. Если приложение Nokia Подкастинг не запущено, автоматическое обновление не выполняется.

- **Предел загрузки (%)** определение объема памяти в процентах, используемого для загрузки подкастов.
- **Если предел достигнут** определение действий, если размер загружаемого объекта превышает максимально допустимый.

Установка приложения для автоматической загрузки голосовых журналов может привести к передаче больших объемов данных через сеть поставщика услуг. Сведения <sup>о</sup> тарифах за передачу данных можно получить у поставщика услуг.

Для восстановления стандартных настроек выберите на экране настроек **Функции** <sup>&</sup>gt;**Восстан. стандартные**.

## **Загрузка**

После оформления подписки на подкаст из каталогов, при поиске или вводе веб-адреса можно загружать <sup>и</sup> воспроизводить эпизоды <sup>в</sup> папке Подкасты, <sup>а</sup> также управлять ими.

Для просмотра подкастов, на которые оформлена подписка, выберите **Подкастинг** <sup>&</sup>gt;**Подкасты**.

Для просмотра заголовков отдельных эпизодов (эпизод – это конкретный медиафайл подкаста) выберите заголовок подкаста.

#### **Пап "Музыка"**

Чтобы начать загрузку, выберите заголовок эпизода. Для загрузки или продолжения загрузки выбранных или отмеченных эпизодов выберите **Функции** <sup>&</sup>gt; **Загрузить**. Одновременно можно загружать несколько эпизодов.

Для воспроизведения части подкаста во время загрузки или после частичной загрузки выберите подкаст, затем выберите **Функции** <sup>&</sup>gt;**Воспроизв. образец**.

Полностью загруженные подкасты помещаются в папку Подкасты, но не отображаются на экране до обновления медиатеки.

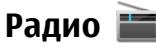

## **Прослушивание радио**

Выберите **Меню** <sup>&</sup>gt;**Музыка** <sup>&</sup>gt;**Радио**.

Для FM-радиоприемника используется другая антенна, отличная от антенны мобильного устройства. Поэтому для работы FM-радиоприемника <sup>к</sup> устройству должна быть подключена совместимая минигарнитура или другой аксессуар.

Открыв приложение впервые, можно выбрать местные радиостанции, настроенные автоматически.

Чтобы прослушать следующую или предыдущую радиостанцию, выберите  $\mathbb{M}$ или  $\mathbb{K}$ .

Чтобы отключить звук радио, выберите .

Выберите **Функции** <sup>и</sup> одну из следующих функций:

- **Каналы** просмотр сохраненных радиостанций.
- ●**Настройка станций** — поиск радиостанций.
- ●**Сохранить** — сохранение радиостанций.
- **Включить громкоговор.** или **Откл. громкоговор.** — включение или выключение громкоговорителя.
- **Альтернативн. частоты** разрешение или запрет автоматического поиска для радиостанции лучшей частоты RDS, если уровень частоты снизился.
- **В фоновом режиме** возврат <sup>к</sup> главному экрану (радио продолжает работать <sup>в</sup> фоновом режиме).

## **Управление радиостанциями**

Выберите **Меню** <sup>&</sup>gt;**Музыка** <sup>&</sup>gt;**Радио**.

Чтобы прослушать сохраненные радиостанции, выберите **Функции** <sup>&</sup>gt;**Каналы** <sup>и</sup> выберите из списка радиостанцию.

Чтобы удалить или переименовать радиостанцию, выберите **Функции** <sup>&</sup>gt;**Каналы** <sup>&</sup>gt;**Функции** <sup>&</sup>gt; **Удалить** или **Переименовать**.

Для установки частоты вручную выберите **Функции**<sup>&</sup>gt; **Настройка станций** <sup>&</sup>gt;**Функции** <sup>&</sup>gt;**Ручная настройка**.

# **10. Галерея**

Для сохранения <sup>и</sup> упорядочения изображений, видеоклипов, аудиоклипов и ссылок потоков выберите **Меню** <sup>&</sup>gt;**Галерея**.

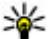

**СОВЕТ.** Для быстрого доступа к средствам просмотра фотографий <sup>и</sup> видеоклипов коснитесь мультимедийной клавиши ((\*\*)), чтобы открыть мультимедийную панель, <sup>и</sup> выберите  $\overline{\mathcal{L}}$ 

# **Просмотр и упорядочение файлов**

Выберите **Меню** <sup>&</sup>gt;**Галерея** <sup>и</sup> одну из следующих функций:

- **Изобр. <sup>и</sup> видео** Просмотр фотографий <sup>в</sup> средстве просмотра изображений <sup>и</sup> видеоклипов <sup>в</sup> видеоцентре.
- **Композиции** Запуск музыкального проигрывателя.
- **Аудиоклипы** Прослушивание аудиоклипов.
- ●**Др. медиаф-лы** — Просмотр презентаций.

Можно просматривать, открывать и создавать новые папки; кроме того, можно отмечать объекты <sup>в</sup> папках, копировать их, перемещать <sup>и</sup> добавлять <sup>в</sup> другие папки.

Файлы, хранящиеся на совместимой карте памяти (если установлена), отмечаются значком .

Чтобы открыть файл, выберите файл <sup>в</sup> списке. Для открытия <sup>и</sup> воспроизведения видеоклипов <sup>и</sup> файлов <sup>с</sup> расширением ".ram" служит приложение "Видеоцентр", <sup>а</sup> для воспроизведения музыки <sup>и</sup> аудиоклипов — приложение "Музыкальный проигрыватель".

Чтобы скопировать или переместить файлы на карту памяти (если установлена) или <sup>в</sup> память устройства, выберите файл, **Функции** <sup>&</sup>gt;**Упорядочить** <sup>&</sup>gt; **Скопировать** или **Переместить** <sup>и</sup> одну из доступных функций.

# **Просмотр изображений и видеоклипов**

Выберите **Меню** <sup>&</sup>gt;**Галерея** <sup>и</sup> **Изобр. <sup>и</sup> видео**

По умолчанию изображения, видеоклипы <sup>и</sup> папки упорядочиваются по дате и времени.

Чтобы открыть файл, выберите файл <sup>в</sup> списке. Для увеличения изображения используйте клавишу регулировки громкости.

Для изменения видеоклипа или изображения выберите **Функции** <sup>&</sup>gt;**Изменить**.

Выберите **Функции** <sup>&</sup>gt;**Использовать файл** <sup>и</sup> одну из следующих функций:

#### **Галерея**

- **Уст. как фон. рисун.** использование изображения <sup>в</sup> качестве фонового рисунка главного экрана.
- **Как изображ. вызова** использование изображения <sup>в</sup> качестве общего изображения для вызовов.
- **Добавить <sup>к</sup> контакту** использование изображения <sup>в</sup> качестве изображения для вызова контакта.
- **Уст. сигналом вызова** установка видеоклипа в качестве сигнала вызова.
- **Добавить <sup>к</sup> контакту** установка видеоклипа <sup>в</sup> качестве сигнала вызова для определенного контакта.

С помощью панели инструментов можно выбрать часто используемые функции, применяемые <sup>к</sup> изображениям, видеоклипам <sup>и</sup> папкам.

На панели инструментов выберите одну из следующих функций:

- **Передать** передача изображения или видеоклипа.
- ● **Изменить** — изменение изображения или видеоклипа.
- ● **Удалить** — удаление изображения или видеоклипа.

# **Упорядочение изображений и видеоклипов**

Выберите **Меню** <sup>&</sup>gt;**Галерея** <sup>и</sup> **Изобр. <sup>и</sup> видео** <sup>&</sup>gt; **Функции** <sup>и</sup> одну из следующих функций:

- **Функции папки** Чтобы переместить файлы <sup>в</sup> папки, выберите **Переместить <sup>в</sup> папку**. Для создания новой папки выберите **Новая папка**.
- **Упорядочить** Чтобы скопировать файлы <sup>в</sup> папки, выберите **Скопировать**. Чтобы переместить файлы <sup>в</sup> папки, выберите **Переместить**.
- **Просмотр по** просмотр файлов, упорядоченных по дате, заголовку или размеру.

# **Режим "ТВ-выход "**

Выберите **Меню** <sup>&</sup>gt;**Параметры**.

Для просмотра отснятых изображений <sup>и</sup> видеоклипов на совместимом телевизоре используйте кабель Nokia Video-Out.

Перед просмотром изображений <sup>и</sup> видеоклипов на телевизоре, возможно, потребуется определить настройки ТВ-выхода для соответствующей ТВсистемы <sup>и</sup> ТВ-формат. Выберите **Телефон** <sup>&</sup>gt; **Аксессуары** <sup>&</sup>gt;**ТВ-выход**.

В режиме ТВ-выхода нельзя использовать ТВ <sup>в</sup> качестве видоискателя камеры.

Для просмотра изображений <sup>и</sup> видеоклипов на телевизоре выполните следующие действия:

- 1. Подключите кабель Nokia Video-Out <sup>к</sup> видеовходу совместимого телевизора.
- 2. Подключите другой конец кабеля Nokia Video-Out к разъему Nokia AV Connector Вашего устройства.
- 3. Возможно, при этом потребуется переключиться <sup>в</sup> режим кабеля.
- 4. Выберите **Меню** <sup>&</sup>gt;**Галерея** <sup>и</sup> найдите файл для просмотра.

Фотографии отображаются <sup>в</sup> приложении для просмотра изображений, <sup>а</sup> видеоклипы воспроизводятся с помощью приложения RealPlayer.

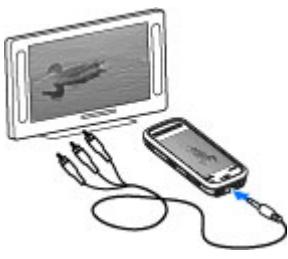

Все звуки, включая активные вызовы,

стереозвук видеоклипов, сигнал нажатия клавиш и

# **11. Камера**

Устройство Nokia 5800 XpressMusic оснащено двумя камерами: основной камерой высокого разрешения на задней панели устройства <sup>и</sup> дополнительной камерой низкого разрешения на передней панели. Для съемки фотографий <sup>и</sup> записи видеоклипов можно использовать обе камеры.

Устройство обеспечивает съемку изображений <sup>с</sup> разрешением 2048x1536 пикселов. Изображения <sup>в</sup> этом руководстве могут иметь другое разрешение.

мелодию сигнала, передаются на телевизор, если кабель Nokia Video-Out подключен <sup>к</sup> устройству. Можно использовать микрофон устройства, как обычно.

Открытое изображение отображается на экране телевизора во весь экран. При открытии фотографии в режиме мини-картинки во время ее просмотра на телевизоре функция масштабирования недоступна.

При открытии выделенного видеоклипа приложение RealPlayer начинает его воспроизведение на дисплее устройства <sup>и</sup> экране телевизора.

Изображения можно просматривать <sup>в</sup> режиме показа слайдов на телевизоре. Все объекты <sup>в</sup> альбоме или отмеченные изображения отображаются на телевизоре в полноэкранном режиме.

Качество телевизионного изображения может отличаться из-за разного разрешения устройств.

Радиосигналы, например входящие вызовы, могут вызвать помехи на телевизионном изображении.

**Камера**

# **Включение камеры**

Для включения камеры нажмите клавишу съемки.

Для включения дополнительной камеры включите основную камеру <sup>и</sup> выберите **Функции** <sup>&</sup>gt;**Вторая камера**.

# **Фотосъемка**

### **Экранная панель инструментов и индикаторы фотосъемки**

В окне видоискателя фотокамеры отображается следующая информация:

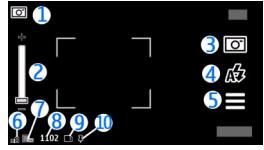

1 — Индикатор режима съемки.

2 — Ползунок масштабирования. Для включения <sup>и</sup> отключения ползунка масштабирования коснитесь экрана.

3 — Значок съемки. Коснитесь для фотосъемки.

4 — Режим вспышки. Коснитесь, чтобы изменить параметры.

5 — Параметры съемки. Коснитесь, чтобы изменить параметры.

6 — Индикатор уровня зарядки аккумулятора.

7 — Индикатор разрешения изображения

8 — Счетчик изображений (приблизительное число фотографий, съемку которых можно выполнить при текущей настройке качества <sup>и</sup> доступном объеме памяти).

9 — Используемая память. В зависимости от настройки устройства, доступны следующие функции: память  $\overline{v}$ устройства ( $\Box$  или карта памяти ( $\Box$ )).

10 — Индикатор сигнала GPS

## **Настройки съемки и записи**

Чтобы открыть экран настроек съемки и записи перед началом фото- или видеосъемки, выберите **Меню** <sup>&</sup>gt; **Приложен.** > Камера и ...

На экране настроек съемки и записи представлены ссылки на различные элементы <sup>и</sup> настройки до начала фото- или видеосъемки.

После закрытия камеры для измененных настроек съемки и записи восстанавливаются стандартные значения.

Выберите следующие параметры:

 $\mathbf{A}$  — Выбор режима съемки.

**• НИЛИ ОТ** — Переключение между режимами видеои фотосъемки.

 $\mathbf{H}$ или  $\mathbb{X}-0$ тображение или скрытие сетки видоискателя (только для фотосъемки).

 — Включение автотаймера (только для фотосъемки).

**НА** — Открытие приложения Галерея.

Параметры изображений:

 $\mathcal{S}_{0}$  — Выбор цветового эффекта.

 $\mathbf{A}$  — Настройка баланса белого. Выбор текуших условий освещенности. Это позволяет обеспечить более точную цветопередачу камеры.

 $\mathbb{Z}$  **— Настройка компенсации экспозиции (только для** фотосъемки). При съемке темных предметов на светлом фоне, например на снегу, регулировка значения экспозиции до +1 или +2 приведет <sup>к</sup> компенсации яркости фона. Для съемки светлых объектов на темном фоне используйте значение -1 или -2.

Настройка светочувствительности (только для фотосъемки). Увеличение светочувствительности <sup>в</sup> условиях низкой освещенности во избежание получения слишком темных или нечетких фотографий. Увеличение светочувствительности может также привести к увеличению шума на фотографии.

Настройка контрастности (только для фотосъемки). Настройка различий между светлой <sup>и</sup> темной частями изображения.

Настройка резкости (только для фотосъемки).

Изображение на дисплее изменяется <sup>в</sup> соответствии <sup>с</sup> выполненными настройками.

Настройка параметров съемки выполняется для определенного режима съемки. Переключение между режимами не приводит <sup>к</sup> сбросу установленных параметров.

При выборе нового режима съемки параметры съемки заменяются значениями, соответствующими выбранному режиму. При необходимости можно изменить параметры съемки после выбора режима.

Сохранение отснятого изображения занимает больше времени, если изменялись параметры масштаба, освещения или цвета.

## **Фотосъемка**

При проведении фотосъемки учитывайте следующее:

- Держите камеру неподвижно двумя руками.
- Качество фотографии <sup>с</sup> цифровым увеличением ниже, чем качество фотографии без увеличения.
- Если примерно <sup>в</sup> течение минуты не производится никаких действий, камера переключается <sup>в</sup> режим энергосбережения. Чтобы продолжить фотосъемку, передвиньте переключатель блокировки на боковой панели устройства.

Порядок фотосъемки:

1. При необходимости переключения из режима видеосъемки в режим фотосъемки выберите  $\equiv$  >

#### **Камера**

- 2. Чтобы зафиксировать фокус на объекте, нажмите клавишу съемки до половины (недоступно при съемке в режиме пейзажа или спорта). Отображается зеленый индикатор фиксации фокуса. Если фокус не зафиксирован, отображается желтый индикатор фокуса. Отпустите клавишу съемки <sup>и</sup> снова нажмите ее до половины. Фотосъемку можно производить <sup>и</sup> без фокусировки.
- 3. Чтобы снять фотографию, нажмите клавишу съемки. Не перемещайте устройство, пока изображение не будет сохранено <sup>и</sup> не отобразится полученное изображение.

Для увеличения или уменьшения масштаба изображения при фотосъемке используйте клавишу масштабирования.

Если необходимо использовать другие приложения, оставив при этом камеру включенной <sup>в</sup> фоновом режиме, нажмите клавишу меню. Для возврата <sup>в</sup> приложение камеры нажмите <sup>и</sup> удерживайте нажатой клавишу съемки.

## **После фотосъемки**

После выполнения фотосъемки выберите одну из следующих функций (доступны только при выборе **Функции** <sup>&</sup>gt;**Настройки** <sup>&</sup>gt;**Показать снятое фото** <sup>&</sup>gt; **Да**):

● **Передать** — Отправка фотографии <sup>в</sup> мультимедийном сообщении, сообщении

электронной почты или <sup>с</sup> помощью методов подключения, например по каналу связи Bluetooth.

Для отправки фотографии собеседнику во время вызова выберите **Передать абоненту**.

**Удалить** — Удаление фотографии.

●

●

— Открытие приложения Галерея.

Для использования фотографии <sup>в</sup> качестве фонового рисунка главного экрана выберите **Функции** <sup>&</sup>gt; **Использ.изображение** <sup>&</sup>gt;**Уст. как фон. рисун.**.

Для использования фотографии <sup>в</sup> качестве изображения для всех вызовов по умолчанию выберите **Функции** > **Использ.изображение** > **Как изображ. вызова**.

Для назначения фотографии контакту выберите **Функции** <sup>&</sup>gt;**Использ.изображение** <sup>&</sup>gt;**Добавить <sup>к</sup> контакту**.

Для возврата <sup>в</sup> режим видоискателя <sup>и</sup> съемки новых фотографий нажмите клавишу съемки.

### **Вспышкаи подсветка видео.**

При работе со вспышкой соблюдайте безопасную дистанцию. Запрещается использовать вспышку для съемки людей <sup>и</sup> животных <sup>с</sup> близкого расстояния. Не закрывайте вспышку во время съемки фотографии.

Для съемки <sup>в</sup> условиях плохой освещенности <sup>в</sup> камере предусмотрена двойная светодиодная вспышка.

Для выбора необходимого режима работы вспышки коснитесь одного из следующих индикаторов

### режимов работы вспышки: **Автоматич.**, **Без кр. глаз**, **Включить** <sup>и</sup> **Отключено**.

Не дотрагивайтесь до светодиодов вспышки при снятой задней панели. После использования <sup>в</sup> течение длительного времени светодиоды могут быть сильно нагреты.

## **Подсветка видео**

Для увеличения уровня освещенности при записи видеоклипа <sup>в</sup> условиях низкой освещенности выберите $\Omega$ .

## **Режимы съемки**

Режимы съемки помогают выбрать правильные настройки цвета <sup>и</sup> освещения для соответствующих окружающих условий. Настройки каждого режима съемки были установлены <sup>в</sup> соответствии <sup>с</sup> определенным стилем и окружающими условиями.

Режимом съемки по умолчанию для фото- <sup>и</sup> видеосъемки является **Автоматич.** (обозначенный значком  $\spadesuit$ )

Чтобы изменить режим съемки, выберите  $\equiv$  > **Режимы съемки** и режим.

Для создания собственного режима съемки, подходящего для определенных окружающих условий, выберите **Зад. польз.** <sup>&</sup>gt;**Изменить**. В заданном пользователем режиме съемки можно изменять настройки цвета <sup>и</sup> освещения. Чтобы скопировать настройки другого режима съемки,

выберите **Основан на реж. cъемки** <sup>и</sup> необходимый режим. Чтобы сохранить изменения <sup>и</sup> вернуться <sup>к</sup> списку режимов съемки, выберите **Назад**. Для включения собственного сюжета выберите **Зад. польз.** <sup>&</sup>gt;**Выбрать**.

## **Информация о положении**

Можно автоматически добавить <sup>к</sup> сведениям <sup>о</sup> файле изображения информацию <sup>о</sup> месте, где была сделана фотография.

Выберите **Меню** <sup>&</sup>gt;**Приложен.** <sup>&</sup>gt;**Камера**.

Для добавления информации <sup>о</sup> местоположении съемки ко всему отснятому материалу выберите **Функции** <sup>&</sup>gt;**Настройки** <sup>&</sup>gt;**Показать инф. GPS** <sup>&</sup>gt; **Включить**. Информация <sup>о</sup> местоположении доступна только для изображений, снятых основной камерой.

Определение координат местоположения может занять несколько минут. На наличие <sup>и</sup> качество сигналов GPS влияет местоположение, здания, естественные препятствия <sup>и</sup> погодные условия. Если файл, содержащий информацию <sup>о</sup> местоположении, совместно используется несколькими пользователями, информация <sup>о</sup> местоположении также становится общедоступной, <sup>и</sup> ее могут увидеть сторонние лица, просматривающие файл. Для получения информации <sup>о</sup> местоположении устройство должно быть подключено <sup>к</sup> сетевым услугам.

Индикаторы информации <sup>о</sup> местоположении:

#### **Камера**

- $\bullet \not\!\! Z$  Информация о положении недоступна. Система GPS несколько минут работает <sup>в</sup> фоновом режиме. Если <sup>в</sup> течение этого времени обнаружено соединение со спутником <sup>и</sup> отображается индикатор  $\blacktriangleright$  все фотографии и видеоклипы, снятые за этот период, помечаются в соответствии с полученной информацией определения положения GPS.
- $\bullet$   $\bar{\blacktriangle}$  Информация о положении доступна. Информация <sup>о</sup> местоположении добавляется <sup>к</sup> информации <sup>о</sup> файле.

## **Вы на фотографии – автотаймер**

Используйте автотаймер для задержки съемки, чтобы сфотографировать себя.

Чтобы установить задержку автотаймера, перед съемкой выберите $\blacksquare > \mathbf{C}$  и необходимую задержку.

Для включения автотаймера выберите **Включить**. При запуске таймера мигает значок секундомера на экране, <sup>и</sup> отображается оставшееся время. Камера выполняет съемку по истечении выбранной задержки.

Для выключения автотаймера выберите  $\equiv$  >  $\hat{N}$  >

**Совет.** Выберите **2 секунды**, чтобы обеспечить неподвижность руки во время съемки.

# **Съемка серии изображений**

Выберите **Меню** <sup>&</sup>gt;**Приложен.** <sup>&</sup>gt;**Камера**.

Режим серии работает только при использовании основной камеры.

Для начала съемки серии изображений выберите **Меню** <sup>&</sup>gt;**Приложен.** <sup>&</sup>gt;**Камера** <sup>и</sup> <sup>&</sup>gt;**Фотосерия**. Чтобы закрыть окно настроек, коснитесь экрана над окном. Нажмите и удерживайте нажатой клавишу съемки. Съемка будет продолжаться, пока Вы не отпустите клавишу или пока не заполнится память. При кратком нажатии клавиши съемки будет произведена съемка серии из шести фотографий.

Для съемки двух или более фотографий через определенные интервалы времени выберите необходимые интервалы. Чтобы снять фотографии, нажмите клавишу съемки. Чтобы остановить съемку фотографий, выберите **Отмена**. Количество снятых фотографий зависит от объема свободной памяти.

Снятые изображения отображаются <sup>в</sup> виде значков. Если при съемке использовался интервал времени, отображается только последняя снятая фотография. Остальные фотографии можно просмотреть <sup>в</sup> приложении Галерея.

Режим серии можно также использовать с автотаймером.

Для возврата <sup>в</sup> режим видоискателя режима серии нажмите клавишу съемки.
Для отключения режима серии выберите  $\equiv$  > **Режим серии** <sup>&</sup>gt;**Один снимок**.

## **Видеозапись**

#### **Запись видеоклипов**

- 1. Если необходимо перейти из режима фотосъемки <sup>в</sup> режим видеосъемки, выберите = и режим видеосъемки М.
- 2. Чтобы начать запись, нажмите клавишу съемки или коснитесь ( ). Отображается красный значок записи, <sup>и</sup> подается звуковой сигнал.
- 3. Для временной приостановки видеосъемки выберите **Пауза**. Для возобновления выберите **Продолж.**. Запись прекращается, если <sup>в</sup> режиме паузы <sup>в</sup> течение минуты не была нажата ни одна клавиша.

Для увеличения или уменьшения объекта съемки используйте клавишу масштабирования.

4. Для прекращения записи нажмите клавишу съемки. Видеоклип автоматически сохраняется <sup>в</sup> приложении Галерея. Максимальная длина видеоклипа приблизительно равна 30 секундам <sup>с</sup> качеством для отправки <sup>и</sup> 90 минутам <sup>с</sup> другими настройками качества.

#### **Экранная панель инструментов ииндикаторы видеозаписи**

В окне видоискателя видеокамеры отображается следующая информация:

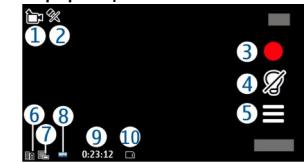

1 — Индикатор режима съемки.

2 — Индикатор отключения звука

- 3 Значок съемки. Коснитесь для записи видеоклипа.
- 4 Подсветка видео включена или выключена.

5 — Параметры записи. Коснитесь, чтобы изменить параметры.

6 — Индикатор уровня зарядки аккумулятора.

7 — Индикатор качества видеозаписи. Для изменения данного параметра выберите **Функции** <sup>&</sup>gt; **Настройки** <sup>&</sup>gt;**Качество видео**.

8 — Тип файла видеоклипа

9 — Доступное время записи. Во время видеосъемки индикатор текущей длительности видеоклипа отображает продолжительность <sup>и</sup> оставшееся время записи.

10 — Местоположение, <sup>в</sup> котором сохранен видеоклип.

### **После записи видеоклипа**

После записи видеоклипа выберите одну из следующих функций (доступны только при выборе **Функции** > **Настройки** > **Показать снятое видео**<sup>&</sup>gt; **Да**):

- ● **Воспроизвести** — Воспроизведение записанного видеоклипа.
- ●**Удалить** — Удаление видеоклипа.
- ● **Передать** или нажмите клавишу вызова — Отправка видеоклипа <sup>в</sup> мультимедийном

сообщении, сообщении электронной почты или <sup>с</sup> помощью методов подключения, например по каналу связи Bluetooth. Передача <sup>в</sup> мультимедийном сообщении видеоклипов, сохраненных <sup>в</sup> формате MPEG4, невозможна.

Для отправки видеоклипа собеседнику во время вызова выберите (**Передать абоненту**).

Чтобы вернуться в режим видоискателя для записи нового видеоклипа, нажмите клавишу съемки.

# **12. Определение местоположения (GPS)**

Для определения своего местоположения, <sup>а</sup> также измерения расстояний можно использовать такие приложения, как "Данные GPS". Для этих приложений необходимо соединение GPS.

# **О GPS**

Координаты <sup>в</sup> системе GPS выражаются <sup>с</sup> использованием международной системы координат WGS-84. Доступность координат зависит от региона.

Глобальная система определения местоположения (GPS) действует под контролем правительства США, которое несет исключительную ответственность за точность работы <sup>и</sup> обслуживание этой системы. Точность данных о местоположении подвержена влиянию корректировок, которые вносятся в спутники GPS правительством США, <sup>и</sup> может

изменяться министерством обороны США при изменении политики гражданского использования GPS и Федерального плана по радионавигации. Точность также снижается при плохом геометрическом расположении спутников. На наличие и качество сигналов GPS влияет местоположение, здания, естественные препятствия и погодные условия. Сигналы GPS могут быть недоступны внутри зданий или под землей <sup>и</sup> ослабляются такими материалами, как бетон или металл.

Приемники GPS не пригодны для точного измерения местоположения, поэтому для определения местоположения и навигации не следует полагаться только на данные приемника GPS или сотовые сети.

Счетчик пути имеет ограниченную точность, поэтому возможны ошибки округления. Точность также зависит от наличия и качества сигналов GPS.

В настройках определения положения можно включить или отключить различные методы определения положения.

## **GPS со вспомогательнымиданными (A-GPS)**

Данное устройство поддерживает также GPS <sup>с</sup> использованием вспомогательных данных (Assisted GPS, A-GPS).

A-GPS — это услуга сети.

Технология глобальной системы определения местоположения с использованием вспомогательных данных (A-GPS) служит для извлечения дополнительных данных через соединение в режиме пакетной передачи данных, которое помогает вычислять координаты текущего местоположения, когда устройство получает сигналы от спутников.

Если услуга A-GPS включена, устройство получает полезную спутниковую информацию <sup>с</sup> сервера вспомогательных данных по сотовой сети. Благодаря вспомогательным данным устройство может быстрее определить положение GPS.

Устройство предварительно настроено на использование услуги Nokia A-GPS, если отсутствуют доступные настройки A-GPS от поставщика услуг.

Вспомогательные данные загружаются с сервера услуги Nokia A-GPS только тогда, когда это необходимо.

Чтобы получать вспомогательные данные с помощью услуги Nokia A-GPS через соединение для пакетной передачи данных, <sup>в</sup> устройстве необходимо определить точку доступа <sup>в</sup> Интернет. Чтобы определить точку доступа для A-GPS, выберите **Меню** <sup>&</sup>gt;**Приложен.** <sup>&</sup>gt;**Местопол.** <sup>и</sup> **Местоположен.**<sup>&</sup>gt;**Сервер местоположен.** > **Точка доступа**. Для этой услуги нельзя использовать точку доступа <sup>к</sup> беспроводной локальной сети (WLAN). Для пакетной передачи данных необходима только точка доступа <sup>в</sup> Интернет. Точка доступа <sup>в</sup> Интернет запрашивается устройством при первом использовании услуги GPS.

## **Правильное положение устройства**

При использовании приемника GPS не закрывайте антенну рукой.

Установление соединения GPS занимает от нескольких секунд до нескольких минут. Если пользователь находится <sup>в</sup> автомобиле, установление соединения GPS может занять больше времени.

Электропитание приемника GPS осуществляется от аккумулятора устройства. При использовании

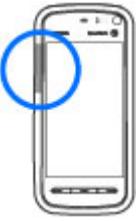

#### **Определение местоположения (GPS)**

приемника GPS заряд аккумулятора расходуется быстрее.

# **Советы по созданию соединения GPS**

### **Проверка состояния сигнала спутника**

Чтобы определить, сколько спутников было обнаружено устройством <sup>и</sup> получает ли оно спутниковые сигналы, выберите **Меню** <sup>&</sup>gt; **Приложен.** <sup>&</sup>gt;**Местопол.** <sup>и</sup> **Данные GPS** <sup>&</sup>gt; **Функции** <sup>&</sup>gt;**Состояние спутника**.

Если устройство обнаружило спутники, для каждого из них на экране информации <sup>о</sup> спутниках отображается прямоугольник. Чем выше показания шкалы, тем

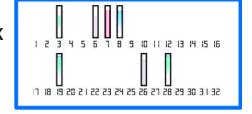

сильнее сигнал спутников. Когда устройство получает от спутников достаточное для вычисления местоположения количество данных, цвет шкалы изменяется.

Для просмотра местоположений спутников выберите **Измен. вид**.

Изначально для вычисления местоположения устройство должно получить сигналы не менее чем от четырех спутников. По завершении исходного вычисления можно продолжить вычисление местоположения по данным, полученным от трех

спутников. Однако чем больше спутников найдено, тем выше точность.

Если сигналы спутников не обнаружены, выполните следующие действия:

- Если устройство находится внутри помещения, выйдите на улицу, где сигнал принимается лучше.
- Если Вы находитесь на улице, выйдите на более открытое место.
- ● Проверьте, не закрывает ли Ваша рука антенну GPS устройства.
- Плохие погодные условия могут повлиять на мощность сигнала.
- ● Некоторые автомобили оснащены (атермическими) окнами с тонированными стеклами, которые могут блокировать сигналы спутников.

## **Запросы на определение положения**

От услуги сети может прийти запрос на получение информации <sup>о</sup> местоположении. Поставщики услуг могут предложить информацию, зависящую от положения устройства, например сведения <sup>о</sup> погоде или ситуации на дорогах.

При получении запроса на определение местоположения появляется сообщение <sup>с</sup> названием услуги, от которой поступил запрос. Выберите **Принять**, чтобы разрешить передачу информации <sup>о</sup>

местоположении, или **Отклонить**, чтобы отклонить запрос.

# **Ориентиры**

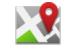

Выберите **Меню** <sup>&</sup>gt;**Приложен.** <sup>&</sup>gt;**Местопол.** <sup>и</sup> **Ориентиры**.

С помощью ориентиров <sup>в</sup> памяти устройства можно сохранять информацию <sup>о</sup> местоположениях. Сохраненные местоположения можно сортировать по различным категориям, таким как бизнес, <sup>а</sup> также добавлять <sup>к</sup> ним дополнительную информацию, например адреса. Сохраненные ориентиры можно использовать в совместимых приложениях, таких как данные GPS.

Координаты <sup>в</sup> системе GPS выражаются <sup>с</sup> использованием международной системы координат WGS-84.

Выберите **Функции** <sup>и</sup> одну из следующих функций:

- **Новый ориентир** Создание нового ориентира. Чтобы запросить информацию <sup>о</sup> текущем местоположении, выберите **Текущее положение**. Для ввода информации оместоположении вручную выберите **Ввести вручную**.
- **Изменить** изменение или добавление информации <sup>к</sup> сохраненному ориентиру (например название улицы).
- **Добавить <sup>в</sup> категорию** добавление ориентира к одной из категорий. Выберите каждую категорию, к которой необходимо добавить ориентир.

● **Передать** — передача одного или нескольких ориентиров на совместимое устройство. Полученные ориентиры помещаются <sup>в</sup> папку "Входящие" <sup>в</sup> приложении "Сообщения".

Ориентиры можно сортировать по уже установленным категориям, а также создавать для них новые категории. Чтобы изменить или создать новую категорию ориентиров, откройте вкладку категорий <sup>и</sup> выберите **Функции** <sup>&</sup>gt;**Изменить категории**.

# **Данные GPS**

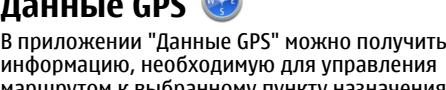

информацию, необходимую для управления маршрутом <sup>к</sup> выбранному пункту назначения <sup>и</sup> транспортную информацию, например сведения <sup>о</sup> примерном расстоянии до пункта назначения и приблизительной продолжительности поездки. Можно также просмотреть информацию <sup>о</sup> текущем местоположении.

Выберите **Меню** <sup>&</sup>gt;**Приложен.** <sup>&</sup>gt;**Местопол.** <sup>и</sup> **Данные GPS**.

# **Настройки определения положения**

Выберите **Меню** <sup>&</sup>gt;**Приложен.** <sup>&</sup>gt;**Местопол.** <sup>и</sup> **Местоположен.**.

#### **Способы определения положения**

Выберите одну из следующих функций:

#### **Карты**

- **Встроен. модуль GPS** использование встроенного приемника GPS устройства.
- **A-GPS** GPS с использованием вспомогательных данных (Assisted GPS, A-GPS) позволяет получать вспомогательные данные с сервера вспомогательных данных.
- **Bluetooth GPS** использование совместимого приемника GPS <sup>с</sup> поддержкой Bluetooth.
- **На базе сети** использование информации из сотовой сети (услуга сети).

#### **Сервер местоположения**

Чтобы определить точку доступа и сервер местоположения для сетевых технологий определения местоположения, таких как служба GPS

# **13. Карты**

Советы по использованию см. <sup>в</sup> разделе "Карты" <sup>в</sup> справке устройства.

# **О приложении ''Карты''**

#### Выберите **Меню** <sup>&</sup>gt;**Карты**.

С помощью приложения "Карты" можно определить текущее положение на карте, найти на карте необходимые города <sup>и</sup> страны, выполнить поиск различных пунктов, спланировать маршруты перемещения между различными пунктами назначения, а также сохранить местоположения и передать их на совместимые устройства. Можно

и сетевые системы позиционирования, выберите **Сервер местоположен.**. Настройки сервера местоположения могут быть установлены поставщиком услуг, и их изменение может оказаться невозможным.

#### **Настройки системы счисления**

Чтобы задать систему измерений для скоростей <sup>и</sup> расстояний, выберите **Система измерения** <sup>&</sup>gt; **Метрическая** или **Британская**.

Чтобы определить формат отображения информации о координатах <sup>в</sup> устройстве, выберите **Формат координат** <sup>и</sup> требуемый формат.

приобрести услуги загрузки сведений <sup>о</sup> ситуации на дорогах и навигации, если эти услуги доступны в стране или регионе.

При первом использовании приложения "Карты", возможно, потребуется выбрать точку доступа <sup>в</sup> Интернет для загрузки карт.

Когда при наличии активного подключения <sup>в</sup> режиме передачи данных во время просмотра карты на дисплее выполняется переход <sup>в</sup> область, расположенную за пределами уже загруженной карты, автоматически загружается новая карта. Для загрузки карт можно также использовать

компьютерное программное обеспечение Nokia Map Loader. Информацию об установке приложения Nokia Map Loader на совместимый компьютер см. по адресу [www.nokia.com/maps](http://www.nokia.com/maps) (на английском языке).

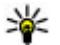

**Совет.** Во избежание расходов на передачу данных можно также использовать приложение "Карты" без подключения <sup>к</sup> Интернету <sup>и</sup> просматривать только те карты, которые сохранены <sup>в</sup> памяти устройства или на карте памяти, если она присутствует в устройстве.

**Примечание:** Загрузка карт, спутниковых фотографий, голосовых файлов, руководств <sup>и</sup> дорожной информации может привести <sup>к</sup> передаче больших объемов данных (услуга сети).

Практически все цифровые карты характеризуются некоторой погрешностью <sup>и</sup> неполнотой. Не следует полагаться только на карты, загруженные для использования в данном устройстве.

# **Определение положения в сети**

Выберите **Меню** <sup>&</sup>gt;**Карты**.

Для определения текущего местоположения даже <sup>в</sup> помещении можно использовать мобильную сеть. Этот способ является более быстрым, но менее точным, чем GPS, <sup>и</sup> нельзя использовать местоположение в качестве начальной точки для навигации.

Чтобы использовать мобильную сеть для определения положения, <sup>в</sup> настройках устройства выберите способ определения положения <sup>с</sup> помощью сети. Если при запуске приложения "Карты" подключение GPS установлено, <sup>в</sup> качестве способа определения положения вместо мобильной сети используется GPS.

# **Перемещение по карте**

После установки соединения GPS © отображает текущее местоположение на карте.

Для просмотра текущего или последнего известного местоположения выберите **Функции** <sup>&</sup>gt;**Мое пол.**

Чтобы перемещаться по карте, перетаскивайте ее. По умолчанию карта повернута на север.

Когда установлено активное подключение <sup>в</sup> режиме передачи данных, при просмотре карты на дисплее и перемещении <sup>в</sup> область, которая отсутствует на загруженной карте, новая карта загружается автоматически. Карты автоматически сохраняются <sup>в</sup> памяти устройства или на совместимой карте памяти, если она установлена.

Для увеличения или уменьшения карты нажимайте **<sup>+</sup>** и **-**.

Для изменения типа карты выберите **Функции** <sup>&</sup>gt; **Режим карты**.

# **Индикаторы дисплея**

Инликатор GPS **V IIIII Прет**отображает наличие спутниковых сигналов. Одна полоса обозначает один спутник. Когда устройство выполняет поиск спутниковых сигналов, прямоугольник отображается желтым цветом. Когда устройство получает от спутника количество данных GPS, достаточное для вычисления местоположения, прямоугольник отображается зеленым цветом. Чем больше зеленых прямоугольников, тем надежнее вычисление местоположения.

Первоначально для расчета местоположения устройство должно получать сигналы по крайнеймере с четырех спутников. По завершении первоначальных расчетов может быть достаточно сигналов <sup>с</sup> трех спутников.

Индикатор передачи данных  $\rightleftharpoons$  21.5 kb отображает используемое подключение <sup>к</sup> Интернету <sup>и</sup> объем данных, переданных с момента запуска приложения.

# **Поиск местоположений**

Можно выполнять поиск конкретных адресов, достопримечательностей <sup>и</sup> других местоположений, например гостиниц и ресторанов.

Выберите **Меню** <sup>&</sup>gt;**Карты**.

#### **Поиск мест**

- 1. Выберите **Поиск**.
- 2. Начните ввод ключевых слов.

3. Выберите место <sup>в</sup> списке найденных совпадений.

Если необходимое место <sup>в</sup> списке отсутствует, выберите **Перейти** для отображения полного списка результатов поиска.

## **Планирование маршрута**

Чтобы спланировать маршрут, коснитесь отправной точки на карте, коснитесь информационной области <sup>в</sup> верхней части карты <sup>и</sup> выберите **Добавить <sup>к</sup> маршруту**. Чтобы добавить место назначения <sup>и</sup> другие местоположения <sup>в</sup> маршрут, выберите **Доб. нов. точку маршр.**. Если <sup>в</sup> качестве отправной точки необходимо использовать текущее положение, добавьте <sup>в</sup> маршрут место назначения.

Для изменения порядка местоположений маршрута нажмите местоположение и выберите **Переместить**. Коснитесь места, <sup>в</sup> которое необходимо переместить местоположение, <sup>и</sup> выберите **Выбрать**.

Для просмотра маршрута на карте выберите **Показать маршрут**.

Для навигации <sup>к</sup> пункту назначения на автомобиле или пешком (<sup>в</sup> случае, если была приобретена лицензия для этих услуг) выберите **Показать маршрут** <sup>&</sup>gt;**Функции** <sup>&</sup>gt;**Начать путь** или **Начать путь**.

Чтобы сохранить маршрут, выберите **Показать маршрут** <sup>&</sup>gt;**Функции** <sup>&</sup>gt;**Сохранить маршрут**.

## **Сохранение и передача местоположений**

Чтобы сохранить местоположение в памяти устройства, нажмите местоположение, нажмите информационную область над картой <sup>и</sup> выберите **Сохранить**.

Для просмотра сохраненных положений на главном экране выберите **Функции** <sup>&</sup>gt;**Избранное**.

Для передачи местоположения на совместимое устройство нажмите местоположение <sup>и</sup> выберите **Отправить**.

# **Просмотр сохраненных объектов**

Для просмотра местоположений <sup>и</sup> маршрутов, сохраненных <sup>в</sup> памяти устройства, выберите **Функции** <sup>&</sup>gt;**Избранное**.

Для сортировки местоположений по алфавиту или расстоянию выберите **Места** <sup>&</sup>gt;**Функции** <sup>&</sup>gt; **Сортировка**.

Для просмотра местоположения на карте коснитесь местоположения и выберите **Показать на карте**.

Чтобы добавить местоположение <sup>к</sup> маршруту, коснитесь местоположения и выберите **Добавить <sup>к</sup> маршруту**.

Чтобы создать коллекцию любимых мест, например ресторанов или музеев, выберите **Функции** <sup>&</sup>gt;**Новая коллекция**.

# **Навигация к месту назначения**

Для навигации <sup>к</sup> месту назначения необходимо приобрести лицензию на услугу навигации.

Для приобретения лицензии на пешеходную <sup>и</sup> автомобильную навигацию выберите **Функции** <sup>&</sup>gt; **Магазин <sup>и</sup> лицензии** <sup>&</sup>gt;**Авт. <sup>и</sup> пешком**. Чтобы приобрести лицензию только на пешеходную навигацию, выберите **Идти пешком**. Лицензия определена для каждого региона <sup>и</sup> может быть использована только <sup>в</sup> выбранной области. Оплату лицензии можно произвести <sup>с</sup> помощью кредитной карты или счета за предоставление телефонных услуг, если такая функция поддерживается поставщиком услуг. Эту лицензию можно передать <sup>с</sup> устройства на другое совместимое устройство, но одновременно она может использоваться только на одном устройстве.

При первомиспользовании автомобильной навигации предлагается выбрать язык голосовых инструкций <sup>и</sup> загрузить сопутствующие файлы. Для изменения языка на главном экране выберите **Функции** <sup>&</sup>gt; **Инструменты** <sup>&</sup>gt;**Настройки** <sup>&</sup>gt;**Навигация** <sup>&</sup>gt; **Голосовые команды**. Для пешеходной навигации голосовые инструкции не предусмотрены.

Для запуска навигации выберите местоположение, нажмите информационную область над картой <sup>и</sup> выберите **Начать путь авт.** или **Начать путь пеш.**.

Для остановки навигации выберите **Стоп**.

**Связь**

# **Обновление карт**

Для обновления карт <sup>и</sup> файлов голосовых инструкций в совместимом устройстве загрузите на компьютер Nokia Maps Updater <sup>с</sup> веб-сайта [www.nokia.com/maps](http://www.nokia.com/maps). Подключите устройство <sup>к</sup> компьютеру, откройте приложение Nokia Maps Updater <sup>и</sup> выполните следующие действия:

- 1. Выберите язык <sup>в</sup> списке.
- 2. Если к компьютеру подключено несколько устройств, выберите устройство <sup>в</sup> списке.
- 3. Когда приложение Nokia Maps Updater найдет обновления, загрузите их <sup>в</sup> устройство.
- 4. Примите загрузку <sup>в</sup> устройстве <sup>в</sup> ответ на запрос на дисплее устройства.

# **Nokia Map Loader**

С помощью приложения Nokia Map Loader можно загружать <sup>и</sup> устанавливать карты <sup>и</sup> файлы голосового указателя из Интернета на данное устройство или совместимую карту памяти. Прежде чем использовать Nokia Map Loader, необходимо хотя бы раз воспользоваться приложением "Карты" для просмотра карт, поскольку Nokia Map Loader использует информацию приложения "Карты" для проверки версии загружаемых карт.

Для установки приложения Nokia Map Loader на совместимый компьютер перейдите по адресу [www.nokia.com/maps](http://www.nokia.com/maps) <sup>и</sup> следуйте инструкциям на экране.

# **14. Связь**

Данное устройство можно подключить <sup>к</sup> Интернету, другим совместимым устройствам или компьютеру несколькими способами.

## **Соединения <sup>в</sup> режиме передаче данных и точки доступа**

Устройство поддерживает соединения <sup>в</sup> режиме пакетной передачи данных (услуга сети), например GPRS в сети GSM. При работе <sup>с</sup> устройством <sup>в</sup> сетях GSM и 3G в режиме передачи данных можно одновременно установить несколько соединений; точки доступа

могут совместно использовать общее соединение. В сети 3G соединения <sup>в</sup> режиме передачи данных остаются активными во время голосовых вызовов.

Можно также использовать соединения <sup>с</sup> сетью WLAN в режиме передачи данных. Одновременно <sup>в</sup> одной беспроводной локальной сети можно установить только одно соединение, но эта точка доступа в Интернет может использоваться несколькими приложениями.

Для установления соединения <sup>в</sup> режиме передачи данных требуется точка доступа. Можно определить точки доступа различных типов:

- точка доступа MMS для передачи <sup>и</sup> приема мультимедийных сообщений;
- точка доступа <sup>в</sup> Интернет для передачи <sup>и</sup> приема электронной почты <sup>и</sup> соединения <sup>с</sup> Интернет.

Информацию <sup>о</sup> том, какой тип точки доступа требуется при использовании различных услуг, можно получить у поставщика услуг. Информацию <sup>о</sup> предоставлении услуг пакетной передачи данных можно получить у поставщика услуг.

# **Параметры сети**

#### Выберите **Меню** <sup>&</sup>gt;**Параметры** <sup>и</sup> **Связь** <sup>&</sup>gt;**Сеть**.

Устройство автоматически переключается между сетями GSM и UMTS. Сети GSM указываются значком  $\mathbf{P}$ . Сети UMTS указываются значком  $3G$ 

Выберите одну из следующих функций:

● **Режим сети** — Выберите сеть, которую необходимо использовать. При выборе значения **Двойной режим** устройство автоматически использует сеть GSM или UMTS <sup>в</sup> зависимости от параметров сети и наличия соглашения о роуминге между поставщиками услуг сотовой связи. Дополнительную информацию <sup>и</sup> тарифы на роуминг можно получить у поставщика услуг сотовой связи. Эта функция отображается только <sup>в</sup>

том случае, если она поддерживается поставщиком услуг сотовой связи.

Соглашение о роуминге – договор между двумя или несколькими операторами сотовой связи, позволяющий абонентам одной сети пользоваться услугами других сетей.

- **Выбор оператора** выберите **Автоматически** для установки режима автоматического поиска и выбора одной из доступных сотовых сетей или **Вручную** для выбора сотовой сети из списка сетей. Если устройство покидает зону обслуживания выбранной вручную сотовой сети, подается тональный сигнал ошибки, <sup>а</sup> на дисплей выводится запрос на повторный выбор сети. Выбор сети возможен только в том случае, если эта сеть имеет соглашение о роуминге <sup>с</sup> оператором домашней сети абонента.
- **Информация БС** настройка приема уведомлений <sup>о</sup> том, что устройство работает <sup>в</sup> сети с микросотовой архитектурой (MCN), <sup>а</sup> также для приема информации базовой станции (БС).

# **WLAN**

Устройство может обнаруживать беспроводные локальные сети (WLAN) <sup>и</sup> подключаться <sup>к</sup> ним. С помощью WLAN можно подключить устройство <sup>к</sup> Интернету <sup>и</sup> совместимым устройствам <sup>с</sup> поддержкой WI AN.

### **Беспроводная локальная сеть WLAN**

Для использования подключения <sup>к</sup> беспроводной локальной сети (WLAN) она должна быть доступна, <sup>и</sup> устройство должно быть подключено <sup>к</sup> WLAN. Некоторые беспроводные сети защищены, <sup>и</sup> для подключения <sup>к</sup> ним необходимо получить ключ доступа от поставщика услуг.

Функции, использующие WLAN или работающие <sup>в</sup> фоновом режиме во время использования других функций, расходуют дополнительную энергию аккумулятора <sup>и</sup> сокращают время работы устройства от аккумулятора.

Данное устройство поддерживает следующие функции WLAN:

- Стандарт IEEE 802.11b/g
- Работа <sup>с</sup> частотой 2,4 ГГц
- Методы проверки подлинности: протокол <sup>с</sup> шифрованием данных, эквивалентным проводной связи (WEP) <sup>с</sup> ключами до 128 бит, защищенный доступ Wi-Fi (WPA) и 802.1x. Эти функции могут использоваться, только если они поддерживаются сетью.

**Важное замечание.** Для повышения безопасности соединения <sup>с</sup> беспроводной локальной сетью включите один из предусмотренных методов шифрования. Использование шифрования снижает риск несанкционированного обращения <sup>к</sup> данным.

### **Подключения сети WLAN**

Для использования подключения WLAN необходимо создать точку доступа <sup>в</sup> Интернет (IAP) для WLAN. Созданная точка доступа используется приложениями, для работы которых необходим доступ <sup>в</sup> Интернет.

При создании соединения <sup>в</sup> режиме передачи данных через точку доступа <sup>в</sup> Интернет для WLAN устанавливается соединение WLAN. Активное соединение WLAN завершается при завершении соединения в режиме передачи данных.

Соединение WLAN можно использовать во время голосового вызова или при активном соединении в режиме пакетной передачи данных. Можно установить соединение только <sup>с</sup> одной точкой доступа WLAN, но эта точка доступа <sup>в</sup> Интернет может одновременно использоваться несколькими приложениями.

Сетью WLAN (при ее наличии) можно пользоваться даже <sup>в</sup> том случае, если устройство находится <sup>в</sup> автономном режиме. При установлении <sup>и</sup> использовании соединения WLAN строго соблюдайте все установленные требования техники безопасности.

**Совет.** Для проверки уникального адреса контроля доступа <sup>к</sup> среде (MAC), который идентифицирует устройство, откройте окно набора номера <sup>и</sup> введите **\*#62209526#**.

# **Мастер WLAN**

#### Выберите **Меню** <sup>&</sup>gt;**Параметры** <sup>и</sup> **Связь** <sup>&</sup>gt;**WLAN**.

Мастер WLAN помогает подключиться <sup>к</sup> беспроводной локальной сети (WLAN) <sup>и</sup> управлять подключениями WI AN.

Если при поиске будут обнаружены сети WLAN, для создания точки доступа <sup>в</sup> Интернет (IAP) для этого подключения <sup>и</sup> запуска Интернет-браузера <sup>с</sup> использованием этой точки доступа выделите подключение <sup>и</sup> выберите **Начать просмотр**.

При выборе защищенной сети WLAN будет запрошен пароль. Для подключения <sup>к</sup> скрытой сети необходимо ввести имя сети для подключения (идентификатор SSID).

Если Интернет-браузер, использующий текущее активное подключение WLAN, уже запущен, для возврата <sup>к</sup> нему выберите **Продолжить просмотр**. Для завершения активного подключения выделите его и выберите **Отключить WLAN**.

## **Точки доступа в Интернет в сети WLAN**

Выберите **Меню** <sup>&</sup>gt;**Параметры** <sup>и</sup> **Связь** <sup>&</sup>gt;**WLAN** <sup>&</sup>gt; **Функции**.

Выберите одну из следующих функций:

● **Фильтровать сети WLAN** — удаление сетей WLAN из списка найденных сетей. В следующий раз во время поиска WLAN выбранные сети отображаться не будут.

● **Информация** — просмотр сведений <sup>о</sup> сети, отображаемой <sup>в</sup> списке. Если выбрано активное подключение, отображается информация <sup>о</sup> подключении.

### **Режимы эксплуатации**

Предусмотрено два режима работы <sup>в</sup> сети WLAN: инфраструктурный <sup>и</sup> одноранговый.

Инфраструктурный режим работы предусматривает два типа взаимодействия <sup>в</sup> сети: соединение беспроводных устройств друг <sup>с</sup> другом через беспроводное устройство точки доступа сети WLAN или соединение беспроводных устройств со стационарной (проводной) локальной сетью через беспроводное устройство точки доступа <sup>к</sup> сети WLAN.

В одноранговом режиме устройства непосредственно обмениваются данными друг с другом.

#### **Настройки беспроводной локальной сети**

Выберите **Меню** <sup>&</sup>gt;**Параметры** <sup>и</sup> **Связь** <sup>&</sup>gt;**WLAN** <sup>&</sup>gt; **Функции** <sup>&</sup>gt;**Параметры**.

Выберите одну из следующих функций:

- **Показыв. доступн. WLAN** выбор отображения значка  $\boldsymbol{\mathcal{V}}$  когда доступна беспроводная локальная сеть (WLAN).
- 

**Совет.** Для доступа <sup>к</sup> приложению "Мастер WLAN" и просмотра доступных функций

**Связь**

выберите значок WLAN <sup>и</sup> во всплывающем окне выберите выделенный текст рядом со значком WLAN.

- **Сканирование сетей** Если для настройки **Показыв. доступн. WLAN** установлено значение **Да**, можно выбрать частоту, <sup>с</sup> которой устройство будет выполнять поиск доступных сетей WLAN <sup>и</sup> обновлять индикатор.
- **Проверка соедин. <sup>с</sup> Инт.** выбор автоматического тестирования связи <sup>с</sup> Интернетом выбранной сети WLAN, вывода запроса на разрешение выполнения тестирования или запрет на выполнение тестирования связи. Если выбрано **Автоматически** или разрешено выполнение тестирования после запроса и тестирование связи выполнено успешно, точка доступа сохраняется в настройках Интернета.

Для просмотра дополнительных настроек выберите **Функции** <sup>&</sup>gt;**Дополнит. параметры**. Не рекомендуется изменять дополнительные настройки сети WLAN.

# **Точки доступа**

### **Создание новой точки доступа**

Выберите **Меню** <sup>&</sup>gt;**Параметры** <sup>и</sup> **Связь** <sup>&</sup>gt;**Пункты назнач.**.

Настройки точки доступа можно получить <sup>в</sup> текстовом сообщении поставщика услуг. Настройки точек доступа могут быть запрограммированы <sup>в</sup> устройстве

поставщиком услуг; в этом случае создание новых либо изменение или удаление существующих точек доступа может быть невозможно.

При открытии одной из групп точек доступа ( $\Box$ ,  $\Box$ ).  $($ 0 $), ($ ?)) отображаются типы точек доступа:

обозначает защищенную точку доступа.

обозначает точку доступа для подключения в режиме пакетной передачи данных.

обозначает точку доступа <sup>к</sup> беспроводной локальной сети (WLAN).

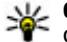

**Совет.** Для создания точек доступа <sup>в</sup> Интернет <sup>в</sup> сети WLAN можно использовать мастер WLAN.

Для создания новой точки доступа выберите **Точка доступа**. На устройстве отображается запрос на поиск доступных соединений. После выполнения поиска отображаются доступные соединения, которые можно использовать для новой точки доступа. Если пропустить это действие, отображается запрос на выбор способа подключения <sup>и</sup> задание необходимых настроек.

Для изменения настроек точки доступа откройте одну из групп точек доступа <sup>и</sup> выберите точку доступа. Следуйте инструкциям поставщика услуг.

- **Имя подключения** ввод названия подключения.
- **Канал данных** выбор типа соединения для передачи данных.

В зависимости от типа соединения некоторые настройки могут отсутствовать. Заполните поля <sup>с</sup> пометкой **Необходимо задать** или отмеченные красной звездочкой (\*). Остальные поля можно оставить пустыми, если в инструкциях поставщика услуг не указано иное.

Чтобы использовать соединения в режиме передачи данных, поставщик услуг должен предоставлять соответствующие услуги <sup>и</sup> при необходимости активизировать их для установленной <sup>в</sup> телефоне SIMкарты.

#### **Создание групп точек доступа**

Выберите **Меню** <sup>&</sup>gt;**Параметры** <sup>и</sup> **Связь** <sup>&</sup>gt;**Пункты назнач.**.

Некоторые приложения позволяют использовать для сетевых подключений группы точек доступа.

Чтобы не выбирать отдельную точку доступа каждый раз, когда устройство устанавливает сетевое подключение, можно создать группу различных точек доступа для подключения <sup>к</sup> этой сети <sup>и</sup> задать порядок, в котором эти точки доступа должны использоваться.

Например, можно добавить точки доступа для беспроводной локальной сети (WLAN) <sup>и</sup> режима пакетной передачи данных в группу точек доступа в Интернет <sup>и</sup> использовать эту группу при просмотре Интернет-страниц. Если назначить WLAN наивысший приоритет, устройство подключается <sup>к</sup> Интернету

через сеть WLAN, если доступна, <sup>и</sup> через режим пакетного подключения, если сеть WLAN недоступна.

Для создания новой группы точек доступа выберите **Функции** <sup>&</sup>gt;**Управление** <sup>&</sup>gt;**Новый пункт назнач.**.

Чтобы добавить точки доступа <sup>в</sup> группу точек доступа, выберите группу, <sup>а</sup> затем выберите **Функции** <sup>&</sup>gt; **Новая точка доступа**. Чтобы скопировать существующую точку доступа из другой группы, выберите группу, коснитесь соответствующей точки доступа, если она еще не выделена, <sup>и</sup> выберите **Функции** <sup>&</sup>gt;**Упорядочить** <sup>&</sup>gt;**Скопир. <sup>в</sup> др. пункт**.

Для изменения приоритета точки доступа <sup>в</sup> группе выберите **Функции** <sup>&</sup>gt;**Упорядочить** <sup>&</sup>gt;**Изменить приоритет**.

#### **Точки доступа для передачи данных впакетном режиме**

Выберите **Меню** <sup>&</sup>gt;**Параметры**, **Связь** <sup>&</sup>gt;**Пункты назнач.** > **Точка доступа** <sup>и</sup> следуйте отображаемым на экране инструкциям.

Для изменения точки доступа пакетных данных откройте одну из групп точек доступа <sup>и</sup> выберите точку доступа, отмеченную значком

Следуйте инструкциям поставщика услуг.

Выберите одну из следующих функций:

● **Имя точки доступа** — имя точки доступа предоставляется поставщиком услуг.

- ● **Имя пользователя** — имя пользователя в некоторых случаях необходимо для подключения, предоставляется поставщиком услуг.
- **Запрос пароля** выберите **Да**, если при каждом входе на сервер требуется вводить пароль или если не требуется сохранять пароль <sup>в</sup> памяти устройства.
- **Пароль** пароль может потребоваться для уподключения. Обычно пароль предоставляется поставщиком услуг.
- **Аутентификация** выберите **С защитой**, чтобы всегда передавать зашифрованный пароль, или **Обычная** для передачи зашифрованного пароля при возможности.
- **Домашняя страница** <sup>в</sup> зависимости от настраиваемой точки доступа введите Интернетадрес или адрес центра мультимедийных сообщений.
- **Использ. точку доступа** Выбор **После подтвержд.** для вывода запроса на подтверждение подключения с использованием созданной точки доступа или **Автоматически** для автоматического подключения к пункту назначения с использованием данной точки доступа.

Выберите **Функции** <sup>&</sup>gt;**Дополнит. параметры** <sup>и</sup> одну из следующих функций:

- **Тип сети** выбор типа Интернет-протокола для обмена данными <sup>с</sup> устройством. Другие настройки зависят от выбранного типа сети.
- **IP-адрес телефона** (только для IPv4) ввод IPадреса устройства.
- ● **Адреса DNS** — ввод IP-адресов первичного <sup>и</sup> вторичного серверов DNS, если это требуется поставщиком услуг. Эти адреса можно получить у поставщика услуг Интернета.
- **Адрес прокси-сервера** ввод адреса проксисервера.
- **Номерпортапрокси** ввод номера порта проксисервера.

### **Точки доступа в Интернет в сети WLAN**

Выберите пункты **Меню** <sup>&</sup>gt;**Параметры** <sup>и</sup> **Связь** <sup>&</sup>gt; **Пункты назнач.** <sup>&</sup>gt;**Точка доступа**, затем следуйте инструкциям на экране.

Для изменения точки доступа <sup>к</sup> беспроводной локальной сети (WLAN) откройте одну из групп точек доступа и выберите точку доступа со значком  $\binom{(q_i)}{r_i}$ . Следуйте инструкциям поставщика услуг сотовой связи. Выберите одну из следующих функций:

- **Имя сети WLAN** Выберите **Ввести вручную** или **Поиск сетей**. Если выбрана существующая сеть, по настройкам ее устройства точки доступа определяется режим сети WLAN <sup>и</sup> режим защиты WLAN.
- **Состояние сети** настройка отображения имени сети.
- **Режим сети WLAN** выберите **Одноранговая сеть**для создания одноранговой сети <sup>и</sup> разрешения на прямую передачу <sup>и</sup> прием данных устройствами; устройство точки доступа <sup>к</sup> беспроводной локальной сети не требуется. Для всех устройств <sup>в</sup>

одноранговой сети должно использоваться одинаковое имя сети WLAN.

- **Режим защиты WLAN** выбор метода шифрования: **WEP**, **802.1x** или **WPA/WPA2** (802.1x <sup>и</sup> WPA/WPA2 недоступны для одноранговых сетей). При выборе значения **Открытая сеть** шифрование не используется. Функции WEP, 802.1x и WPA можно использовать только в том случае, если они поддерживаются сетью.
- **Домашняя страница** На начальной странице введите Интернет-адрес.
- **Использ. точку доступа** настройка устройства для создания подключения с использованием данной точки доступа вручную или после вывода запроса.

Набор доступных функций может изменяться.

## **Акт. подкл. пер. данных**

Выберите **Меню** <sup>&</sup>gt;**Параметры** <sup>и</sup> **Связь** <sup>&</sup>gt;**Дисп. подключ.**.

На экране активных подключений отображаются открытые подключения в режиме передачи данных:

 $\bigcirc$ вызовы в режиме передачи данных

пакетные подключения

((R) подключения по беспроводной локальной сети (WLAN).

Для завершения подключения выберите **Функции** <sup>&</sup>gt; **Разъединить**.

Для завершения всех открытых подключений выберите **Функции** <sup>&</sup>gt;**Разъединить все**.

Для просмотра сведений <sup>о</sup> подключении выберите **Функции** <sup>&</sup>gt;**Информация**.

# **Синхронизация**

Выберите **Меню** <sup>&</sup>gt;**Параметры** <sup>и</sup> **Связь** <sup>&</sup>gt;**Прдч данных** <sup>&</sup>gt;**Синхронизация**.

Приложение "Синхронизация" позволяет выполнять синхронизацию заметок, календаря, текстовых и мультимедийных сообщений, закладок браузера или списка контактов с различными совместимыми приложениями на совместимом компьютере или в Интернете.

Настройки синхронизации можно получить <sup>в</sup> специальном сообщении от поставщика услуг.

Профиль синхронизации содержит настройки, необходимые для выполнения синхронизации.

После открытия приложения отображается используемый по умолчанию или использовавшийся ранее профиль синхронизации. Для изменения профиля выделите элемент для синхронизации, чтобы включить его <sup>в</sup> профиль или исключить из профиля.

Для управления профилями синхронизации выберите **Функции** <sup>и</sup> требуемую функцию.

Чтобы выполнить синхронизацию данных, выберите **Функции** <sup>&</sup>gt;**Синхронизировать**. Для отмены

синхронизации, не дожидаясь ее завершения, выберите **Отмена**.

## **Канал связи Bluetooth Канал связи Bluetooth**

Через канал связи Bluetooth можно установить беспроводное подключение <sup>с</sup> другими совместимыми устройствами, например <sup>с</sup> мобильными устройствами, компьютерами, мини-гарнитурами <sup>и</sup> автомобильными комплектами.

Данное подключение можно использовать для передачи изображений, видео- <sup>и</sup> аудиоклипов, заметок, <sup>а</sup> также для передачи файлов <sup>с</sup> совместимого компьютера <sup>и</sup> печати изображений на совместимом принтере.

В устройствах <sup>с</sup> поддержкой технологии беспроводной связи Bluetooth для передачи информации используются радиоволны, поэтому прямая видимость между ними не требуется. Обязательным является следующее условие: устройства должны находиться на расстоянии не более 10 м друг от друга. Однако соединение может нарушить наличие препятствий (например стен), <sup>а</sup> также помехи от других электронных устройств.

Данное устройство совместимо <sup>с</sup> устройствами Bluetooth версии 2.0 + EDR <sup>и</sup> поддерживает следующие профили Bluetooth: расширенная передача аудиоданных, основная графика, идентификация устройства, удаленный доступ, передача файлов,

групповой доступ, распространение аудио- <sup>и</sup> видеоданных, групповой доступ <sup>и</sup> обмен данными, громкая связь, мини-гарнитура, загрузка объекта, доступ <sup>к</sup> телефонной книге, последовательный порт <sup>и</sup> доступ <sup>к</sup> SIM-карте. Для обеспечения совместимости устройств Bluetooth используйте аксессуары, рекомендованные корпорацией Nokia для данного устройства. Информацию <sup>о</sup> совместимости данного устройства <sup>с</sup> другими устройствами можно получить у изготовителей этих устройств.

При работе функции Bluetooth расходуется дополнительная энергия аккумулятора, поэтому время работы устройства сокращается.

Когда устройство заблокировано, возможны только подключения <sup>к</sup> разрешенным устройствам.

### **Настройки**

Выберите **Меню** <sup>&</sup>gt;**Параметры** <sup>и</sup> **Связь** <sup>&</sup>gt; **Bluetooth**.

При первом открытии приложения отображается запрос об определении имени устройства. Позже имя можно изменить.

Выберите следующие параметры:

- **Bluetooth** Включение или выключение канала связи Bluetooth.
- **Доступность телефона** Чтобы разрешить обнаружение устройства другими устройствами <sup>с</sup> помощью технологии беспроводной связи Bluetooth, выберите **Доступен всем**. Чтобы

установить период времени, по истечении которого обнаружение устройства станет недоступно, выберите **Период доступности**. Чтобы скрыть устройство от других устройств, выберите **Скрыт**.

- **Имя телефона** изменение имени устройства, отображаемого на других устройствах, поддерживающих технологию беспроводной связи Bluetooth.
- **Удалён. доступ SIM** Включите или выключите другое устройство, например совместимый автомобильный комплект, чтобы использовать SIM-карту <sup>в</sup> своем устройстве для подключения <sup>к</sup> сети.

### **Советы по защите**

#### Выберите **Меню** <sup>&</sup>gt;**Параметры** <sup>и</sup> **Связь** <sup>&</sup>gt; **Bluetooth**.

Когда не используется канал связи Bluetooth, для управления обнаружениемустройства <sup>и</sup> подключения к нему выберите **Bluetooth** > **Откл.** или **Доступность телефона** <sup>&</sup>gt;**Скрыт**. Отключение канала связи Bluetooth не влияет на другие функции устройства.

Не выполняйте сопряжение <sup>и</sup> не принимайте запросы на подключение от неизвестного устройства. Это помогает защитить устройство от вредоносного содержимого. Работа <sup>в</sup> скрытом режиме — это наиболее безопасный способ эксплуатации устройства, позволяющий избежать проникновения вредоносного программного обеспечения.

### **Передача данных по каналу Bluetooth**

Одновременно можно установить несколько соединений Bluetooth. Например, если подключена совместимая мини-гарнитура, можно одновременно передавать файлы на другое совместимое устройство.

- 1. Откройте приложение, <sup>в</sup> котором хранится элемент для отправки.
- 2. Коснитесь объекта <sup>и</sup> выберите **Функции** <sup>&</sup>gt; **Передать** <sup>&</sup>gt;**По каналу Bluetooth**.

Отображаются доступные устройства <sup>с</sup> поддержкой технологии беспроводной связи Bluetooth. Значки устройств означают следующее:

компьютер

- телефон
- аудио- или видеоустройство
- другое устройство

Для прекращения поиска выберите **Стоп**.

- 3. Выберите устройство для подключения.
- 4. Если другому устройству необходимо сопряжение для передачи данных, подается звуковой сигнал <sup>и</sup> запрашивается код доступа. На обоих устройствах должен быть введен одинаковый код доступа.

После установления соединения отображается сообщение **Выполняется передача данных**.

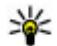

**Совет.** При поиске устройств некоторые устройства могут отображать только

**Связь**

уникальный адрес (адрес устройства). Чтобы найти уникальный адрес устройства, введите **\*#2820#** .

### **Сопряжение устройств**

Выберите **Меню** <sup>&</sup>gt;**Параметры** <sup>и</sup> **Связь** <sup>&</sup>gt; **Bluetooth**.

Для сопряжения <sup>с</sup> совместимыми устройствами <sup>и</sup> просмотра сопряженных устройств откройте вкладку **Сопряженные устр-ва**.

Перед началом сопряжения придумайте код доступа (от 1 до 16 цифр) <sup>и</sup> согласуйте его <sup>с</sup> пользователем другого устройства. Код доступа <sup>в</sup> устройствах без интерфейса пользователя устанавливается изготовителем. Код доступа используется только один раз.

- 1. Для сопряжения <sup>с</sup> устройством выберите **Функции** <sup>&</sup>gt;**Нов. сопр. устр-во**. Отображаются устройства <sup>в</sup> пределах диапазона.
- 2. Выберите устройство <sup>и</sup> введите код доступа. Тот же код необходимо ввести на другом устройстве.
- 3. Некоторые аудиоаксессуары подключаются автоматически <sup>к</sup> устройству после сопряжения. Иначе для подключения аксессуара выберите **Функции** <sup>&</sup>gt;**Подкл. аудиоустройство**.

В списке результатов поиска сопряженные устройства помечены значком ↑».

Для установки устройства как разрешенного или запрещенного выберите одну из следующих функций:

- **Уст. как разреш.** Подключение между Вашим устройством <sup>и</sup> разрешенным устройством может устанавливаться без Вашего ведома. Вопрос <sup>о</sup> разрешении или подтверждении задаваться не будет. Используйте данное состояние только для своих устройств, например для совместимой минигарнитуры или компьютера, или устройств, принадлежащих человеку, которому можно Вы доверяете. Значок В обозначает разрешенные устройства на экране сопряженных устройств.
- **Уст. как запрещ.** каждый запрос на установление соединения от конкретного устройства требует отдельного подтверждения.

Для отмены сопряжения <sup>с</sup> устройством выберите **Функции** <sup>&</sup>gt;**Удалить**.

Для отмены всех сопряжений выберите **Функции** <sup>&</sup>gt; **Удалить все**.

### **Прием данных по каналу Bluetooth**

Во время приема данных по каналу связи Bluetooth подается звуковой сигнал <sup>и</sup> на дисплее отображается запрос на подтверждение приема сообщения. После подтверждения отображается значок  $\Box$  а объект помещается <sup>в</sup> папку "Входящие" приложения "Сообщения". Сообщения, принятые по каналу связи Bluetooth, отмечаются значком  $\mathbb{S}$ .

### **Блокировка устройств**

Выберите **Меню** <sup>&</sup>gt;**Параметры** <sup>и</sup> **Связь** <sup>&</sup>gt; **Bluetooth**.

Чтобы заблокировать <sup>в</sup> устройстве возможность установления связи по каналу Bluetooth <sup>с</sup> устройством, откройте вкладку **Сопряженные устр-ва**. Если устройство, которое необходимо заблокировать, не выделено, коснитесь его <sup>и</sup> выберите **Функции** <sup>&</sup>gt; **Заблокировать**.

Чтобы разблокировать устройство, откройте вкладку **Заблокиров. устр-ва**, если устройство не выделено, коснитесь его и выберите **Функции** <sup>&</sup>gt;**Удалить**.

Чтобы разблокировать все заблокированные устройства, выберите **Функции** <sup>&</sup>gt;**Удалить все**.

В случае отклонения запроса на сопряжение от другого устройства выдается запрос <sup>о</sup> необходимости блокирования всех последующих запросов на подключение от этого устройства. В случае принятия этого запроса удаленное устройство добавляется <sup>в</sup> список заблокированных устройств.

### **Режим удаленного доступа к SIM**

Выберите **Меню** <sup>&</sup>gt;**Параметры** <sup>и</sup> **Связь** <sup>&</sup>gt; **Bluetooth**.

Чтобы иметь возможность включить режим удаленного доступа SIM, два устройства должны быть сопряжены, <sup>и</sup> сопряжение должно быть инициировано другим устройством. При сопряжении

используйте код доступа из 16 цифр <sup>и</sup> установите другое устройство как разрешенное.

Для использования режима удаленного доступа SIM <sup>с</sup> совместимым автомобильным комплектом включите функцию Bluetooth <sup>и</sup> использование режима удаленного доступа SIM на своем устройстве. Включите режим удаленного доступа <sup>к</sup> SIM-карте <sup>в</sup> другом устройстве.

Если режим удаленного доступа SIM включен на устройстве, на главном экране отображается **Удалён. доступ SIM**. Подключение <sup>к</sup> беспроводной сети выключено, на что указывает значок  $\bm{\mathsf{X}}$  в области индикатора уровня сигнала, нельзя использовать услуги SIM-карты или функции, для которых требуется наличие сотовой сети.

Когда <sup>в</sup> беспроводном устройстве включен режим удаленного доступа SIM, для выполнения или приема вызовов можно использовать только совместимыйподключенный аксессуар, например автомобильный комплект. В этом режиме беспроводное устройство не будет выполнять какие-либо вызовы, за исключением экстренных вызовов, номера которых запрограммированы <sup>в</sup> устройстве. Для выполнения вызовов <sup>с</sup> устройства необходимо выйти из режима удаленного доступа SIM. Если устройство заблокировано, введите код блокировки для разблокирования.

Для выхода из режима удаленного доступа SIM нажмите клавишу включения <sup>и</sup> выберите **Выйти из удалён. SIM**.

#### **Связь**

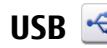

#### Выберите **Меню** <sup>&</sup>gt;**Параметры** <sup>и</sup> **Связь** <sup>&</sup>gt;**USB**.

Для вывода запроса <sup>о</sup> цели подключения при каждом подключении совместимого кабеля для передачи данных выберите **Запрос при подключ.** <sup>&</sup>gt;**Да**.

Если функция **Запрос при подключ.** отключена или необходимо изменить режим при наличии активного подключения, выберите **Режим подключ. USB** <sup>и</sup> одну из следующих функций:

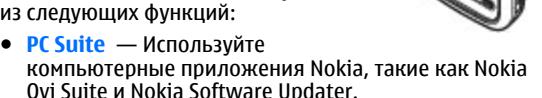

- **Накопитель** передача данных между устройством <sup>и</sup> совместимым компьютером.
- **Передача изображ.** печать изображений на совместимом принтере.
- **Передача <sup>м</sup>-файлов** Синхронизация музыки <sup>с</sup> приложением Nokia Music или Windows Media Player.

# **Подключения к компьютеру**

Можно использовать мобильное устройство <sup>с</sup> множеством совместимых приложений связи <sup>с</sup>

компьютером <sup>и</sup> обмена данными. Например, <sup>с</sup> помощью Nokia Ovi Suite можно передавать файлы <sup>и</sup> изображения <sup>с</sup> устройства на компьютер <sup>и</sup> наоборот.

Чтобы использовать Ovi Suite <sup>с</sup> режимом подключения USB, выберите **Режим PC Suite**.

Дополнительную информацию <sup>о</sup> пакете Ovi Suite <sup>и</sup> услугах поддержки см. по адресу [www.ovi.com](http://www.ovi.com).

# **Административные настройки**

Выберите **Меню** <sup>&</sup>gt;**Параметры** <sup>и</sup> **Связь** <sup>&</sup>gt;**Админ. парам.**.

Чтобы установить длительность подключения в режиме передачи данных, выберите **Перед. данных**. Настройки режима передачи данных влияют на все точки доступа, использующие передачу данных в сети GSM.

### **Парам. SIP**

Выберите **Меню** <sup>&</sup>gt;**Параметры** <sup>и</sup> **Связь** <sup>&</sup>gt;**Админ. парам.** <sup>&</sup>gt;**Параметры SIP**.

Настройки протокола запуска сеанса (Session Initiation Protocol – SIP) необходимы для определенных сетевых услуг, которые используют SIP. Необходимые настройки можно получить <sup>в</sup> специальном текстовом сообщении поставщика услуг. Профили этих настроек можно просматривать, удалять или создавать в меню настроек SIP.

### **Управление точками доступа**

#### Выберите **Меню** <sup>&</sup>gt;**Параметры** <sup>и</sup> **Связь** <sup>&</sup>gt;**Админ. парам.** <sup>&</sup>gt;**Управление <sup>т</sup>/д**.

С помощью услуги управления точками доступаможно ограничить соединения <sup>в</sup> режиме пакетной передачи данных <sup>и</sup> разрешить устройству использовать только определенные точки доступа для пакетной передачи данных.

Этот параметр доступен только <sup>в</sup> том случае, если SIMкарта поддерживает услугу управления точками доступа.

Чтобы включить или выключить услугу управления, а также изменить разрешенные точки доступа, выберите **Функции** <sup>и</sup> соответствующую функцию. Для изменения функций необходимо ввести код PIN2. Для получения кода обратитесь <sup>к</sup> поставщику услуг.

### **Настройки пакетной передачи данных**

Выберите **Меню** <sup>&</sup>gt;**Параметры** <sup>и</sup> **Связь** <sup>&</sup>gt;**Админ. парам.** <sup>&</sup>gt;**Пакетн. данные**.

Настройки пакетной передачи данных применяются ко всем точкам доступа, для которых используется соединение <sup>в</sup> режиме пакетной передачи данных.

# **15. Обмен в Интернете**

# **Обменв Интернете**

Выберите **Меню** <sup>&</sup>gt;**Интернет** <sup>&</sup>gt;**Обм. <sup>в</sup> Инт.**.

Выберите одну из следующих функций:

- **Пакетное подключ.** При выборе **Когда доступно** и при подключении к сети, которая поддерживает пакетные данные, устройство регистрируется <sup>в</sup> этой сети. Запуск активного подключения <sup>в</sup> режиме пакетной передачи данных (например для отправки или получения сообщения электронной почты) происходит быстрее, чем при подключении устройства <sup>в</sup> режиме пакетной передачи данных, когда необходимо. При отсутствии сети пакетной передачи данных устройство периодически пытается подключиться <sup>в</sup> режиме пакетной передачи данных. Если выбрано **По требованию**, устройство использует подключение <sup>в</sup> режиме пакетной передачи данных только при запуске приложений или при выполнении операций, для которых это подключение необходимо.
- **Точка доступа** имя точки доступа требуется при использовании устройства <sup>в</sup> качестве модема для пакетной передачи данных с совместимого компьютера.
- **Быстрый пакетн. доступ** разрешение или запрет на использование функции HSDPA (услуга сети) <sup>в</sup> сетях UMTS.

Приложение "Обмен <sup>в</sup> Интернете" (услуга сети) позволяет публиковать изображения, видеоклипы, аудиоклипы <sup>с</sup> устройства на совместимые службы,

#### **Обмен <sup>в</sup> Интернете**

такие как альбомы <sup>и</sup> блоги. Кроме того, можно оставлять комментарии <sup>к</sup> публикациям этих служб <sup>и</sup> загружать содержимое на совместимые устройства Nokia.

Поддерживаемые типы содержимого <sup>и</sup> функции службы обмена <sup>в</sup> Интернете могут отличаться.

# **Подписка на службы**

Выберите **Меню** <sup>&</sup>gt;**Интернет** <sup>&</sup>gt;**Обм. <sup>в</sup> Инт.**.

Для подписки на службу обмена <sup>в</sup> Интернете перейдите на веб-узел поставщика услуг <sup>и</sup> убедитесь, что устройство Nokia совместимо <sup>с</sup> предоставляемой услугой. Создайте учетную запись, следуя инструкциям на веб-узле. Вам будут предоставлены имя пользователя и пароль, которые нужны для настройки учетной записи на устройстве.

- 1. Для активации службы откройте приложение "Обмен <sup>в</sup> Интернете" на устройстве, выберите службу <sup>и</sup> выберите **Функции** <sup>&</sup>gt;**Активировать**.
- 2. Разрешите устройству создать сетевое подключение. Если будет предложено указать точку доступа <sup>в</sup> Интернет, выберите ее из списка.
- 3. Выполните вход <sup>с</sup> помощью учетной записи <sup>в</sup> соответствии <sup>с</sup> инструкциями на веб-узле поставщика услуг.

Информацию <sup>о</sup> доступности <sup>и</sup> стоимости услуг, предоставляемых сторонними организациями, а также о стоимости передачи данных можно получить у поставщика услуг или соответствующей организации.

## **Управление учетными записями**

Для просмотра учетных записей выберите **Функции**<sup>&</sup>gt; **Настройки** <sup>&</sup>gt;**Мои уч. записи**.

Для создания новой учетной записи выберите **Функции** <sup>&</sup>gt;**Доб. новую уч. запись**.

Для изменения имени пользователя или пароля учетной записи выберите учетную запись <sup>и</sup> выберите **Функции** <sup>&</sup>gt;**Открыть**.

Чтобы установить учетную запись по умолчанию для отправки публикаций <sup>с</sup> устройства, выберите **Функции** <sup>&</sup>gt;**Установить по умолч.**.

Для удаления учетной записи выберите ее <sup>и</sup> выберите **Функции** <sup>&</sup>gt;**Удалить**.

# **Создание публикации**

Выберите **Меню** <sup>&</sup>gt;**Интернет** <sup>&</sup>gt;**Обм. <sup>в</sup> Инт.**.

Для публикации медиафайлов <sup>в</sup> службе выберите службу, <sup>а</sup> затем выберите **Функции** <sup>&</sup>gt;**Новая передача**. Если служба обмена <sup>в</sup> Интернете предоставляет каналы для публикации файлов, выберите нужный канал.

Для добавления изображения, видеоклипа или аудиоклипа <sup>в</sup> публикацию выберите **Функции** <sup>&</sup>gt; **Вставить**.

Введите заголовок или описание публикации, если это возможно.

Чтобы добавить метки <sup>в</sup> публикацию, выберите **Метки:**.

Для разрешения публикации информации <sup>о</sup> местоположении, содержащейся <sup>в</sup> файле, выберите **Распол.:**

Для отправки публикации <sup>в</sup> службу выберите **Функции** <sup>&</sup>gt;**Передать**.

# **Публикация файлов из Галереи**

Можно публиковать файлы из меню Галерея на услуге интерактивного обмена.

# **16. Видеоцентр Nokia**

Приложение "Видеоцентр" Nokia (услуга сети) позволяет загружать или воспроизводить в потоковом режиме видеоклипы через сеть из совместимых служб Интернет-видео <sup>с</sup> использованием пакетной передачи данных или беспроводной локальной сети (WLAN). На данное устройство можно также передавать видеоклипы <sup>с</sup> совместимого компьютера и просматривать их в приложении "Видеоцентр".

Использование точек доступа для пакетной передачи данных при загрузке видеоклипов может привести к существенному увеличению объема данных,

- 1. Выберите **Меню** <sup>&</sup>gt;**Галерея** <sup>и</sup> файлы, которые требуется опубликовать.
- 2. Выберите **Функции** <sup>&</sup>gt;**Передать** <sup>&</sup>gt;**Передать** <sup>и</sup> укажите требуемую учетную запись.
- 3. Измените публикацию, если нужно.
- 4. Выберите **Функции** <sup>&</sup>gt;**Передать**.

передаваемых через сеть поставщика услуг. Сведения о тарифах за передачу данных можно получить у поставщика услуг.

Некоторые услуги для устройства могут быть определены предварительно.

Поставщики услуг могут предоставлять содержимое бесплатно или взимать определенную плату. Сведения <sup>о</sup> стоимости услуги можно получить у поставщика услуг.

# **Просмотр и загрузка видеоклипов**

#### **Подключение к видеоуслугам**

- 1. Выберите **Меню** <sup>&</sup>gt;**Приложен.** <sup>&</sup>gt;**Видеоцентр**.
- 2. Чтобы подключиться к услуге для установки видеослужб, выберите **Добавл. новых служб** <sup>и</sup> необходимую видеослужбу из каталога услуг.

#### **Просмотр видеоклипа**

Для просмотра содержимого установленных видеоуслуг выберите **Каналы видео**.

Содержимое некоторых видеослужб подразделяется на категории. Для просмотра видеоклипов выберите категорию.

Для поиска видеоклипа <sup>в</sup> услуге выберите **Поиск видео**. В некоторых услугах поиск может быть недоступен.

Некоторые видеоклипы могут передаваться <sup>в</sup> потоковом режиме по сети, <sup>а</sup> другие необходимо сначала загрузить <sup>в</sup> устройство. Для загрузки видеоклипа выберите **Функции** <sup>&</sup>gt;**Загрузить**. После закрытия приложения загрузка продолжается в фоновом режиме. Загруженные видеоклипы сохраняются <sup>в</sup> папке "Мои видео".

Для потокового воспроизведения видеоклипа или просмотра загруженного клипа выберите **Функции** <sup>&</sup>gt; **Воспроизвести**. Чтобы при воспроизведении клипа воспользоваться клавишами для управления

проигрывателем, коснитесь экрана. Для изменения громкости нажмите клавишу регулировки громкости.

**Внимание!** Продолжительное прослушивание при большой громкости может привести <sup>к</sup> повреждению слуха. Слушайте музыку при умеренной громкости <sup>и</sup> не подносите устройство <sup>к</sup> уху при включенном громкоговорителе.

Выберите **Функции** <sup>и</sup> одну из следующих функций:

- **Возобновить загрузку** возобновление приостановленной загрузки или загрузки, при которой произошел сбой.
- **Отменить загрузку** отмена загрузки.
- **Предварит. просмотр** Предварительный просмотр видеоклипа. Эта функция отображается только в том случае, если она поддерживается услугой.
- **Сведения <sup>о</sup> канале** просмотр информации <sup>о</sup> видеоклипе.
- **Обновить список** обновление списка видеоклипов.
- **Откр. ссылку <sup>в</sup> обозр.** открытие ссылки <sup>в</sup> Интернет-браузере.

#### **Планирование загрузок**

Установка приложения для автоматической загрузки видеоклипов может привести <sup>к</sup> передаче больших объемов данных через сеть поставщика услуг. Дополнительную информацию <sup>о</sup> стоимости услуг передачи данных можно получить у поставщика услуг. Для планирования автоматической загрузки видеоклипов <sup>в</sup> службе выберите **Функции** <sup>&</sup>gt; **Расписание загрузок**. Видеоцентр автоматически загружает новые видеоклипы ежедневно в установленное время.

Чтобы отменить запланированные загрузки, в качестве метода загрузки выберите **Ручная загрузка**.

# **Каналы видео**

Выберите **Меню** <sup>&</sup>gt;**Приложен.** <sup>&</sup>gt;**Видеоцентр**.

Содержимое установленных видеоуслуг распространяется через RSS-каналы. Для просмотра <sup>и</sup> управления каналами выберите **Каналы видео**.

Выберите **Функции** <sup>и</sup> одну из следующих функций:

- **Подписка на каналы** проверка подписок для текущего канала.
- **Сведения <sup>о</sup> канале** просмотр информации <sup>о</sup> видеоклипе.
- **Добавить канал** подписка на новые каналы. Выберите **Через Каталог видео**, чтобы выбрать канал из услуг каталога видео.
- **Обновить каналы** обновление содержимого всех каналов.
- **Управлен. уч. записью** управление функциями учетной записи для определенного канала (если доступно).
- **Переместить** перемещение видеоклипов <sup>в</sup> необходимое местоположение.

Чтобы просмотреть видеоклипы <sup>в</sup> канале, выберите канал в списке.

# **Мои видео**

"Мои видео" –– каталог, где хранятся все видеоклипы приложения "Видеоцентр". Здесь можно просмотреть загруженные видеоклипы, ТВ-записи <sup>и</sup> видеоклипы, записанные <sup>с</sup> помощью камеры устройства <sup>в</sup> различных режимах.

- 1. Чтобы открыть папку и просмотреть видеоклипы, выберите папку. Чтобы воспользоваться клавишами управления для управления проигрывателем при воспроизведении видеоклипа, коснитесь экрана.
- 2. Для регулировки громкости нажимайте клавишу громкости.

Выберите **Функции** <sup>и</sup> одну из следующих функций:

- **Отключить звук** или **Включить звук** — Включение или выключение звука.
- **Возобновить загрузку** Возобновление приостановленной загрузки или загрузки после сбоя.
- **Отменить загрузку** Отмена загрузки.
- **Сведения <sup>о</sup> видео** Просмотр сведений <sup>о</sup> файле.
- **Изменить формат** Выбор формата видеоклипа. Выберите **Исходный**, **По размеру экрана** или **Масштаб**.
- **Состояние памяти** Просмотр объема свободной и используемой памяти.

#### **Видеоцентр Nokia**

Для перемещения или копирования видеоклипов на совместимую карту памяти выберите **Функции** <sup>&</sup>gt; **Перем. <sup>и</sup> копировать** <sup>&</sup>gt;**Копировать** или **Переместить** <sup>и</sup> укажите карту памяти.

# **Передача видео с ПК**

Собственные видеоклипы можно передавать в приложение "Видеоцентр" <sup>с</sup> совместимых устройств <sup>с</sup> помощью совместимого кабеля USB для передачи данных. Приложение "Видеоцентр" отображает видеоклипы только <sup>в</sup> формате, который поддерживается устройством.

- 1. Для просмотра устройства на компьютере <sup>в</sup> качестве запоминающего устройства, на которое можно передавать любые файлы данных, выполните подключение посредством кабеля USB.
- 2. Выберите **Накопитель** <sup>в</sup> качестве режима подключения. В устройство необходимо установить совместимую карту памяти.
- 3. Выберите видеоклипы, которые требуется скопировать с компьютера.
- 4. Переместите видеоклипы <sup>в</sup> папку **E:\My Videos** на карте памяти.

Перемещенные видеоклипы появляются <sup>в</sup> папке "Мои видео" <sup>в</sup> приложении "Видеоцентр". Видеоклипы, хранящиеся <sup>в</sup> других папках устройства, не отображаются.

# **Параметры видеоцентра**

На главном экране приложения "Видеоцентр" выберите **Функции** <sup>&</sup>gt;**Настройки** <sup>и</sup> одну из следующих функций:

- **Выбор видеослужбы** Выбор видеоуслуг, которые будут использоваться <sup>в</sup> видеоцентре. Можно также добавлять, удалять, изменять <sup>и</sup> просматривать информацию <sup>о</sup> видеоуслуге. Запрограммированные видеоуслуги изменять нельзя.
- **Настройки подключ.** Для определения назначения сети, используемого для сетевого соединения, выберите **Подключение <sup>к</sup> сети**. Для выбора подключения вручную при каждом открытии сетевого подключения видеоцентром выберите **Всегда спрашивать**.

Для включения или отключения соединения GPRS выберите **Подтв. использов. GPRS**.

Для включения или отключения роуминга выберите **Подтвердить роуминг**.

- ● **Родительск. контроль** — Установка возрастного ограничения для видео. Код блокировки устройства используется <sup>в</sup> качестве необходимого пароля. Изготовителем устанавливается код блокировки **12345**. В видеоуслугах по требованию видеофайлы <sup>с</sup> установленным ограничением по возрасту (или выше), скрываются.
- **Предпочтит. память** Выбор типа памяти для сохранения загруженных видеоклипов: память устройства или совместимая карта памяти.

● **Эскизы** — Настройка загрузки <sup>и</sup> отображения мини-картинок в списках видеоклипов.

# **17. Интернет-браузер**

С помощью Интернет-браузера можно просматривать Интернет-страницы, созданные на языке HTML (язык разметки гипертекста). Можно также просматривать Интернет-страницы, специально предназначенные для мобильных устройств, на которых используется язык XHTML (открытый язык разметки гипертекста) или WML (язык разметки страниц для беспроводных приложений).

Для использования Интернет-браузера <sup>в</sup> устройстве необходимо настроить точку доступа <sup>в</sup> Интернет.

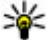

**Совет.** Для быстрого доступа к браузеру коснитесь мультимедийной клавиши ((\*\*)), чтобы открыть мультимедийную панель, <sup>и</sup> выберите  $\Omega$ .

# **Просмотр Интернет-страниц**

Выберите **Меню** <sup>&</sup>gt;**Интернет** <sup>&</sup>gt;**Интернет**.

**Важное замечание.** Пользуйтесь только услугами, заслуживающими доверия, которые предоставляют надежную защиту от вредоносного программного обеспечения.

**Важное замечание.** Устанавливайте <sup>и</sup>используйте приложения <sup>и</sup> другое программное обеспечение только из надежных источников, например, приложения, отмеченные знаком Symbian Signed или прошедшие тестирование Java Verified™.

Для просмотраИнтернет-страницы выберите закладку на экране "Закладки" или введите адрес <sup>в</sup> соответствующем поле ( ) <sup>и</sup> выберите **Перейти**.

Для просмотра некоторых Интернет-страниц, содержащих, например, графические объекты <sup>и</sup> звуковые файлы, требуется большой объем памяти. Если для загрузки таких Интернет-страниц недостаточно памяти, содержащиеся на странице графические объекты не отображаются.

Для просмотра Интернет-страниц без графических объектов <sup>в</sup> целях экономии памяти выберите **Функции** <sup>&</sup>gt;**Параметры** <sup>&</sup>gt;**Страница** <sup>&</sup>gt;**Загрузка содержимого** <sup>&</sup>gt;**Только текст**.

Для ввода адреса новой Интернет-страницы, которую требуется посетить, выберите **Функции** > **Перейти**<sup>&</sup>gt; **Новая веб-страница**.

#### **Интернет-браузер**

Для обновления содержимого Интернет-страницы выберите **Функции** <sup>&</sup>gt;**Парам. веб-страницы** <sup>&</sup>gt; **Обновить**.

Для сохранения текущей Интернет-страницы <sup>в</sup> качестве закладки выберите **Функции** > **Парам. вебстраницы** <sup>&</sup>gt;**Сохранить как закладку**.

Для просмотра стоп-кадров Интернет-страниц, загруженных <sup>в</sup> текущем сеансе просмотра, выберите **Назад** (доступно, если <sup>в</sup> настройках браузера включен параметр **Список возврата**, <sup>а</sup> текущая Интернетстраница не является первой посмотренной страницей). Выберите Интернет-страницу для просмотра.

Чтобы открыть список команд <sup>и</sup> действий для текущей Интернет-страницы, выберите **Функции** <sup>&</sup>gt; **Служебные функции** (если такая услуга доступна на Интернет-странице).

Чтобы запретить или разрешить автоматическое открытие нескольких окон, выберите **Функции** <sup>&</sup>gt; **Парам. веб-страницы** <sup>&</sup>gt;**Блокир. всплыв. окна** или **Разреш.всплыв.окна**.

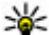

**Совет.** Для переключения браузера <sup>в</sup> фоновый режим нажмите клавишу разъединения один раз. Для завершения подключения нажмите <sup>и</sup> удерживайте клавишу разъединения.

# **Панель инструментов браузера**

С помощью панели инструментов можно выбрать часто используемые функции браузера.

На панели инструментов выберите одну из следующих функций:

- **Развернуть панель** Развертывание панели для доступа <sup>к</sup> дополнительным функциям панели управления.
- $\bullet$  **На Интернет-адрес** — Ввод нового Интернетадреса.
- ● **Показать масштаб** — Увеличение или уменьшение масштаба Интернет-страницы.

Для использования расширенной панели выберите **Развернуть панель** <sup>и</sup> одну из следующих функций:

- ● **К новостям** — Просмотр текущих подписок на каналы.
- ● **На весь экр.** — Переключение <sup>в</sup> полноэкранный режим.
- ● **Подписка** — Просмотр списков доступных на текущей странице веб-новостей <sup>и</sup> подписка на вебновости.
- ●**Параметры** — Изменение параметров.
- ● **Сохр. закл.** — Сохранение текущей Интернетстраницы в качестве закладки.
- ●**Обновить** — Обновление Интернет-страницы.
- ● **Обзор** — Просмотр окна обзора текущей Интернет-страницы.
- ● **Дом. стр.** — Переход на домашнюю страницу .<br>(если она определена в настройках).
- ●**Закладки** — Открытие экрана закладок.
- ● **Поиск слов** — Поиск на текущей Интернетстранице.

# **Обзор страниц**

Во время просмотра веб-страницы, содержащей большой объем информации, можно также воспользоваться обзором страницы, чтобы просмотреть, какого рода информация содержится на странице.

Чтобы просмотреть обзор текущей веб-страницы, откройте панель инструментов и выберите  $\equiv$  >  $\blacksquare$ 

# **Веб-новостии блоги**

Веб-новости представляют собой XML-файлы на вебстраницах, которые используются для общего доступа, например заголовки последних новостей или веб-журналы. Веб-журналы или блоги – это вебдневники. Веб-новости можно найти <sup>в</sup> Интернете, вебжурнале или страницах веб-энциклопедий.

Если Интернет-страница содержит веб-новости, Интернет-браузер определяет это автоматически.

Чтобы подписаться на веб-новости, выберите ссылку и **Функции** <sup>&</sup>gt;**Подп. на веб-новости**.

Чтобы обновить веб-новости, выберите ссылку <sup>и</sup> **Функции** <sup>&</sup>gt;**Обновить**.

Для определения способа обновления веб-новостей выберите **Функции** <sup>&</sup>gt;**Параметры** <sup>&</sup>gt;**Веб-новости**.

# **Мини-приложения**

Устройство поддерживает мини-приложения. Миниприложения – это небольшие загружаемые вебприложения для получения мультимедийного содержимого, новостей <sup>и</sup> другой информации, например прогнозов погоды, на устройство. Установленные мини-приложения выглядят как самостоятельные приложения <sup>в</sup> папке "Приложения".

Для поиска мини-приложений посетите магазин Ovi по адресу [store.ovi.com](https://store.ovi.com/).

Мини-приложения можно также установить на совместимую карту памяти (если она доступна).

Мини-приложения используют точку доступа по умолчанию, которую использует Интернет-браузер. Некоторые приложения, работая <sup>в</sup> фоне, могут автоматически обновлять информацию <sup>в</sup> устройстве.

Использование мини-приложений может привести <sup>к</sup> существенному увеличению объема данных, передаваемых через сеть поставщика услуг. Информацию <sup>о</sup> стоимости услуг по передаче данных можно получить у поставщика услуг сотовой сети.

# **Поиск данных**

Выберите **Меню** <sup>&</sup>gt;**Интернет** <sup>&</sup>gt;**Интернет**.

Для поиска текста, телефонных номеров, адресов электронной почты на текущей веб-странице выберите **Функции** <sup>&</sup>gt;**Найти ключевое слово** <sup>и</sup> соответствующую функцию.

#### **Интернет-браузер**

Чтобы вернуться к предыдущему результату поиска, выберите **Функции** <sup>&</sup>gt;**Найти предыдущее**.

Чтобы перейти <sup>к</sup> следующему результату поиска, выберите **Функции** <sup>&</sup>gt;**Найти далее**.

**Совет.** Для поиска текста на текущей вебстранице откройте панель инструментов <sup>и</sup> выберите $\equiv$  >  $\otimes$ .

## **Загрузка и приобретение содержимого**

Можно загружать такие объекты, как мелодии, изображения, логотипы оператора, темы <sup>и</sup> видеоклипы. Эти объекты могут предоставляться как бесплатно, так <sup>и</sup> за определенную плату. Загруженные объекты передаются в соответствующие приложения устройства, например загруженная фотография сохраняется <sup>в</sup> приложении "Галерея".

**Важное замечание.** Устанавливайте <sup>и</sup>используйте приложения <sup>и</sup> другое программное обеспечение только из надежных источников, например, приложения, отмеченные знаком Symbian Signed или прошедшие тестирование Java Verified.

Загрузка объекта:

- 1. Выберите ссылку.
- 2. Выберите подходящую ссылку для приобретения объекта, например **Buy** (Купить).
- 3. Внимательно изучите всю предоставленную информацию.
- 4. Чтобы продолжить или отменить загрузку, выберите соответствующую функцию, например **Accept** (Принять) или **Cancel** (Отменить).

В начале операции загрузки отображается список файлов, загрузка которых продолжается или завершена в текущем сеансе просмотра.

Для изменения списка выберите **Функции** <sup>&</sup>gt; **Загрузка**. В списке выберите объект <sup>и</sup> **Функции**, чтобы отменить текущие загрузки или открыть, сохранить или удалить завершенные загрузки.

# **Закладки**

Экран закладок открывается при открытии Интернетприложения. Интернет-адреса можно выбрать из списка или из набора закладок папки **Просмотренные стр.**.

С помощью панели инструментов можно выбрать часто используемые функции браузера.

На панели инструментов выберите одну из следующих функций:

- **Добавить закладку** Добавление новой закладки.
- ● **На Интернет-адрес** — Ввод нового Интернетадреса.
- ●**Удалить** — Удаление закладки.

Выберите **Функции** <sup>и</sup> одну из следующих функций:

- **Перейти** Ввод нового Интернет-адреса, возврат к предыдущей странице или просмотр сохраненных ссылок на веб-новости <sup>и</sup> блоги.
- **Параметры закладки** Передача <sup>и</sup> добавление закладок, а также установка закладок в качестве домашней страницы.
- **Диспетчер закладок** Изменение, перемещение и удаление закладок.

В Интернете также хранятся сведения <sup>о</sup> страницах, посещенных за время сеанса просмотра. Список посещенных Интернет-страниц можно просмотреть <sup>в</sup> папке **Просмотренные стр.**.

# **Очистка кэш-памяти**

Информация <sup>и</sup> адреса услуг, доступ <sup>к</sup> которым осуществлялся <sup>с</sup> данного устройства, сохраняются <sup>в</sup> кэш-памяти устройства.

Кэш-память — это область памяти, предназначенная для временного хранения данных. Для повышения безопасности при обращении <sup>к</sup> конфиденциальной информации <sup>с</sup> использованием паролей очищайте кэш-память после каждого обращения (или попытки обращения).

Для очистки кэш-памяти выберите **Функции** <sup>&</sup>gt; **Очистить дан. секретн.** <sup>&</sup>gt;**Кэш**.

# **Защита соединения**

Если во время подключения отображается индикатор зашиты ( $\Box$ ), передача данных между устройством и Интернет-шлюзом или сервером шифруется.

Отображение значка защиты не означает, что данные, передаваемые между шлюзом и сервером содержимого (на котором хранятся данные), также защищены. Защита данных на участке между шлюзом и сервером должна обеспечиваться поставщиком услуг.

Сертификаты защиты могут потребоваться при предоставлении, например, услуг банка. Вы будете уведомлены, если идентификация сервера не является подлинной или если <sup>в</sup> устройстве отсутствует правильный сертификат защиты. Дополнительную информацию можно получить у поставщика услуг.

**Важное замечание.** Безусловно, сертификаты снижают риск, связанный <sup>с</sup> удаленными подключениями <sup>и</sup> загрузкой программного обеспечения, однако следует иметь <sup>в</sup> виду, что надлежащий уровень защиты возможен только <sup>в</sup> случае правильного применения сертификатов. Само по себе наличие сертификатов не обеспечивает защиты; защита обеспечивается только тогда, когда применяются правильные, подлинные и достоверные сертификаты. Сертификаты имеют ограниченный срок действия. Если для действительного сертификата на дисплей выводится сообщение "Срок действия

**Поиск**

сертификата истек" или "Сертификат еще не вступил <sup>в</sup> силу", убедитесь <sup>в</sup> том, что <sup>в</sup> устройстве установлена правильная дата и время.

Перед изменением каких-либо параметров сертификатов необходимо убедиться <sup>в</sup> том, что

# **18. Поиск**

# **О поиске**

Выберите **Меню** <sup>&</sup>gt;**Интернет** <sup>&</sup>gt;**Поиск**.

Поиск позволяет воспользоваться различными поисковыми Интернет-службами для поиска, например, Интернет-страниц <sup>и</sup> изображений. Содержимое <sup>и</sup> доступность служб может отличаться.

# **Запуск поиска**

Выберите **Меню** <sup>&</sup>gt;**Интернет** <sup>&</sup>gt;**Поиск**.

Для поиска содержимого мобильного устройства введите критерии поиска в поле поиска или просмотрите категории содержимого. Во время ввода критериев поиска результаты упорядочиваются по категориям. Результаты поиска, вызываемые недавно, отображаются вверху списка результатов, если они соответствуют критериям поиска.

владелец сертификата заслуживает абсолютного доверия, <sup>а</sup> сам сертификат действительно принадлежит указанному <sup>в</sup> сертификате владельцу.

Для поиска Интернет-страниц выберите **Поиск <sup>в</sup> Интернете** <sup>и</sup> поставщика услуг поиска, <sup>а</sup> <sup>в</sup> поле поиска введите критерии поиска. Выбранный поставщик услуг поиска является поставщиком услуг поиска в Интернете по умолчанию.

Если поставщик услуг поиска по умолчанию уже установлен, выберите его для начала поиска или выберите **Друг. службы поиска**, чтобы воспользоваться услугами другого поставщика услуг поиска.

Чтобы изменить поставщика услуг поиска по умолчанию, выберите **Функции** <sup>&</sup>gt;**Настройки** <sup>&</sup>gt; **Службы поиска**.

Чтобы изменить настройку страны или региона для поиска новых поставщиков услуг поиска, выберите **Функции** <sup>&</sup>gt;**Настройки** <sup>&</sup>gt;**Страна или регион**.

# **19. Магазин Ovi**

# **О службе «Магазин Ovi»**

Из службы «Магазин Ovi» можно загружать на устройства мобильные игры, приложения, видеоклипы, изображения <sup>и</sup> мелодии. Некоторые элементы предлагаются бесплатно; другие необходимо купить, оплатив их через кредитную карту или телефонный счет. В службе «Магазин Ovi» предлагается содержимое, совместимое <sup>с</sup> Вашим мобильным устройством <sup>и</sup> соответствующее Вашим интересам <sup>и</sup> стране, <sup>в</sup> которой Вы находитесь.

Содержимое <sup>в</sup> службе «Магазин Ovi» упорядочено по следующим категориям:

- Рекомендованное содержимое
- Игры
- Мой стиль
- Приложения
- Аудиозаписи <sup>и</sup> видеоклипы

# **20. Загрузить!**

Некоторые функции могут быть недоступны <sup>в</sup> Вашем регионе. Проверьте доступность функций у местного оператора.

# **О приложении "Загрузить!"**

#### Выберите **Меню** <sup>&</sup>gt;**Загрузить!**.

С помощью приложения "Загрузить!" можно находить, просматривать, покупать, загружать <sup>и</sup> обновлять содержимое, услуги <sup>и</sup> приложения. Игры, мелодии сигналов, фоновые рисунки, приложения <sup>и</sup> многое другое становится легко доступным. Элементы распределяются по категориям и папкам в зависимости от поставщиков услуг. Доступность содержимого зависит от поставщика услуг.

В приложении "Загрузить!" используются задействованные <sup>в</sup> устройстве услуги сети для получения доступа к самому современному содержимому. За информацией <sup>о</sup> дополнительных ресурсах, доступных с помощью приложения "Загрузить!", обращайтесь <sup>к</sup> своему поставщику услуг либо к поставщику или производителю соответствующего ресурса.

Приложение "Загрузить!" постоянно получает обновления и предоставляет Вам последние версии содержимого, предлагаемые поставщиком услуг для данного устройства.

Некоторые объекты являются платными, но обычно их можно посмотреть бесплатно. Дополнительную

#### **Другие приложения**

информацию <sup>о</sup> тарифахможно получить у поставщика услуг или объекта.

Для обновления содержимого <sup>в</sup> приложении "Загрузить!" вручную выберите **Функции** <sup>&</sup>gt; **Обновить содержимое**.

Служба "Загрузить!" постепенно заменяется службой Ovi Store. Ovi Store также замещает службу "Загрузить!" в главном меню устройства.

## **Приобретение <sup>и</sup> загрузка элементов**

Чтобы приобрести выбранный элемент, на главном экране, <sup>в</sup> папке или <sup>в</sup> каталоге выберите **Функции** <sup>&</sup>gt;

# **21. Другие приложения**

**Часы**

Выберите **Меню** <sup>&</sup>gt;**Приложен.** <sup>&</sup>gt;**Часы**.

### **Будильник**

Для просмотра включенных <sup>и</sup> отключенных сигналов будильника выберите **Сигналы**. После включения будильника на дисплее отображается индикатор  $\Omega$ . После включения повтора сигнала будильника на дисплее отображается индикатор  $\zeta$ ).

Для установки нового сигнала выберите **Нов. сигнал**. Для установки однократного сигнала будильника <sup>в</sup>

**Купить**. Открывается подменю, <sup>в</sup> котором можно выбрать версию объекта <sup>и</sup> просмотреть информацию о его стоимости. Доступные варианты зависят от поставщика услуг.

Для загрузки бесплатного объекта выберите **Функции** <sup>&</sup>gt;**Получить**.

пределах 24 часов, <sup>в</sup> определенный день или повторяющегося сигнала выберите **Повтор**.

Для удаления сигнала выберите **Сигналы**, выделите сигнал <sup>и</sup> выберите **Функции** <sup>&</sup>gt;**Удалить сигнал**.

Для отключения звукового сигнала выберите **Стоп**. Для отключения сигнала на определенное время выберите **Повтор**. Если устройство выключено, когда наступает время срабатывания будильника, устройство самопроизвольно включается <sup>и</sup> начинает подавать звуковой сигнал.

Чтобы задать период времени, по истечении которого подается повторный звуковой сигнал, если задан
<span id="page-108-0"></span>повтор сигнала, выберите **Функции** <sup>&</sup>gt;**Параметры** <sup>&</sup>gt; **Период повтора сигнала**.

Для изменения настроек времени, даты <sup>и</sup> типа часов выберите **Функции** <sup>&</sup>gt;**Параметры**. Для автоматического обновления времени, даты <sup>и</sup> информации часового пояса устройства (услуга сети) выберите **Автообновлен. времени** <sup>&</sup>gt;**Вкл.**.

### **Мировые часы**

Для просмотра текущего времени <sup>в</sup> различных местоположениях выберите **Мир. время**. Чтобы добавить местоположения <sup>в</sup> список, выберите **Функции** <sup>&</sup>gt;**Добавить местополож.**.

Чтобы задать текущее местоположение, выделите его и выберите **Функции** <sup>&</sup>gt;**Как мое местополож.**. Время на устройстве изменяется согласно выбранному местоположению. Убедитесь <sup>в</sup> том, что время отображается правильно <sup>и</sup> соответствует Вашему часовому поясу.

# **Календарь**

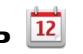

Чтобы открыть календарь, выберите **Меню** <sup>&</sup>gt; **Календарь**.

### **Экраны календаря**

Для переключения между обзорами месяца, недели, дня <sup>и</sup> дел выберите **Функции** <sup>&</sup>gt;**Изменить вид** <sup>&</sup>gt; **Обзор месяца**, **Неделя**, **День** или **Дела**.

Для изменения дня начала недели, обзора при открытии календаря или настроек сигнала календаря выберите **Функции** <sup>&</sup>gt;**Параметры**.

Для перехода <sup>к</sup> определенной дате выберите **Функции** <sup>&</sup>gt;**Выбрать дату**.

## **Панель инструментов календаря**

На панели инструментов выберите одну из следующих функций:

- ●**Следующий вид** — выбор обзора месяца.
- ●**Следующий вид** — выбор обзора недели.
- ●**Следующий вид** — выбор обзора дня.
- ●**Следующий вид** — выбор обзора дел.
- ● **Новая встреча** — добавление напоминания <sup>о</sup> новой встрече.
- ● **Новое дело** — добавление новой заметке <sup>о</sup> деле.

# **Диспетчер файлов О диспетчере файлов**

Выберите **Меню** <sup>&</sup>gt;**Приложен.** <sup>&</sup>gt;**Дисп. файл.**.

Диспетчер файлов позволяет осуществлять просмотр, управление <sup>и</sup> открытие файлов <sup>в</sup> устройстве, карте памяти или совместимом внешнем устройстве.

Доступные функции зависят от выбранной памяти.

#### <span id="page-109-0"></span>**Другие приложения**

## **Поиски упорядочение файлов**

Выберите **Меню** <sup>&</sup>gt;**Приложен.** <sup>&</sup>gt;**Дисп. файл.**.

Чтобы найти файл, выберите **Функции** <sup>&</sup>gt;**Найти**. Введите строку поиска, соответствующую имени файла.

Для перемещения <sup>и</sup> копирования файлов <sup>и</sup> папок или создания новых папок <sup>в</sup> памяти выберите **Функции** <sup>&</sup>gt; **Упорядочить** <sup>и</sup> требуемую функцию.

Для сортировки файлов выберите **Функции** <sup>&</sup>gt; **Порядок сортировки** <sup>и</sup> требуемую категорию.

### **Изменение карты памяти**

Выберите **Меню** <sup>&</sup>gt;**Приложен.** <sup>&</sup>gt;**Дисп. файл.**.

Данные функции доступны только <sup>в</sup> том случае, если карта памяти установлена <sup>в</sup> устройстве.

Выберите **Функции** <sup>и</sup> одну из следующих функций:

- **Функц. карты памяти** переименование или форматирование карты памяти.
- **Пароль карты пам.** защита карты памяти паролем.
- **Разблокировать карту** отключение блокировки карты памяти.

### **Резервное копирование файлов на карту памяти**

Выберите **Меню** <sup>&</sup>gt;**Приложен.** <sup>&</sup>gt;**Дисп. файл.**.

Для резервного копирования файлов выберите типы файлов, которые необходимо скопировать на карту памяти, <sup>а</sup> затем выберите **Функции** <sup>&</sup>gt;**Выполн. копирование**. Убедитесь <sup>в</sup> том, что на карте памяти достаточно свободной памяти для файлов, выбранных для резервного копирования.

# **Диспетчер приложений**

С помощью диспетчера приложений можно посмотреть пакеты программного обеспечения, установленного на устройстве. Можно просматривать сведения об установленных приложениях, удалять приложения <sup>и</sup> определять настройки установки.

На устройство можно устанавливать приложения <sup>и</sup> программное обеспечение двух типов:

- приложения JME, основанные на технологии Java™, с расширениями файлов .jad или .jar;
- ● другие приложения <sup>и</sup> программное обеспечение, подходящие для оперативной системы Symbian, <sup>с</sup> расширениями файлов .sis или .sisx.

Устанавливайте только совместимое <sup>с</sup> устройством программное обеспечение.

## **Установка приложений**

Файлы установки можно передавать на устройство <sup>с</sup> совместимого компьютера, загружать во время просмотра или получать <sup>в</sup> мультимедийном сообщении, во вложении электронной почты или <sup>с</sup>

помощью других способов подключения, например по каналу связи Bluetooth.

Для установки приложения на устройство можно использовать Nokia Application Installer <sup>в</sup> приложении Nokia Ovi Suite.

Значки диспетчера приложений обозначают следующее:

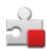

приложение SIS или SISX;

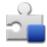

Приложение Java

мини-приложения

喧 приложение установлено на карте памяти

**Важное замечание.** Устанавливайте <sup>и</sup>используйте приложения <sup>и</sup> другое программное обеспечение только из надежных источников, например, приложения, отмеченные знаком Symbian Signed или прошедшие тестирование Java Verified.

Для установки требуется следующее:

● Чтобы просмотреть информацию <sup>о</sup> типе приложения, номере версии, поставщике или изготовителе приложения, выберите **Функции** <sup>&</sup>gt; **Показать информацию**.

Чтобы просмотреть сведения <sup>о</sup> сертификате защиты приложения, выберите **Информация:** <sup>&</sup>gt; **Сертификаты:** <sup>&</sup>gt;**Показать информацию**.

Контролируйте использование цифровых сертификатов <sup>в</sup> папке "Сертификаты".

● После установки файла, содержащего обновление или исправление для существующего приложения, восстановление приложения возможно только при наличии исходного установочного файла или резервной копии удаленного программного пакета. Для восстановления приложения удалите приложение и повторно установите его из исходного установочного файла или резервной копии.

Для установки приложений Java требуется файл JAR. Если он отсутствует, <sup>в</sup> устройстве выводится запрос на его загрузку. Если для приложения не определена точка доступа, выводится запрос на ее выбор.

Для установки приложения выполните следующие действия:

- 1. Чтобы найти файл установки, выберите **Меню** <sup>&</sup>gt; **Параметры** <sup>и</sup> **Диспетч. прил.**. Либо используйте диспетчер файлов для поиска файлов установки или выберите **Сообщения** <sup>&</sup>gt;**Входящие** <sup>и</sup> откройте сообщение, содержащее файл установки.
- 2. В диспетчере приложений выберите **Функции** <sup>&</sup>gt; **Установить**. В других приложениях выберите файл установки, чтобы начать установку.

Во время установки на дисплее устройства отображается информация <sup>о</sup> ходе выполнения операции. При установке приложения, не

#### <span id="page-111-0"></span>**Другие приложения**

содержащего цифровую подпись или сертификат, на дисплей устройства выводится предупреждение. Продолжайте установку только в том случае, если Вы абсолютно уверены <sup>в</sup> источнике и содержимом приложения.

Для запуска установленного приложения перейдите <sup>к</sup> нему <sup>в</sup> меню <sup>и</sup> выберите его. Если для приложения не определена папка по умолчанию, оно будет установлено <sup>в</sup> папку Установл. прил. главного меню.

Для просмотра сведений <sup>о</sup> том, какое программное обеспечение установлено <sup>и</sup> когда, выберите **Функции** <sup>&</sup>gt;**Показать журнал**.

**Важное замечание.** Устройство поддерживает только одно антивирусное приложение.

Использование нескольких приложений <sup>с</sup> функциями антивирусной защиты может ухудшить качество связи, вызвать неполадки <sup>и</sup> сбои <sup>в</sup> работе устройства.

После установки приложений на совместимую карту памяти установочные файлы (.sis, .sisx) остаются <sup>в</sup> памяти устройства. Эти файлы могут занимать большой объем памяти и мешать сохранению других объектов. Для поддержания достаточного объема свободной памяти создайте резервные копии установочных файлов на совместимом компьютере <sup>с</sup> помощью пакета Nokia Ovi Suite, затем удалите установочные файлы из памяти устройства <sup>с</sup> помощью диспетчера файлов. Если файл .sis является вложением <sup>в</sup> сообщение, удалите это сообщение из папки входящих сообщений.

## **Удаление приложений**

Выберите **Меню** <sup>&</sup>gt;**Параметры** <sup>и</sup> **Диспетч. прил.**.

Для удаления пакета программного обеспечения выберите **Установл. прил.** <sup>&</sup>gt;**Функции** <sup>&</sup>gt;**Удалить**. Выберите **Да** для подтверждения.

Восстановление удаленного программного обеспечения возможно только при наличии оригинального установочного пакета или полной резервной копии удаленного программного пакета. После удаления программного пакета документы, созданные с помощью этого программного обеспечения, могут оказаться недоступными.

Работа другого программного обеспечения, которое использует функции удаленного программного пакета, также может оказаться невозможной. Подробная информация приведена <sup>в</sup> документации по программному обеспечению.

### **Настройки диспетчера приложений**

Выберите **Меню** <sup>&</sup>gt;**Параметры** <sup>и</sup> **Диспетч. прил.**.

Выберите **Параметры установки** <sup>и</sup> одну из следующих функций:

- **Прогр. устан.** выбор варианта установки программного обеспечения Symbian без подтвержденной цифровой подписи.
- **Проверка сертиф.** проверка сертификатов через Интернет перед установкой приложения.

<span id="page-112-0"></span>● **Интернет-адр. по умолч.** — Установите Интернетадрес по умолчанию, используемый при проверке Интернет-сертификатов.

# **Обновление программного обеспечения по радиоканалу**

#### Выберите **Меню** <sup>&</sup>gt;**Приложен.** <sup>&</sup>gt;**Обн. прил.**.

Обновление программного обеспечения (услуга сети) позволяет проверить наличие обновлений программного обеспечения или приложений для устройства <sup>и</sup> загрузить их <sup>в</sup> устройство.

Загрузка обновления программного обеспечения может привести <sup>к</sup> передаче больших объемов данных (услуга сети).

Перед запуском обновления проверьте, что аккумулятор устройства заряжен, или подключите зарядное устройство.

**Внимание!** При установке обновления программного обеспечения использование устройства невозможно (даже для вызова службы экстренной помощи) до завершения установки <sup>и</sup> перезапуска устройства. Перед принятием установки обновления не забудьте создать резервную копию данных.

После обновления программного обеспечения или приложений <sup>в</sup> устройстве <sup>с</sup> помощью приложения "Обновление программного обеспечения"

инструкции, относящиеся <sup>к</sup> обновленным приложениям в руководстве по эксплуатации или справочной системе, могут оставаться не обновленными.

Выберите **Функции** <sup>и</sup> одну из следующих функций:

- **Запуск обновления** Загрузка доступных обновлений. Для снятия отметки <sup>с</sup> определенных обновлений, которые не требуется загружать, выберите обновления <sup>в</sup> списке.
- **Обновление через ПК** Обновление устройства <sup>с</sup> помощью компьютера.
- **Показать информацию** Просмотр информации об обновлении.
- **См. журн. обновлений** Просмотр состояния предыдущих обновлений.
- **Параметры** Изменение параметров.
- **Отказ от ответствен.** Просмотр лицензионного соглашения Nokia.

# **RealPlayer**

С помощью приложения RealPlayer можно воспроизводить видеоклипы или медиафайлы <sup>в</sup> режиме потокового воспроизведения по сети без предварительного сохранения <sup>в</sup> памяти устройства.

Приложение RealPlayer может не поддерживать некоторые форматы файлов или их разновидности.

Выберите **Меню** <sup>&</sup>gt;**Приложен.** <sup>&</sup>gt;**RealPlayer**.

# **Панель инструментов RealPlayer**

На экранах "Видеоклипы", "Ссылки потоков" <sup>и</sup> "Последн. просм." доступны следующие значки панели инструментов:

- ● **Передать** — передача видеоклипа или ссылки потока.
- ● **Воспроизведение** — воспроизведение видеоклипа или потока видео.
- ● **Удалить** — удаление видеоклипа или ссылки потока.
- ●**Удалить** — удаление файла из списка последних просмотренных клипов.

## **Воспроизведение видеоклипов**

Выберите **Меню** <sup>&</sup>gt;**Приложен.** <sup>&</sup>gt;**RealPlayer**.

Для воспроизведения видеоклипа выберите **Видеоклипы** <sup>и</sup> клип.

Чтобы просмотреть список недавно воспроизводившихся файлов, на главном экране приложения выберите **Недавно воспр.**.

В списке видеоклипов выберите клип, затем **Функции** <sup>и</sup> одну из следующих функций:

- **Использов. видеоклип** назначение видеоклипа контакту или установка его в качестве мелодии сигнала.
- **Отметить/Снять** отметка объектов <sup>в</sup> списке для одновременной отправки или удаления нескольких объектов.
- ● **Показать информацию** — просмотр сведений <sup>о</sup> выбранном объекте, таких как формат, разрешение и длительность.
- **Параметры** изменение настроек воспроизведения видеозаписей <sup>и</sup> потокового воспроизведения.

На экранах "Видеоклипы", "Недавно воспр." <sup>и</sup> "Ссылки потоков" могут быть доступны следующие значки панели инструментов:

- ● **Передать** — передача видеоклипа или ссылки потока.
- ● **Воспроизведение** — воспроизведение видеоклипа или потока видеоданных.
- ● **Удалить** — удаление видеоклипа или ссылки потока.
- ●**Удалить** — удаление файла из списка последних воспроизводимых файлов.

### **Потоковая передача содержимого по сети**

В приложении RealPlayer можно открывать только ссылки RTSP. Однако приложение RealPlayer воспроизводит файл RAM, если <sup>в</sup> браузере была открыта ссылка HTTP на этот файл.

Выберите **Меню** <sup>&</sup>gt;**Приложен.** <sup>&</sup>gt;**RealPlayer**.

Чтобы перейти <sup>в</sup> режим потоковой передачи (услуга сети), выберите **Ссылки потоков** <sup>и</sup> ссылку. Ссылку потока можно также получить в текстовом или мультимедийном сообщении или открыть ссылку на <span id="page-114-0"></span>Интернет-странице. Перед началом потоковой передачи содержимого устройство подключается <sup>к</sup> узлу <sup>и</sup> начинает загрузку содержимого. Содержимое не сохраняется <sup>в</sup> памяти устройства.

# **Диктофон**

Выберите **Меню** <sup>&</sup>gt;**Приложен.** <sup>&</sup>gt;**Диктофон**.

Приложение "Диктофон" позволяет записывать голосовые заметки <sup>и</sup> телефонные разговоры.

Использование диктофона невозможно, если активен вызов в режиме передачи данных или соединение GPRS.

Для записи аудиоклипа выберите .

Для остановки записи аудиоклипа выберите  $\blacksquare$ .

Для прослушивания аудиоклипа выберите .

Для выбора качества записи или места сохранения аудиоклипов выберите **Функции** <sup>&</sup>gt;**Параметры**.

Для записи телефонного разговора откройте диктофон во время разговора и выберите  $\bullet$ . Во время записи оба участника регулярно слышат тональный сигнал.

# **Создание заметок**

Выберите **Меню** <sup>&</sup>gt;**Приложен.** <sup>&</sup>gt;**Заметки**. Для создания заметки выберите **Функции** <sup>&</sup>gt;**Новая**

**заметка**. Коснитесь поля заметки, чтобы ввести текст, и выберите $\blacktriangledown$  .

В заметках можно сохранить полученные в текстовом формате файлы (формат файла .txt).

# **Вычисления**

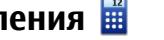

Выберите **Меню** <sup>&</sup>gt;**Приложен.** <sup>&</sup>gt;**Кальк-тор**.

Калькулятор имеет ограниченную точность <sup>и</sup> предназначен для выполнения простых вычислений.

Для выполнения вычисления введите первое число расчета. Выберите функцию, например сложение или вычитание. Введите второе число расчета <sup>и</sup> нажмите **=**.

# **Конвертор**

С помощью конвертора можно преобразовывать величины из одной единицы измерения <sup>в</sup> другую.

Конвертор имеет ограниченную точность, поэтому возможны ошибки округления.

Выберите **Меню** <sup>&</sup>gt;**Приложен.** <sup>&</sup>gt;**Конвертор**.

# **Словарь**

Выберите **Меню** <sup>&</sup>gt;**Приложен.** <sup>&</sup>gt;**Словарь**.

Для перевода слов <sup>с</sup> одного языка на другой введите текст в поле поиска. При вводе текста отображаются предлагаемые слова для перевода. Чтобы перевести

#### <span id="page-115-0"></span>**Настройки**

слово, выберите его <sup>в</sup> списке. Поддерживаются не все языки.

Выберите **Функции** <sup>и</sup> одну из следующих функций:

- **Прослушать** прослушивание выделенного слова.
- **История** поиск предыдущих слов, переведенных за текущий сеанс.

# **22. Настройки**

Некоторые настройки могут быть запрограммированы поставщиком услуг, и их изменение может оказаться невозможным.

# **Настройки телефона Настройки даты и времени**

Выберите **Меню** <sup>&</sup>gt;**Параметры** <sup>и</sup> **Телефон** <sup>&</sup>gt;**Дата <sup>и</sup> время**.

Выберите одну из следующих функций:

- **Время** ввод текущего времени.
- **Часовой пояс** выбор местоположения.
- **Дата** ввод текущей даты.
- **Формат даты** выбор формата даты.
- **Разделитель даты** выбор символа, разделяющего дни, месяцы и года.
- **Формат времени** выбор формата времени.
- **Разделитель времени** выбор символа, разделяющего часы и минуты.
- **Языки** измените исходный или целевой язык, загрузите языки из Интернета или удалите язык из словаря. Удаление английского языка из словаря не предусмотрено. Помимо английского языка можно установить два дополнительных языка.
- ● **Произнести** — изменение настроек голоса. Можно изменять скорость и громкость голоса.

- **Тип часов** выбор типа часов.
- **Сигнал будильника** выбор сигнала для будильника.
- **Период повтора сигнала** настройка времени повтора.
- **Рабочие дни** выберите рабочие дни. Затем, например, можно настроить будильник только на утро рабочих дней.
- **Автообновлен. времени** установка автоматического обновления времени, даты <sup>и</sup> часового пояса. Данная услуга сети может быть доступна не для всех сетей.

## **Настройки языка**

Выберите **Меню** <sup>&</sup>gt;**Параметры** <sup>и</sup> **Телефон** <sup>&</sup>gt;**Язык**.

Чтобы изменить язык устройства, выберите **Язык телефона**.

Чтобы изменить язык ввода, выберите **Язык ввода**.

<span id="page-116-0"></span>Чтобы включить или выключить режим интеллектуального ввода, выберите **Словарь**.

## **Настройки дисплея**

Выберите **Меню** <sup>&</sup>gt;**Параметры** <sup>и</sup> **Телефон** <sup>&</sup>gt; **Дисплей**.

Выберите одну из следующих функций:

- **Датчик света** настройка чувствительности оптического датчика устройства. Оптический датчик включает подсветку, когда Вы находитесь <sup>в</sup> слабоосвещенном месте, <sup>и</sup> отключает при хорошем освещении.
- **Размер шрифта** выбор размера текста <sup>и</sup> значков на экране.
- **Приветствие** выбор отображения сообщения или изображения при включении устройства.
- **Тайм-аут подсветки** установка времени работы подсветки при прекращении использования устройства.

## **Голосовые команды**

Для управления устройством можно использовать расширенный набор голосовых команд.

Чтобы использовать расширенный набор голосовых команд для запуска приложений <sup>и</sup> режимов, на главном экране нажмите <sup>и</sup> удерживайте нажатой клавишу вызова.

Для использования расширенного набора голосовых команд нажмите <sup>и</sup> удерживайте нажатой клавишу

вызова на главном экране, затем произнесите команду. Голосовой командой является имя приложения или режима, отображаемого <sup>в</sup> списке.

Выберите **Меню** <sup>&</sup>gt;**Параметры** <sup>и</sup> **Телефон** <sup>&</sup>gt;**Голос. команды**.

Для изменения голосовой команды выберите **Функции** <sup>&</sup>gt;**Изменить команду**.

Чтобы прослушать синтезированную голосовую метку, выберите **Функции** <sup>&</sup>gt;**Воспроизвести**.

Чтобы удалить голосовую команду, добавленную вручную, выберите **Функции** <sup>&</sup>gt;**Удалить голос. команду**.

Выберите **Функции** <sup>&</sup>gt;**Параметры** <sup>и</sup> одну из следующих функций:

- **Синтезатор** включение или выключение синтезатора, воспроизводящего распознаваемые голосовые метки <sup>и</sup> команды на выбранном <sup>в</sup> устройстве языке.
- **Громкость воспроизв.** настройка громкости воспроизведения голосовых команд.
- **Чувствит. распознаван.** настройка легкости распознавания речи синтезатором. Если установить слишком высокую чувствительность, команды могут не приниматься из-за постороннего шума.
- **Подтвержден. команды** Выбор способа подтверждения произнесенной команды: вручную, голосом или автоматически.

#### <span id="page-117-0"></span>**Настройки**

● **Отменить адаптацию** — Сброс результатов обучения распознаванию голоса, например при смене основного пользователя устройства.

### **Настройки аксессуаров**

Выберите **Меню** <sup>&</sup>gt;**Параметры** <sup>и</sup> **Телефон** <sup>&</sup>gt; **Аксессуары**.

Для некоторых разъемов для аксессуаров указывается, какие типы аксессуаров подключаются к устройству.

Выберите аксессуар <sup>и</sup> одну из следующих функций:

- **Стандартный режим** установка режима, который необходимо включать каждый раз при подключении определенного совместимого аксессуара <sup>к</sup> устройству.
- **Автоответ** автоматический прием входящих вызовов через 5 секунд. Если для типа сигнала вызова установлено значение **Короткий сигнал** или **Без звука**, автоматический прием вызова отключается.
- **Подсветка** настройка состояния индикаторов после окончания времени ожидания.

Доступные настройки зависят от типа аксессуара.

#### **настройки ТВ-выхода**

Для изменения настроек ТВ-выхода выберите **ТВвыход** <sup>и</sup> одну из следующих функций:

● **Стандартный режим** — выбор режима, который будет автоматически активизирован при

подключении соединительного видеокабеля Nokia к устройству.

- **Формат ТВ-экрана** выбор формата телевизионного изображения: **Обычный** или **Широкий экран** для широкоэкранных телевизоров.
- **ТВ-система** выбор аналоговой системы ТВвещания, совместимой <sup>с</sup> телевизором:
- **Фильтр мерцания** улучшение качества изображения, отображаемого на экране телевизора: выберите **Вкл.**. Фильтр мерцания устраняет мерцание не на всех телевизорах.

### **Настройки приложения**

Выберите **Меню** <sup>&</sup>gt;**Параметры** <sup>и</sup> **Телефон** > **Парам. прилож.**.

В настройках приложения можно изменить настройки некоторых приложений устройства.

Для изменения настроек можно также выбрать **Функции** <sup>&</sup>gt;**Параметры** <sup>в</sup> каждом приложении.

## **Обновление устройства**

Выберите **Меню** <sup>&</sup>gt;**Параметры** <sup>и</sup> **Телефон** <sup>&</sup>gt;**Упр. телефоном** <sup>&</sup>gt;**Обновл. устр-ва**.

С помощью функции обновления устройства можно подключаться <sup>к</sup> серверу <sup>и</sup> получать настройки конфигурации для устройства, создавать новые профили сервера или просматривать существующие версии программного обеспечения <sup>и</sup> информацию об <span id="page-118-0"></span>устройстве, <sup>а</sup> также просматривать существующие профили сервера <sup>и</sup> управлять ими.

Если сотовая сеть поддерживает передачу обновлений программного обеспечения по радиоканалу, можно запросить обновления <sup>с</sup> помощью устройства.

Профили сервера <sup>и</sup> различные настройки конфигурации можно получить у поставщиков услуг <sup>и</sup> в отделе информационных технологий компании. Эти настройки конфигурации могут включать <sup>в</sup> себя настройки подключения <sup>и</sup> другие настройки, используемые различными приложениями устройства.

Для подключения <sup>к</sup> серверу <sup>и</sup> получения настроек конфигурации для устройства выберите **Функции** <sup>&</sup>gt; **Профили сервера**, профиль <sup>и</sup> **Функции** <sup>&</sup>gt;**Начать конфигур.**.

Для создания профиля сервера выберите **Функции** <sup>&</sup>gt; **Профили сервера** <sup>&</sup>gt;**Функции** <sup>&</sup>gt;**Нов. профиль серв.**.

Для удаления профиля сервера выберите профиль <sup>и</sup> **Функции** <sup>&</sup>gt;**Удалить**.

Чтобы найти обновления программного обеспечения, выберите **Функции** <sup>&</sup>gt;**Проверить обновления**.

**Внимание!** При установке обновления программного обеспечения использование устройства невозможно (даже для вызова службы экстренной помощи) до завершения установки <sup>и</sup> перезапуска

устройства. Перед принятием установки обновления не забудьте создать резервную копию данных.

Загрузка обновления программного обеспечения может привести <sup>к</sup> передаче больших объемов данных (услуга сети).

Перед запуском обновления проверьте, что аккумулятор устройства заряжен, или подключите зарядное устройство.

### **Настройки защиты Телефон <sup>и</sup> SIM**

Выберите **Меню** <sup>&</sup>gt;**Параметры** <sup>и</sup> **Телефон** <sup>&</sup>gt;**Упр. телефоном** <sup>&</sup>gt;**Парам. защиты** <sup>&</sup>gt;**Телефон <sup>и</sup> SIMкарта**.

Выберите одну из следующих функций:

- **Запрос кода PIN** если функция включена, PINкод необходимо вводить каждый раз при включении устройства. Некоторые SIM-карты не позволяют отключить запрос кода PIN.
- **Код PIN** <sup>и</sup> **Код PIN2** Изменение кодов PIN и PIN2. Эти коды могут состоять только из цифр. Не используйте коды доступа, похожие на номера служб экстренной помощи, чтобы исключить случайный набор такого номера. В случае утраты кода PIN или PIN2 обратитесь <sup>к</sup> поставщику услуг. В случае утраты кода блокировки обратитесь <sup>в</sup> информационный центр Nokia или <sup>к</sup> поставщику услуг.

#### <span id="page-119-0"></span>**Настройки**

- **Код блокировки** Код блокировки используется для разблокировки устройства. Во избежание несанкционированного использования устройства измените код блокировки. Изготовителем установлен код 12345. Новый код может иметь длину от 4 до 255 символов. Можно использовать буквенно-цифровые символы. Буквы могут быть как в верхнем, так <sup>и</sup> <sup>в</sup> нижнем регистре. При неверном формате кода блокировки отображается уведомление. Храните новый код <sup>в</sup> надежном месте отдельно от устройства.
- **Период автоблокировки** определение периода времени, по истечении которого автоматически включается блокировка, предотвращающая несанкционированное использование устройства. Заблокированное устройство нельзя использовать до тех пор, пока не будет введен правильный код блокировки. Для отключения автоматической блокировки выберите **Нет**.
- **Блокир. присмене SIM** Включение запроса кода блокировки при установке <sup>в</sup> устройство новой (неизвестной) SIM-карты. В памяти устройства хранится список SIM-карт, которые были установлены <sup>в</sup> телефон <sup>и</sup> считаются известными.
- **Удалённая блок. тлф** включение или отключение дистанционной блокировки.
- **Закрытая группа** Ограничение входящих или исходящих вызовов выбранной группой абонентов (услуга сети).

● **Подтвердить услуги SIM** — Включение отображения подтверждающих сообщений при использовании услуг SIM-карты (услуга сети).

#### **Сертификаты**

Выберите **Меню** <sup>&</sup>gt;**Параметры** <sup>и</sup> **Телефон** <sup>&</sup>gt;**Упр. телефоном** <sup>&</sup>gt;**Парам. защиты** <sup>&</sup>gt;**Сертификаты**.

Цифровые сертификаты необходимо использовать при подключении <sup>к</sup> Интернет-банку, другому узлу или удаленному серверу, чтобы выполнить действия, связанные <sup>с</sup> передачей конфиденциальной информации. Их также необходимо использовать, если требуется сократить риск проникновения вирусов или другого вредоносного программного обеспечения и быть уверенным <sup>в</sup> подлинности загружаемого и устанавливаемого программного обеспечения.

Выберите одну из следующих функций:

- **Сертификаты ЦС** просмотр <sup>и</sup> изменение сертификатов ЦС.
- **Сертиф. надежн. сайтов** просмотр <sup>и</sup> изменение сертификатов надежных сайтов.
- **Персональные сертиф.** просмотр <sup>и</sup> изменение персональных сертификатов.
- **Сертификаты телефона** просмотр <sup>и</sup> изменение сертификатов устройства.

Цифровые сертификаты не гарантируют безопасность; они используются для проверки источника программного обеспечения.

**Важное замечание.** Безусловно, сертификаты

снижают риск, связанный <sup>с</sup> удаленными подключениями <sup>и</sup> загрузкой программного обеспечения, однако следует иметь <sup>в</sup> виду, что надлежащий уровень защиты возможен только <sup>в</sup> случае правильного применения сертификатов. Само по себе наличие сертификатов не обеспечивает защиты; защита обеспечивается только тогда, когда применяются правильные, подлинные и достоверные сертификаты. Сертификаты имеют ограниченный срок действия. Если для действительного сертификата на дисплей выводится сообщение "Срок действия сертификата истек" или "Сертификат еще не вступил <sup>в</sup> силу", убедитесь <sup>в</sup> том, что <sup>в</sup> устройстве установлена правильная дата и время.

#### **Просмотр сведений о сертификате – проверка подлинности**

Только после проверки подписи <sup>и</sup> срока действия сертификата сервера можно быть уверенным <sup>в</sup> правильной идентификации сервера.

Вы будете уведомлены, если идентификация сервера не является подлинной или если <sup>в</sup> устройстве отсутствует правильный сертификат защиты.

Для просмотра сведений <sup>о</sup> сертификате выберите **Функции** <sup>&</sup>gt;**Информ. <sup>о</sup> сертификате**. После проверки действительности сертификата может быть отображено одно из следующих примечаний:

- **Нет приложений, доверяющих этому сертификату** — <sup>в</sup> телефоне не установлены приложения, использующие этот сертификат.
- **Срок действия сертификата истек** срок действия сертификата завершен.
- **Срок действия сертификата еще не начался** — срок действия сертификата еще не начался.
- **Сертификат поврежден** сертификат не может быть использован. Обратитесь <sup>к</sup> поставщику сертификата.

### **Изменение настроек доверия**

Перед изменением каких-либо параметров сертификатов необходимо убедиться <sup>в</sup> том, что владелец сертификата заслуживает абсолютного доверия, <sup>а</sup> сам сертификат действительно принадлежит указанному <sup>в</sup> сертификате владельцу.

Для изменения настроек для сертификата ЦС выберите **Функции** <sup>&</sup>gt;**Параметры доверия**. В зависимости от сертификата отображается список приложений, которые могут использовать выбранный сертификат. Например:

- **Установка Symbian**: **Да** сертификат пригоден для подтверждения подлинности источника нового приложения для ОС Symbian.
- **Интернет**: **Да** сертификат пригоден для подтверждения подлинности серверов.
- **Установка прилож.**: **Да** сертификат пригоден для подтверждения подлинности источника нового приложения Iava™.

#### <span id="page-121-0"></span>**Настройки**

Для изменения значения выберите **Функции** <sup>&</sup>gt; **Измен. парам. доверия**.

### **Защитный модуль**

Выберите **Меню** <sup>&</sup>gt;**Параметры** <sup>и</sup> **Телефон** <sup>&</sup>gt;**Упр. телефоном** <sup>&</sup>gt;**Парам. защиты** <sup>&</sup>gt;**Модуль защиты**.

Для просмотра или изменения модуля защиты (если он доступен) выберите его из списка.

Для просмотра подробных сведений <sup>о</sup> модуле защиты выберите **Функции** <sup>&</sup>gt;**Информация <sup>о</sup> защите**.

### **Восстановление исходных параметров**

Выберите **Меню** <sup>&</sup>gt;**Параметры** <sup>и</sup> **Телефон** <sup>&</sup>gt;**Упр. телефоном** <sup>&</sup>gt;**Исходн. парам.**.

Для некоторых настроек можно восстановить начальные значения. Для этого необходим код блокировки.

После восстановления настроек устройству может потребоваться больше времени для включения. Это не влияет на документы <sup>и</sup> файлы.

## **Защищенное содержимое**

Для управления лицензиями цифрового доступа выберите **Меню** <sup>&</sup>gt;**Параметры** <sup>и</sup> **Телефон** <sup>&</sup>gt;**Упр. телефоном** <sup>&</sup>gt;**Парам. защиты** <sup>&</sup>gt;**Защищенные файлы**.

**Управление цифровым доступом**

Для защиты прав на объекты интеллектуальной собственности (<sup>в</sup> том числе авторских прав) владельцы содержимого могут использовать различные технологии управления цифровым доступом (DRM). В данном устройстве для доступа <sup>к</sup> содержимому <sup>с</sup> защитой DRM используется программное обеспечение DRM различных типов. С помощью данного устройства можно осуществлять доступ к содержимому, защищенному с использованием технологий WMDRM 10, OMA DRM 1.0 и OMA DRM 2.0. Если определенное программное обеспечение DRM не защищает содержимое, владельцы содержимого могут потребовать отмены доступа такого программного обеспечения DRM <sup>к</sup> новому содержимому, защищенному DRM. Отмена может привести <sup>к</sup> невозможности обновления такого защищенного DRM содержимого, уже находящегося <sup>в</sup> памяти устройства. Отмена такого программного обеспечения DRM не влияет на содержимое, защищенное <sup>с</sup> помощью DRM других типов, <sup>и</sup> содержимое без защиты DRM.

Содержимое, защищенное <sup>с</sup> помощью системы управления цифровым доступом (DRM), связано <sup>с</sup> лицензией, которая определяет права на использование этого содержимого.

Если <sup>в</sup> устройстве находится содержимое <sup>с</sup> защитой OMA DRM, для резервного копирования ключей активизации <sup>и</sup> содержимого используйте функцию резервного копирования пакета Nokia Ovi Suite.

Если <sup>в</sup> устройстве находится содержимое <sup>с</sup> защитой WMDRM, при форматировании памяти устройства

<span id="page-122-0"></span>лицензия <sup>и</sup> само содержимое теряются. Лицензия <sup>и</sup> содержимое также теряются в случае повреждения файлов <sup>в</sup> устройстве. Потеря лицензии или содержимого может ограничить возможность повторного использования этого содержимого в устройстве. Дополнительную информацию можно получить у поставщика услуг.

Некоторые лицензии могут быть связаны <sup>с</sup> определенной SIM-картой, поэтому для доступа <sup>к</sup> защищенному содержимому необходимо установить эту SIM-карту <sup>в</sup> устройство.

### **Индикаторы уведомления**

Выберите **Меню** <sup>&</sup>gt;**Параметры** <sup>и</sup> **Телефон** <sup>&</sup>gt;**Свет. индикат.**.

Для включения или выключения эффекта пульсации в режиме ожидания выберите **Мерц. <sup>в</sup> ожид.**. Когда эффект пульсации <sup>в</sup> режиме ожидания включен, клавиша меню периодически загорается.

Для включения или выключения подсветки уведомлений выберите **Световой индикатор**. Когда индикатор уведомления включен, клавиша меню подсвечивается на заданный Вами период, уведомляя о пропущенных событиях, например пропущенных вызовах или непрочитанных сообщениях.

# **Настройки вызовов Настр. вызова**

Выберите **Меню** <sup>&</sup>gt;**Параметры**. Выберите **Вызов** <sup>&</sup>gt; **Вызов** <sup>и</sup> одну из следующих функций:

- **Передача своего №** Для отображения своего номера на дисплее телефона вызываемого абонента выберите **Да**. Для использования настроек, согласованных с поставщиком услуг, выберите **Задано сетью**) (услуга сети).
- **Ожидающий вызов** включение уведомлений <sup>о</sup> входящих вызовах во время разговора (услуга сети) или проверка, включена функция или нет.
- **Отклон. и передать сбщ** включение отклонения вызова с помощью текстового сообщения для уведомления абонента <sup>о</sup> причине, по которой вызов не может быть принят.
- **Текст сообщения** Ввод стандартного текстового сообщения, отправляемого при отклонении вызова.
- **Свое видео по вызову** разрешение или запрет на передачу видео <sup>с</sup> устройства во время видеовызова.
- **Фото для видеовыз.** выбор неподвижного изображения, которое будет отображаться во время видеовызова, если видеоизображение не передается.
- **Автоповтор** выполнение до 10 попыток повторного соединения <sup>с</sup> абонентом <sup>в</sup> случае неудачного вызова номера. Для прекращения

#### <span id="page-123-0"></span>**Настройки**

автоматического повторного набора номера нажмите клавишу разъединения.

- **Показать длит. вызова** установка длительности вызова для отображения во время вызова.
- **Инф. после вызова** установка длительности вызова для отображения после вызова.
- **Б/набор** включение быстрого набора.
- **Ответ любой клавишей** включение режима ответа любой клавишей.
- **Активная линия** эта настройка (услуга сети) доступна только <sup>в</sup> том случае, когда SIM-карта поддерживает два абонентских номера (<sup>т</sup>. е. две телефонные линии). Выберите телефонную линию, которую требуется использовать для выполнения вызовов и передачи текстовых сообщений. При этом независимо от выбранной линии сохраняется возможность отвечать на вызовы, поступившие по любой из линий. Если подписка на эту услугу сети не оформлена, выполнение исходящих вызовов по второй линии (**Линия 2**) невозможно. При выборе второй линии на главном экране отображается  $2$ .
- **Переключение линий** запрещение выбора телефонной линии (услуга сети), если такая функция поддерживается SIM-картой. Для изменения этого значения необходимо ввести код PIN2.

# **П/адр выз.**

Выберите **Меню** <sup>&</sup>gt;**Параметры** <sup>и</sup> **Вызов** <sup>&</sup>gt; **Переадресация**.

Переадресация вызовов позволяет переадресовать входящие вызовы на голосовую почту или другой телефонный номер. Дополнительную информацию можно получить у поставщика услуг.

Для активации переадресации вызовов выберите **Включить**.

Чтобы проверить активность функции, выберите **Проверить состояние**.

Одновременно может быть активно несколько функций переадресации. При переадресации всех вызовов на главном экране отображается \_\_**\_\_\_\_\_\_\_**.

### **Запр. выз.**

Выберите **Меню** <sup>&</sup>gt;**Параметры** <sup>и</sup> **Вызов** <sup>&</sup>gt;**Запрет вызовов**.

Запрет вызовов (услуга сети) позволяет запретить выполнение вызовов при посылке вызовов с устройства <sup>и</sup> приеме вызовов на устройство. Например, можно ограничить все исходящие международные вызовы или входящие вызовы, находясь за границей. Для изменения настроек необходимо получить у поставщика услуг пароль запрета вызовов.

#### **Запрет голосовых вызовов**

Выберите необходимую функцию запрета <sup>и</sup> **Включить**, **Отключить** или **Проверить состояние**. Запрет вызовов влияет на все вызовы, включая вызовы в режиме передачи данных.

# <span id="page-124-0"></span>**23. Устранение неполадок**

Для просмотра вопросов <sup>и</sup> ответов об устройстве посетите страницы поддержки продукта по адресу [www.nokia.com/support](http://www.nokia.com/support).

#### **В. Как выяснить код блокировки, PIN-код или PUK-код?**

О. По умолчанию установлен код блокировки 12345. Если Вы забыли или потеряли код блокировки, обратитесь <sup>к</sup> продавцу устройства. Если Вы забыли PIN-код или PUK-код или не получили эти коды, обратитесь <sup>к</sup> поставщику услуг сети. Информацию <sup>о</sup> паролях можно получить у поставщика услуг точки доступа, например у поставщика услуг Интернета (ISP) или поставщика услуг сети.

#### **В. Как закрыть приложение, которое не реагирует на действия пользователя?**

О. Нажмите и удерживайте нажатой клавишу меню. Выберите <sup>и</sup> удерживайте значок приложения, затем выберите **Выйти**.

#### **В. Почему фотографии получаются нечеткими?**

О. Проверьте, не загрязнено ли защитное окно объектива камеры.

#### **В. Почему при каждом включении устройства на дисплее появляются темные, бесцветные или яркие точки?**

О. Это характерная особенность дисплеев такого типа. Некоторые дисплеи содержат точки, которые постоянно горят или не горят, что не является признаком неисправности.

### **В. Почему устройство Nokia не может установить соединение GPS?**

О. Установление соединения GPS занимает от нескольких секунд до нескольких минут. Если пользователь находится <sup>в</sup> автомобиле, установление соединения GPS может занять больше времени. Если устройство находится внутри помещения, выйдите на улицу, где сигнал принимается лучше. Если Вы находитесь на улице, выйдите на более открытое место. Проверьте, не закрывает ли Ваша рука антенну GPS устройства. Плохие погодные условия могут повлиять на мощность сигнала. Некоторые автомобили оснащены (атермическими) окнами <sup>с</sup> тонированными стеклами, которые могут блокировать сигналы спутников.

### **В. Почему не удается обнаружить устройство при использовании канала связи Bluetooth?**

О. Убедитесь <sup>в</sup> том, что устройства являются совместимыми <sup>и</sup> что на обоих устройствах активна связь Bluetooth и отключен скрытый режим. Расстояние между устройствами не должно превышать 10 м; необходимо, чтобы между устройствами не было стен или других препятствий.

#### **В. Почему не удается завершить соединение Bluetooth?**

О. Если <sup>к</sup> устройству подключено другое устройство, соединение можно завершить <sup>с</sup> другого устройства или путем выключения связи Bluetooth на Вашем устройстве. Выберите **Меню** <sup>&</sup>gt;**Параметры** <sup>и</sup> **Связь** <sup>&</sup>gt; **Bluetooth** <sup>&</sup>gt;**Bluetooth** <sup>&</sup>gt;**Откл.**.

#### **В. Почему точка доступа мобильной локальной сети (WLAN) не видна даже <sup>в</sup> зоне ее действия?**

О. Возможно, <sup>в</sup> точке доступа сети WLAN используется скрытый код набора услуг (SSID). Обращение <sup>к</sup> сетям, которые используют скрытый код SSID, возможно только в том случае, если известен правильный код SSID и <sup>в</sup> устройстве Nokia создана точка доступа <sup>в</sup> Интернет для сети WLAN.

#### **В. Как выключить мобильную локальную сеть (WLAN) <sup>в</sup> устройстве Nokia?**

О. Сеть WLAN на устройстве Nokia отключается, когда нет подключения, отсутствует подключение <sup>к</sup> другой

точке доступа или не выполняется поиск доступных сетей. Для снижения энергопотребления можно отключить в устройстве Nokia поиск доступных сетей в фоновом режиме или увеличить интервал такого поиска. В перерывах между поисками <sup>в</sup> фоновом режиме сеть WLAN будет отключена.

Для изменения настроек поиска <sup>в</sup> фоновом режиме выполните следующие действия:

- 1. Выберите **Меню** > **Параметры** <sup>и</sup> **Связь** > **WLAN**<sup>&</sup>gt; **Функции** <sup>&</sup>gt;**Параметры**.
- 2. Чтобы изменить интервал фонового поиска, настройте время на экране **Сканирование сетей**. Для остановки поиска <sup>в</sup> фоновомрежиме выберите **Функции** <sup>&</sup>gt;**Параметры** <sup>&</sup>gt;**Показыв. доступн. WLAN** <sup>&</sup>gt;**Никогда**.
- 3. Для сохранения изменений выберите **Назад**. Если для настройки **Показыв. доступн. WLAN** установлено значение **Никогда**, значок доступности сети WLAN на главном экране не отображается. Однако при этом можно вручную выполнять поиск доступных сетей WLAN <sup>и</sup> подключаться к ним.

### **В. Что делать, если память заполнена?**

О. Удалите объекты из памяти. Если при одновременном удалении нескольких объектов на устройстве отображается сообщение **Недостаточно памяти. Удалите часть данных.** или **Свободная память заканчивается. Удалите часть данных из**

**памяти телефона.**, удаляйте объекты по одному, начиная с наименьшего.

#### **В. Почему не удается выбрать контакт для моего сообщения?**

О. Контакт не содержит телефонного номера, адреса или адреса электронной почты. Выберите **Меню** <sup>&</sup>gt; **Контакты** <sup>и</sup> требуемый контакт, затем измените карточку контакта.

#### **В. Как завершить соединение в режиме передачи данных, если устройство постоянно пытается установить соединение?**

О. Устройство пытается загрузить мультимедийное сообщение из центра мультимедийных сообщений. Для прекращения попыток подключения устройством выберите **Меню** <sup>&</sup>gt;**Сообщения** <sup>и</sup> **Функции** <sup>&</sup>gt; **Параметры** <sup>&</sup>gt;**Сообщение MMS** <sup>&</sup>gt;**Прием MMS**. Выберите **Вручную**,чтобы сохранить сообщения <sup>в</sup> центре мультимедийных сообщений для их загрузки <sup>в</sup> другое время, или **Откл.**, чтобы игнорировать все входящие мультимедийные сообщения. Если выбрано **Вручную**, при приемемультимедийного сообщенияиз центра мультимедийных сообщений Вы получаете уведомление. Если выбрано **Откл.**, устройство прекращает все попытки подключения к сети, связанные <sup>с</sup> приемом мультимедийных сообщений. Если требуется, чтобы устройством использовалось пакетное подключение только при запуске приложений или при выполнении операций, для

которых такое подключение необходимо, выберите **Меню** <sup>&</sup>gt;**Параметры** <sup>и</sup> **Связь** <sup>&</sup>gt;**Админ. парам.** <sup>&</sup>gt; **Пакетн. данные** <sup>&</sup>gt;**Пакетное подключ.** <sup>&</sup>gt;**По требованию**. Если проблема не решена, выключите, а затем снова включите устройство.

#### **В. Можно ли использовать устройство Nokia в качестве факс-модема для совместимого компьютера?**

О. Устройство нельзя использовать <sup>в</sup> качестве факсмодема. Однако <sup>с</sup> помощью переадресации вызовов (услуга сети) можно переадресовать входящие вызовы <sup>в</sup> режиме факса на номер факса.

## **В. Как откалибровать экран?**

О. Экран калибруется изготовителем. Если необходимо откалибровать экран снова, выберите **Меню** <sup>&</sup>gt; **Параметры** <sup>и</sup> **Телефон** <sup>&</sup>gt;**Сенсорный ввод** <sup>&</sup>gt; **Калибровка экрана**. Следуйте инструкциям.

#### **В. Почему при установке загруженного приложения отображается сообщение об ошибке Срок действия сертификата истек или Срок действия сертификата еще не начался?**

О. Если для действительного сертификата на экране отображается сообщение **Срок действия сертификата истек** или **Срок действия сертификата еще не начался**, убедитесь <sup>в</sup> том, что <sup>в</sup> устройстве установлены правильные дата <sup>и</sup> время. Вы могли пропустить настройку даты <sup>и</sup> времени при первом

#### **Советы защитников окружающей среды**

запуске устройства, или <sup>в</sup> мобильной сети мог произойти сбой при обновлении этих настроек устройства. Для решения этой проблемы выберите **Меню** <sup>&</sup>gt;**Параметры** <sup>и</sup> **Телефон** <sup>&</sup>gt;**Упр.**

**телефоном** <sup>&</sup>gt;**Исходн. парам.**. Восстановите стандартные настройки, затем перезапустите устройство <sup>и</sup> установите правильные дату <sup>и</sup> время.

# **24. Советы защитников окружающей среды**

Здесь содержатся советы по защите окружающей среды.

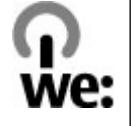

# **Экономия энергии**

После полной зарядки аккумулятора и отключения зарядного устройство от телефона отсоедините зарядное устройство от сетевой розетки.

Заряжать аккумулятор не потребуется слишком часто, если выполнить следующее:

- Закрыть <sup>и</sup> отключить неиспользуемые приложения, услуги и соединения.
- Уменьшить яркость экрана.
- Настроить устройство на переход <sup>в</sup> энергосберегающий режим по истечении минимального периода бездействия, заданного для устройства.
- Отключить ненужные звуки, такие как сигналы нажатия клавиш и мелодии сигналов.

# **Утилизация**

В основном, все материалы, из которых изготовлен телефон Nokia, пригодны для переработки. Об утилизации изделий Nokia см. по адресу [www.nokia.com/werecycle](http://www.nokia.com/werecycle) или при просмотре на мобильном устройстве по адресу [www.nokia.mobi/](http://www.nokia.mobi/werecycle) [werecycle](http://www.nokia.mobi/werecycle).

Утилизируйте упаковку <sup>и</sup> руководства пользователей согласно местным правилам по утилизации.

# **Экономия бумаги**

Данное руководство пользователя помогает приступить <sup>к</sup> использованию устройства. Для получения более подробных инструкций откройте справку устройства (<sup>в</sup> большинстве приложений можно выбрать **Функции** > **Справка**). Для получения дополнительной поддержки см. [www.nokia.com/](http://www.nokia.com/support) [support](http://www.nokia.com/support).

# **Узнайте больше**

Дополнительную информацию <sup>о</sup> настройках устройства, способствующих защите окружающей среды, см. по адресу [www.nokia.com/support](http://www.nokia.com/ecodeclaration).

# **Аксессуары**

**Внимание!** Пользуйтесь только такими аккумуляторами, зарядными устройствами <sup>и</sup> аксессуарами, которые рекомендованы корпорацией Nokia для подключения <sup>к</sup> данной модели устройства. Применение любых других аксессуаров может привести <sup>к</sup> аннулированию гарантий <sup>и</sup> сертификатов и может быть опасным. В частности, применение

других зарядных устройств <sup>и</sup> аккумуляторов может создавать угрозу пожара, взрыва, утечки или других опасностей.

По вопросам приобретения рекомендованных аксессуаров обращайтесь <sup>к</sup> дилеру. Отсоединяя кабель питания аксессуара, держитесь за вилку, а не за шнур.

# **Аккумулятор**

# **Информация об аккумуляторах и зарядных устройствах**

Данное устройство рассчитано на питание от аккумулятора. Для подключения кданному устройству предназначен аккумулятор BL-5J. Nokia может производить дополнительные модели аккумуляторов для этого устройства. Для подключения <sup>к</sup> данному устройству предназначены следующие зарядные устройства: AC-8, AC-5. Точный номер модели зарядного устройства зависит от типа штекера. Используются следующие идентификаторы штекеров: E, EB, X, AR, U, A, C, K и UB.

Аккумулятор можно заряжать <sup>и</sup> разряжать сотни раз, однако при этом он постепенно изнашивается. При значительном сокращении продолжительности работы <sup>в</sup> режиме разговора <sup>и</sup> <sup>в</sup> режиме ожидания

следует заменить аккумулятор. Пользуйтесь только рекомендованными Nokia <sup>к</sup> использованию аккумуляторами <sup>и</sup> зарядными устройствами, предназначенными для подключения <sup>к</sup> данной модели устройства.

Если аккумулятор используется впервые или аккумулятор длительное время не использовался, перед началом зарядки, возможно, потребуется подключить зарядное устройство, затем отключить <sup>и</sup> вновь подключить зарядное устройство. Если аккумулятор полностью разряжен, пройдет несколько минут до появления на дисплее индикатора уровня заряда аккумулятора или до того, как телефон можно будет использовать для посылки вызовов.

Безопасное извлечение. Перед отсоединением аккумулятора обязательно выключите устройство <sup>и</sup> отсоедините его от зарядного устройства.

Правильная зарядка. Неиспользуемое зарядное устройство следует отключать от источника питания <sup>и</sup> от устройства. Не оставляйте полностью заряженный аккумулятор подключенным <sup>к</sup> зарядному устройству, поскольку избыточный заряд может сократить срок службы аккумулятора. Если полностью заряженный аккумулятор не используется, он постепенно разряжается.

Избегайте слишком высоких и слишком низких температур. Аккумулятор следует хранить при температуре 15°C...25 °С. Слишком высокая <sup>и</sup> слишком низкая температура приводит к снижению емкости и срока службы аккумулятора. Чрезмерно нагретый или охлажденный аккумулятор может стать причиной временной неработоспособности устройства. Характеристики аккумуляторов существенно ухудшаются при температуре ниже 0 °С.

Оберегайте от короткого замыкания. Случайное короткое замыкание может произойти, если какойлибо металлический предмет, например, монета, скрепка или ручка, замыкает накоротко плюсовой <sup>и</sup> минусовой выводы аккумулятора (которые выглядят как металлические полоски на его поверхности). Это может произойти, например, если запасной аккумулятор находится <sup>в</sup> кармане или бумажнике. Короткое замыкание выводов может стать причиной повреждения аккумулятора либо предмета, вызвавшего замыкание.

Утилизация. Не уничтожайте аккумуляторы путем сжигания, так как они могут взорваться. Утилизация отслуживших аккумуляторов осуществляется в

соответствии с местным законодательством. По возможности выполните утилизацию. Запрещается выбрасывать аккумуляторы вместе <sup>с</sup> бытовым мусором.

Утечка. Запрещается разбирать, разрезать, открывать, разрушать, сгибать, прокалывать или вскрывать батарейки <sup>и</sup> аккумуляторы. В случае протечки аккумулятора не допускайте попадания жидкости на кожу или <sup>в</sup> глаза. Если это уже произошло, немедленно промойте кожу или глаза водой или обратитесь за медицинской помощью.

Повреждение. Запрещается изменять, перерабатывать, пытаться вставлять посторонние предметы <sup>в</sup> аккумулятор, подвергать его воздействию или погружать в воду или другие жидкости. Аккумуляторы могут взрываться при повреждении.

Правильная эксплуатация. Аккумуляторы следует использовать только по их прямому назначению. Применение аккумуляторов, отличных от рекомендованных, может привести, например, к пожару или взрыву. В случае падения устройства или аккумулятора (особенно на твердую поверхность) <sup>и</sup> возможной неисправности аккумулятора, перед продолжением его эксплуатации обратитесь <sup>в</sup> сервисный центр. Не используйте неисправные зарядные устройства <sup>и</sup> аккумуляторы. Храните аккумулятор <sup>в</sup> недоступном для детей месте.

# **Проверка подлинности аккумуляторов Nokia**

В целях безопасности пользуйтесь только фирменными аккумуляторами Nokia. Во избежание подделок фирменных аккумуляторов Nokia приобретайте аккумуляторы у дилера или <sup>в</sup> уполномоченном сервисном центре Nokia <sup>и</sup> для проверки голограммы выполняйте следующие действия.

# **Проверка голограммы**

1. На голограмме под одним углом виден символ Nokia "протяните друг другу руки", <sup>а</sup> под другим углом – логотип Nokia Original Enhancements.

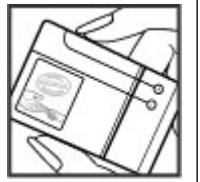

2. При наклоне голограммы влево, вправо, вниз и вверх от логотипа на каждой стороне появляются одна, две, три или четыре точки соответственно.

Выполнение указанных шагов проверки не дает абсолютной гарантии подлинности аккумуляторов. Если не удается

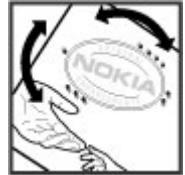

подтвердить, что аккумулятор Nokia <sup>с</sup> голограммой является подлинным аккумулятором Nokia, <sup>а</sup> также <sup>в</sup> случае иных сомнений <sup>в</sup> подлинности аккумулятора не эксплуатируйте его <sup>и</sup> обратитесь для выяснения <sup>к</sup> дилеру или <sup>в</sup> ближайший уполномоченный сервисный центр Nokia.

Подробнее <sup>о</sup> фирменных аккумуляторах Nokia см. по адресу [www.nokia.com/battery](http://www.nokia.com/battery).

# **Уход за устройством**

Данное устройство разработано <sup>и</sup> изготовлено <sup>с</sup> использованием самых последних достижений техники <sup>и</sup> требует осторожного обращения. Следующие рекомендации позволят выполнить все условия предоставления гарантии.

● Оберегайте устройство от влаги. Атмосферные осадки, влага, любые жидкости могут содержать минеральные частицы, вызывающие коррозию электронных схем. При попадании влаги <sup>в</sup> устройство отсоедините аккумулятор <sup>и</sup> полностью высушите устройство перед повторной установкой аккумулятора.

● Не используйте <sup>и</sup> не храните устройство <sup>в</sup> запыленных или загрязненных помещениях. Это

может вызвать повреждение подвижных частей <sup>и</sup> электронных компонентов.

- Не храните устройство при повышенной или пониженной температуре. Высокая температура может привести <sup>к</sup> сокращению срока службы электронных устройств, повредить аккумуляторы <sup>и</sup> вызвать деформацию или оплавление пластмассовых деталей. При повышении температуры холодного устройства до нормальной температуры возможна конденсация влаги внутри корпуса, что вызывает повреждение электронных плат.
- Не пытайтесь вскрывать корпус устройства способом, отличным от приведенного <sup>в</sup> данном руководстве.
- Оберегайте устройство от падения, ударов <sup>и</sup> тряски. Неосторожное обращение может привести <sup>к</sup> дефектам внутренних печатных плат <sup>и</sup> механических компонентов.
- Не используйте для чистки устройства агрессивные химикаты, растворители для химической чистки <sup>и</sup> сильные моющие средства. Для очистки поверхности устройства пользуйтесь только мягкой, чистой <sup>и</sup> сухой тканью.
- Не раскрашивайте устройство. Краска может засорить движущиеся узлы и нарушить их нормальную работу.
- Пользуйтесь только прилагаемой или рекомендованной изготовителем антенной. Использование других антенн, а также переделка и

наращивание антенны могут привести к повреждению устройства <sup>и</sup> <sup>к</sup> нарушению установленных правил эксплуатации радиооборудования.

- Зарядные устройства используйте <sup>в</sup> помещениях.
- Создавайте резервную копию всех данных, которые требуется сохранить (например, контактов <sup>и</sup> заметок календаря).
- Для сброса устройства <sup>и</sup> оптимизации его производительности выключите устройство <sup>и</sup> извлеките аккумулятор.

Эти рекомендации <sup>в</sup> равной степени относятся <sup>к</sup> устройству, аккумулятору, зарядному устройству <sup>и</sup> всем аксессуарам.

# **Утилизация**

Возвращайте использованные электронные изделия, аккумуляторы и упаковочные материалы в специальные пункты сбора. Это позволяет предотвратить неконтролируемые выбросы отходов <sup>и</sup> способствует повторному использованию материалов. Экологическую информацию об изделии и порядок утилизации изделий Nokia можно найти по адресу [www.nokia.com/werecycle](http://www.nokia.com/werecycle) или nokia.mobi/ werecycle.

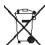

Знак перечеркнутого мусорного контейнера на

изделии, аккумуляторе, в документации или на

упаковке означает, что по окончании срока службы все электрические <sup>и</sup> электронные

#### **Дополнительная информация по технике безопасности**

изделия, батареи <sup>и</sup> аккумуляторы подлежат отдельной утилизации. Это требование применяется <sup>в</sup> странах ЕС. Не уничтожайте эти изделия вместе <sup>с</sup>

неотсортированными городскими отходами. Подробнее см. экологическую декларацию изделия по адресу [www.nokia.com/environment](http://www.nokia.com/environment).

# **Дополнительная информация по технике безопасности**

# **Дети**

Устройство <sup>и</sup> аксессуары не являются игрушками. Они могут содержать мелкие детали. Храните их <sup>в</sup> недоступном для детей месте.

# **Условия эксплуатации**

Данное устройство удовлетворяет требованиям на уровень облучения радиочастотной энергией при использовании <sup>в</sup> нормальном рабочем положении (рядом <sup>с</sup> ухом) либо на расстоянии не менее 1,5 см от тела человека. Чехлы, зажимы <sup>и</sup> держатели, которые крепятся на одежду или надеваются на шею, не должны содержать металлических деталей, при этом устройство должно находиться на указанном выше расстоянии от тела человека.

Для передачи файлов <sup>с</sup> данными <sup>и</sup> сообщений требуется качественное соединение <sup>с</sup> сетью. Передача файлов <sup>с</sup> данными <sup>и</sup> сообщений может выполняться <sup>с</sup> задержкой (после установления такого соединения). Держите телефон на рекомендованном расстоянии вплоть до завершения передачи.

Детали устройства обладают магнитными свойствами. Возможно притяжение металлических предметов к

устройству. Не храните рядом <sup>с</sup> устройством кредитные карточки и другие магнитные носители информации - это может привести <sup>к</sup> уничтожению информации.

# **Медицинское оборудование**

Работа радиопередающего оборудования, включая мобильные телефоны, может нарушать нормальное функционирование не имеющего должной защиты медицинского оборудования. С вопросами <sup>о</sup> защите медицинского оборудования от внешнего радиочастотного излучения обращайтесь <sup>к</sup> медицинским работникам или <sup>к</sup> изготовителю оборудования. Выключайте устройство <sup>в</sup> местах, где это диктуется правилами внутреннего распорядка. В больницах <sup>и</sup> <sup>в</sup> других медицинских учреждениях может использоваться оборудование, чувствительное к внешнему радиочастотному излучению.

### **Имплантированное медицинское оборудование**

Согласно рекомендациям изготовителей медицинских устройств, таких как кардиостимуляторы или имплантированные дефибрилляторы, во избежание

возникновения помех расстояние между мобильным устройством <sup>и</sup> имплантированным медицинским устройством должно быть не менее 15,3 сантиметра. Лицам, пользующимся такими устройствами, необходимо соблюдать следующие правила:

- держите беспроводное устройство на расстоянии не менее 15,3 сантиметра от медицинского устройства;
- не носите мобильное устройство <sup>в</sup> нагрудном кармане;
- держите мобильное устройство около уха, более удаленного от медицинского устройства;
- при появлении малейших признаков возникновения помех выключите мобильное устройство;
- следуйте инструкциям изготовителя имплантированного медицинского устройства.

При возникновении вопросов об использовании мобильного устройства совместно <sup>с</sup> имплантированным медицинским устройством обращайтесь <sup>в</sup> учреждение здравоохранения.

# **Слуховые аппараты**

Некоторые типы мобильных устройств могут создавать помехи <sup>в</sup> работе слуховых аппаратов.

# **Автомобили**

Радиочастотные сигналы могут оказывать неблагоприятное воздействие на неправильно установленные или не имеющие требуемого экранирования электронные системы автомобиля (например, электронные системы впрыска топлива, электронные антиблокировочные системы тормозов, электронные системы контроля скорости, системы управления подушками безопасности). За дополнительной информацией обращайтесь <sup>к</sup> изготовителю автомобиля или оборудования.

Установка устройства <sup>в</sup> автомобиле <sup>и</sup> его техническое обслуживание должны проводиться только квалифицированными специалистами. Нарушение правил установки <sup>и</sup> технического обслуживания может быть опасным и привести к аннулированию гарантии. Регулярно проверяйте надежность крепления <sup>и</sup> работоспособность радиотелефонного оборудования <sup>в</sup> автомобиле. Не храните <sup>и</sup> не перевозите горючие жидкости, газы или взрывчатые вещества вместе <sup>с</sup> устройством, его компонентами или аксессуарами. Помните <sup>о</sup> том, что воздушная подушка наполняется газом под высоким давлением. Не помещайте устройство или аксессуары <sup>в</sup> зоне раскрытия воздушной подушки.

Выключите устройство перед посадкой <sup>в</sup> самолет. Пользование мобильными телефонами на борту самолета создает помехи <sup>в</sup> работе систем самолета <sup>и</sup> может преследоваться по закону.

# **Взрывоопасная среда**

В потенциально взрывоопасной среде обязательно выключите устройство. Строго соблюдайте инструкции. Искрообразование <sup>в</sup> таких местах может привести к пожару или взрыву, что чревато травмами и гибелью людей. Выключайте телефон на автозаправочных станциях, а также на станциях технического обслуживания (например, вблизи топливной аппаратуры). Необходимо соблюдать ограничения на топливных складах, на объектах хранения и распределения топлива, на химических предприятиях и в местах выполнения взрывных работ. Потенциально взрывоопасная среда встречается довольно часто, но не всегда четко обозначена. Примерами такой среды являются места, где обычно рекомендуется глушить автомобильные двигатели, подпалубные помещения на судах, хранилища химических веществ и установки по их переработке, помещения <sup>и</sup> зоны <sup>с</sup> загрязнением воздуха химическими парами или пылью, например, песчинками, металлической пылью или взвесями. Выясните у изготовителей автомобилей <sup>с</sup> использованием сжиженного горючего газа (например, пропана или бутана), можно ли поблизости от них безопасно использовать данное устройство.

# **Вызов службы экстренной помощи**

**Важное замечание.** Данное устройство <sup>в</sup> своей работе использует радиосигналы, сотовые <sup>и</sup> стационарные сети связи, а также задаваемые пользователем режимы работы. Если устройство поддерживает голосовые вызовы через Интернет (Интернет-вызовы), включите Интернет-вызовы <sup>и</sup> мобильный телефон. Попытка вызова службы экстренной помощи выполняется как через сотовые сети, так <sup>и</sup> через поставщика услуг Интернет-вызовов, если включены оба режима. Гарантировать связь при любых обстоятельствах невозможно. В случае особо важных соединений (например, при вызове скорой медицинской помощи) нельзя надеяться только на мобильное устройство.

Вызов службы экстренной помощи:

- 1. Включите устройство (если оно выключено). Убедитесь <sup>в</sup> том, что оно находится <sup>в</sup> зоне <sup>с</sup> достаточным уровнем радиосигнала. В зависимости от устройства требуется выполнить следующие действия:
	- Установите SIM-карту, если она должна использоваться в устройстве.
	- Отключите запреты вызовов, включенные <sup>в</sup> устройстве.
- Измените режим "Автономный" на активный режим.
- Если экран <sup>и</sup> клавиши заблокированы, сдвиньте переключатель блокировки на боковой стороне устройства для их разблокирования.
- 2. Нажмите клавишу разъединения столько раз, сколько необходимо для очистки дисплея <sup>и</sup> подготовки устройства <sup>к</sup> работе.
- 3. Откройте окно набора номера, выбрав соответствующий значок ( ).
- 4. Введите номер службы экстренной помощи, установленный для данного региона. В разных сетях для вызова службы экстренной помощи используются различные номера.
- 5. Нажмите клавишу вызова.

При вызове службы экстренной помощи сообщите всю необходимую информацию смаксимально возможной точностью. Ваше мобильное устройство может оказаться единственным средством связи на месте происшествия. Не прерывайте связи, не дождавшись разрешения.

# **Информация о сертификации (SAR)**

**Данное мобильное устройство соответствует требованиям на уровень облучения <sup>в</sup> радиочастотном диапазоне.**

#### **Дополнительная информация по технике безопасности**

Данное мобильное устройство содержит передатчик <sup>и</sup> приемник радиосигналов. Устройство сконструировано <sup>с</sup> учетом требований на предельные уровни облучения <sup>в</sup> радиочастотном диапазоне, установленных международными директивами. Данные директивы были разработаны независимой научно-исследовательской организацией ICNIRP <sup>и</sup> содержат допустимые границы безопасного облучения человека независимо от его возраста <sup>и</sup> состояния здоровья.

Для определения уровня облучения, возникающего при работе мобильных устройств, используется единица измерения, называемая удельным коэффициентом поглощения (SAR). Предельное значение SAR, установленное <sup>в</sup> директивах ICNIRP, равно 2,0 Вт/кг <sup>с</sup> усреднением по десяти граммам ткани. Измерения коэффициента SAR выполняются <sup>в</sup> стандартном рабочем положении устройства <sup>в</sup> режиме максимальной мощности передатчика, указанной <sup>в</sup> технических характеристиках, во всех диапазонах рабочих частот. Фактическое значение уровня SAR для работающего устройства может оказаться ниже максимального значения; это обусловлено тем, что конструкция устройства позволяет использовать минимальную мощность, достаточную для установления соединения с сетью. Это значение определяется различными факторами, например, расстоянием до базовой станции сотовой сети.

#### **Дополнительная информация по технике безопасности**

Наибольшее значение коэффициента SAR для данного устройства <sup>в</sup> соответствии <sup>с</sup> директивами ICNIRP составляет 1,01 Вт/кг около уха.

Значение коэффициента SAR может изменяться при использовании аксессуаров. Значения SAR могут отличаться в зависимости от государственных стандартов <sup>и</sup> требований <sup>к</sup> испытаниям, <sup>а</sup> также от частотных диапазонов. Дополнительную информацию SAR можно найти по адресу [www.nokia.com](http://www.nokia.com) в разделе, содержащем информацию об изделии.

# **Алфавитный указатель**

# **A**

**A-GPS (GPS <sup>с</sup> использованием вспомогательных данных) [75](#page-74-0)**

### **B**

**Bluetooth [90,](#page-89-0) [91](#page-90-0)**

#### **D**

**DRM (управление цифровым доступом) [122](#page-121-0)**

### **G**

**GPS**

запросы местоположения [76](#page-75-0) **GPS (глобальная система определения местоположения) [74](#page-73-0) GPS со вспомогательнымиданными (A-GPS) [74](#page-73-0)**

### **M**

**MMS (служба передачи мультимедийных сообщений) [49](#page-48-0), [51](#page-50-0)**

#### **N**

**Nokia Map Loader [82](#page-81-0)**

**Nokia Maps Updater [82](#page-81-0) Nokia Music [61](#page-60-0)**

#### **P**

**PIN2-код [20](#page-19-0) PIN-код [20](#page-19-0) PUK-коды [20](#page-19-0)**

#### **R**

**RealPlayer [113](#page-112-0)**

# **S**

**SIM-карта [30](#page-29-0)** сообщения [55](#page-54-0) установка [13](#page-12-0) **SIP [94](#page-93-0)SMS (служба коротких сообщений) [49](#page-48-0)**

#### **U**

**UPIN-код [20](#page-19-0) UPUK-код [20](#page-19-0)**

#### **А**

**автоматическое обновление времени <sup>и</sup> даты [108](#page-107-0) автотаймер** камера [72](#page-71-0)

**аккумулятор** экономия энергии [21](#page-20-0) **аксессуары [118](#page-117-0) антенны [27](#page-26-0)**

### **Б**

**Беспроводная локальная сеть [88](#page-87-0)беспроводная локальная сеть (WLAN) [83](#page-82-0) блоги [103](#page-102-0) блокировка клавиатуры [16](#page-15-0) блокировка клавиш [16](#page-15-0) блокировка устройства <sup>с</sup> помощью SMS [30](#page-29-0) браузер** загрузка [104](#page-103-0) закладки [104](#page-103-0) защита [105](#page-104-0) кэш-память [105](#page-104-0)мини-приложения [103](#page-102-0) панель инструментов [102](#page-101-0) поиск содержимого [103](#page-102-0) просмотр Интернетстраниц [101](#page-100-0), [103](#page-102-0) **будильник [108](#page-107-0) быстрый набор номера [33](#page-32-0)**

#### **Алфавитный указатель**

## **В**

**ввод текста [44](#page-43-0) веб-журналы [103](#page-102-0) веб-подключение [101](#page-100-0) видео** просмотр [65](#page-64-0) **видеовызовы [35,](#page-34-0) [36](#page-35-0)** доступные функции [36](#page-35-0) **видеоклипы** отправленные [36](#page-35-0) **видеообмен** обмен видеоклипами [38](#page-37-0) передача видео <sup>с</sup> камеры [38](#page-37-0) принятие приглашения [39](#page-38-0) требования [37](#page-36-0) **видеоцентр [97](#page-96-0)** видеоканалы [99](#page-98-0) загрузка [98](#page-97-0) мои видео [99](#page-98-0) передача видео [100](#page-99-0) просмотр [98](#page-97-0) **виртуальная клавиатура [42](#page-41-0) вложения [51](#page-50-0), [53](#page-52-0) время <sup>и</sup> дата [108](#page-107-0) входящие** сообщение [51](#page-50-0) **входящие, сообщения [51](#page-50-0) выбор [17](#page-16-0) вызовы [31](#page-30-0)** видеовызовы [35](#page-34-0) длительность [40](#page-39-0)

доступные функции [31](#page-30-0) запрет См. разрешенные номера конференция [33](#page-32-0) набранные [39](#page-38-0) настройки [123](#page-122-0) непринятые [39](#page-38-0) ответ [32](#page-31-0) отклонение [32](#page-31-0)повторный набор номера [123](#page-122-0) принятые [39](#page-38-0)

#### **Г**

**галерея [65](#page-64-0)** просмотр [65](#page-64-0) упорядочение [65](#page-64-0) **Галерея [65](#page-64-0) голосовые вызовы**См. вызовы**голосовые команды [34](#page-33-0), [117](#page-116-0) голосовые приложения [117](#page-116-0) громкоговоритель [26](#page-25-0)**

### **Д**

**дата <sup>и</sup> время [108](#page-107-0), [116](#page-115-0) датчик расстояния [31](#page-30-0) двойное касание [17](#page-16-0) диспетчер приложений [110](#page-109-0)** настройки [112](#page-111-0)

**диспетчер файлов [109](#page-108-0), [110](#page-109-0)** резервное копирование файлов [110](#page-109-0) упорядочение файлов [110](#page-109-0) **длительность вызовов [40](#page-39-0) Жжурнал вызовов [40](#page-39-0) ЗЗагрузить! [107](#page-106-0)** приобретение <sup>и</sup> загрузка объектов [108](#page-107-0)**загрузка [104](#page-103-0) закладки [104](#page-103-0) заметки [115](#page-114-0) запись видеоклипов [73](#page-72-0) защита** интернет-браузер [105](#page-104-0) сертификаты [120](#page-119-0) **защита SIM-карты [119](#page-118-0) защита авторских прав [122](#page-121-0) защитный код [20](#page-19-0) звуковые сообщения [49](#page-48-0)**

#### **И**

**извлечение SIM-карты [30](#page-29-0) изображения [65](#page-64-0) индикатор уведомления [123](#page-122-0) индикаторы <sup>и</sup> значки [24](#page-23-0)**

**информация об услугах поддержки Nokia [19](#page-18-0) информация <sup>о</sup> местоположении [74](#page-73-0) информация <sup>о</sup> положении [74](#page-73-0) исходящее, сообщение [49](#page-48-0)**

## **К**

**кабельное подключение [94](#page-93-0) кабельное подключение USB [94](#page-93-0)календарь [109](#page-108-0)** панель инструментов [109](#page-108-0) **калькулятор [115](#page-114-0) камера** автотаймер [72](#page-71-0) вспышка [70](#page-69-0)запись [74](#page-73-0)индикаторы [68](#page-67-0) информация <sup>о</sup> положении [71](#page-70-0) режим видеосъемки [73](#page-72-0) режим серии [72](#page-71-0) режим фотосъемки [69](#page-68-0) режимы съемки [71](#page-70-0) функции [70](#page-69-0) **канал связи Bluetooth** адрес устройства [92](#page-91-0) блокировка устройств [93](#page-92-0) включение/выключение [90](#page-89-0) доступность устройства [91](#page-90-0) настройки [90](#page-89-0)

передача данных [91](#page-90-0) прием данных [92](#page-91-0) сопряжение устройств [92](#page-91-0) **карта памяти** изменение [110](#page-109-0)резервное копирование файлов [110](#page-109-0) **карты [78](#page-77-0)** Nokia Map Loader [82](#page-81-0) Избранное [81](#page-80-0) индикаторы [80](#page-79-0) коллекции [81](#page-80-0) маршруты [80](#page-79-0) навигация [81](#page-80-0) обновление [82](#page-81-0)определение положения в сети [79](#page-78-0) передача местоположений [81](#page-80-0) поиск местоположений [80](#page-79-0) просмотр [79](#page-78-0) сохранение местоположений [81](#page-80-0) сохраненные объекты [81](#page-80-0) **касание [17](#page-16-0)клавиши и компоненты [12](#page-11-0) код блокировки [20](#page-19-0) коды доступа [20](#page-19-0) композиции [59](#page-58-0) контакты [45](#page-44-0)** голосовые метки [45](#page-44-0) изменение [45](#page-44-0)копирование [47](#page-46-0)

мелодии сигналов [46](#page-45-0) передача [45](#page-44-0) с изображениями [45](#page-44-0) синхронизация [89](#page-88-0) сохранение [45](#page-44-0) стандартная информация [46](#page-45-0) удаление [45](#page-44-0) **Контакты Ovi [47](#page-46-0)конференц-связь [33](#page-32-0) кэш-память [105](#page-104-0)Ллицензии [122](#page-121-0) Ммагазин Ovi [107](#page-106-0)Магазин Ovi [107](#page-106-0)масштабирование [70](#page-69-0), [73](#page-72-0) меню [17](#page-16-0) мини-гарнитура [29](#page-28-0) мини-карта [103](#page-102-0) мини-приложения [103](#page-102-0) модуль защиты [122](#page-121-0) музыкальный магазин [62](#page-61-0) Музыкальный магазин Nokia [62](#page-61-0)музыкальный проигрыватель [59](#page-58-0), [61](#page-60-0)** списки воспроизведения [60](#page-59-0) **мультимедиа** RealPlayer [113](#page-112-0)

#### **Алфавитный указатель**

музыкальный проигрыватель [59](#page-58-0) **мультимедийная клавиша [19](#page-18-0) мультимедийная панель [19](#page-18-0) мультимедийные сообщения [49](#page-48-0), [51](#page-50-0)**

## **Н**

**набранные номера [39](#page-38-0) настройки [116](#page-115-0), [118](#page-117-0)** SIP [94](#page-93-0) WLAN [85](#page-84-0), [88](#page-87-0) видеообмен [37](#page-36-0) вызовы [123](#page-122-0) дата <sup>и</sup> время [116](#page-115-0) дисплей [117](#page-116-0) запрет вызовов [124](#page-123-0) канал связи Bluetooth [90](#page-89-0) определение положения [77](#page-76-0) пакетная передача данных [95](#page-94-0) переадресация вызовов [124](#page-123-0) подкастинг [62](#page-61-0) приложения [118](#page-117-0) сертификаты [120](#page-119-0) сеть [83](#page-82-0)ТВ-выход [118](#page-117-0) точки доступа [86,](#page-85-0) [87](#page-86-0) точки доступа для передачи данных в пакетном режиме [87](#page-86-0)

управление именем точки доступа [95](#page-94-0) язык [116](#page-115-0) **настройки беспроводной локальной сети [85](#page-84-0) настройки дисплея [117](#page-116-0) настройки записи** в режиме камеры [68](#page-67-0) **настройки обзора недели** сигнал календаря [109](#page-108-0) **настройки положения [77](#page-76-0) настройки приложения [118](#page-117-0) настройки прокси [88](#page-87-0) настройки сети [83](#page-82-0) настройки языка [116](#page-115-0)**

#### **О**

**обзор страницы [103](#page-102-0) обмен <sup>в</sup> Интернете [95](#page-94-0)** включение служб [96](#page-95-0) подписка [96](#page-95-0) публикация [97](#page-96-0) создание публикаций [96](#page-95-0) учетные записи [96](#page-95-0) **обмен мультимедийными файлами <sup>в</sup> Интернете [95](#page-94-0) обновление устройства [118](#page-117-0) общая информация [20](#page-19-0) ожидающий вызов [33](#page-32-0) ориентиры [77](#page-76-0) ответ на вызовы [32](#page-31-0)**

**отклонение вызовов [32](#page-31-0)** См. *отклонение вызовов* **отключение звука [32](#page-31-0) отправленное видео [36](#page-35-0)**

#### **П**

**пакетное подключение** настройки [95](#page-94-0) настройки точки доступа [87](#page-86-0) счетчики [40](#page-39-0) **память**интернет-кэш [105](#page-104-0) очистка [22](#page-21-0)**папка переданных сообщений [49](#page-48-0) параметры [68](#page-67-0)** видеоцентр [100](#page-99-0) **параметры датчика [29](#page-28-0) параметры дисплея [29](#page-28-0) параметры съемки** в режиме камеры [68](#page-67-0) **передача данных** кабель [94](#page-93-0)канал связи с компьютером [94](#page-93-0) обновление устройства [118](#page-117-0) синхронизация [89](#page-88-0) **передача мультимедийных файлов [95](#page-94-0) передача содержимого [23](#page-22-0)**

**переключатель блокировки [16](#page-15-0) перетаскивание [17](#page-16-0) перо [15](#page-14-0) персональные сертификаты [120](#page-119-0) поддержка приложения JME Java [110](#page-109-0) подкастинг** загрузка [63](#page-62-0) настройки [62](#page-61-0) **подключение <sup>к</sup> Интернету [101](#page-100-0)** См. также *браузер* **подключения к компьютеру [94](#page-93-0)** См. также *передача данных* **поиск [106](#page-105-0) полезная информация [20](#page-19-0) Почта Exchange [54](#page-53-0) почтовый ящик** голосовые [32](#page-31-0)электронная почта [52](#page-51-0) **презентации, мультимедиа [51](#page-50-0) Приветствие [23](#page-22-0) приложение справки [20](#page-19-0) приложения [110](#page-109-0) приложения Java [110](#page-109-0) приложения Symbian [110](#page-109-0) приложения программного обеспечения [110](#page-109-0) проведение [17](#page-16-0)**

**программное обеспечение** обновление [113](#page-112-0)**Ррадио** прослушивание [64](#page-63-0) радиостанции [64](#page-63-0) **разрешенные номера [48](#page-47-0) режим "Автономный" [28](#page-27-0) режим ТВ-выхода [66](#page-65-0) режим удаленного доступа SIM [93](#page-92-0) режимы [58](#page-57-0)** ограничения в режиме "Автономный" [28](#page-27-0)**режимы съемки** изображение <sup>и</sup> видео [71](#page-70-0) камера [71](#page-70-0) **резервное копирование памяти устройства [109](#page-108-0) ремешок для кисти [30](#page-29-0) ресурсы поддержки [19](#page-18-0) роуминг [83](#page-82-0)**

#### **С**

**свой стиль [58](#page-57-0) сенсорный экран [42](#page-41-0) сертификаты [120](#page-119-0) сигнал**заметка календаря [109](#page-108-0) **синхронизация данных [89](#page-88-0)** **словарь [115](#page-114-0) служебные команды [55](#page-54-0) служебные сообщения [52](#page-51-0) соединения для передачи данных [89](#page-88-0) сообщения** голосовые [32](#page-31-0)значок входящих сообщений [51](#page-50-0) мультимедиа [51](#page-50-0) настройки [56](#page-55-0) папки для [49](#page-48-0) электронная почта [52](#page-51-0) **сообщения БС [55](#page-54-0) сообщения электронной почты [52](#page-51-0) средства навигации [74](#page-73-0) ссылки, новости [103](#page-102-0) стандартные настройки** восстановление [122](#page-121-0)**Т**

**ТВ-конфигурация [118](#page-117-0) текстовые сообщения** настройки [56](#page-55-0) ответ [51](#page-50-0)передача [49](#page-48-0) прием <sup>и</sup> чтение [51](#page-50-0) сообщения SIM-карты [55](#page-54-0) **телефон <sup>с</sup> громкоговорителем [26](#page-25-0)**

#### **Алфавитный указатель**

**темы [58](#page-57-0) точки доступа [85](#page-84-0), [86](#page-85-0)** группы [87](#page-86-0) **точки доступа <sup>в</sup> Интернет (IAP) [85](#page-84-0)**

## **У**

**удаление приложений [112](#page-111-0) удаленная блокировка** См. блокировка устройства <sup>с</sup> помощью SMS **удаленный почтовый ящик [52](#page-51-0) управление громкостью [26](#page-25-0) установка приложений [110](#page-109-0) устранение неполадок [125](#page-124-0)**

#### **Ф**

**фоновый рисунок [58](#page-57-0) фотографии** См. камера **функция завершения всех вызовов [33](#page-32-0) функция поиска [106](#page-105-0)**

#### **Ч**

**часы [108](#page-107-0)**

#### **Э**

**электронная почта [54](#page-53-0)**